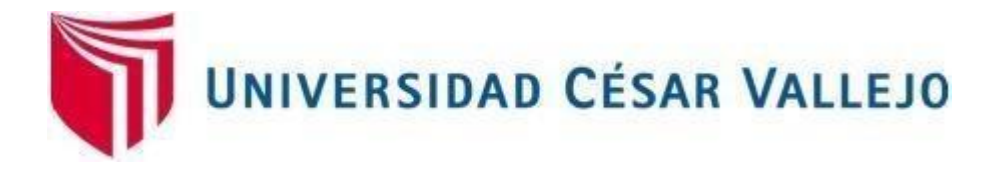

# FACULTAD DE INGENIERÍA Y ARQUITECTURA ESCUELA PROFESIONAL DE INGENIERÍA DE **SISTEMAS**

Aplicación móvil con realidad aumentada y gamificación para el aprendizaje de ofimática

TESIS PARA OBTENER EL TÍTULO PROFESIONAL DE:

Ingeniero de Sistemas

# **AUTORES:**

Jamjachi Munive, Kimberly (orcid.org/0000-0002-2552-4842)

Tapia Pajuelo, Ayrton Edgard Daniel (orcid.org/0000-0003-4051-3305)

# **ASESOR:**

Dr. Chumpe Agesto, Juan Brues Lee (orcid.org/0000-0001-7466-9872)

# **LÍNEA DE INVESTIGACIÓN:**

Sistema de Información y Comunicaciones

# **LÍNEA DE RESPONSABILIDAD SOCIAL UNIVERSITARIA:**

Apoyo a la reducción de brechas y carencias en la educación en todos sus niveles

**LIMA – PERÚ 2022**

#### **Dedicatoria**

<span id="page-1-0"></span>Agradecer a mis padres, familiares y amigos por acompañarme y darme su apoyo en este transcurso para lograr la meta propuesta. Mis leales compañeros gatunos por su cariño incondicional.

Ayrton.

A mis padres que con mucho apoyo, amor y sacrificio han podido darme la valentía y motivación suficiente para cumplir nuestras metas.

A mi abuelita **María**.

Kimberly.

# **Agradecimiento**

<span id="page-2-0"></span>Agradecemos a nuestros profesores y autoridades de la Universidad César Vallejo por ser parte fundamental de nuestro desarrollo universitario.

Y también, agradecemos a nuestros amigos que estuvieron paso a paso con nosotros para que el trabajo de investigación sea un éxito.

# **INDICE DE CONTENIDOS**

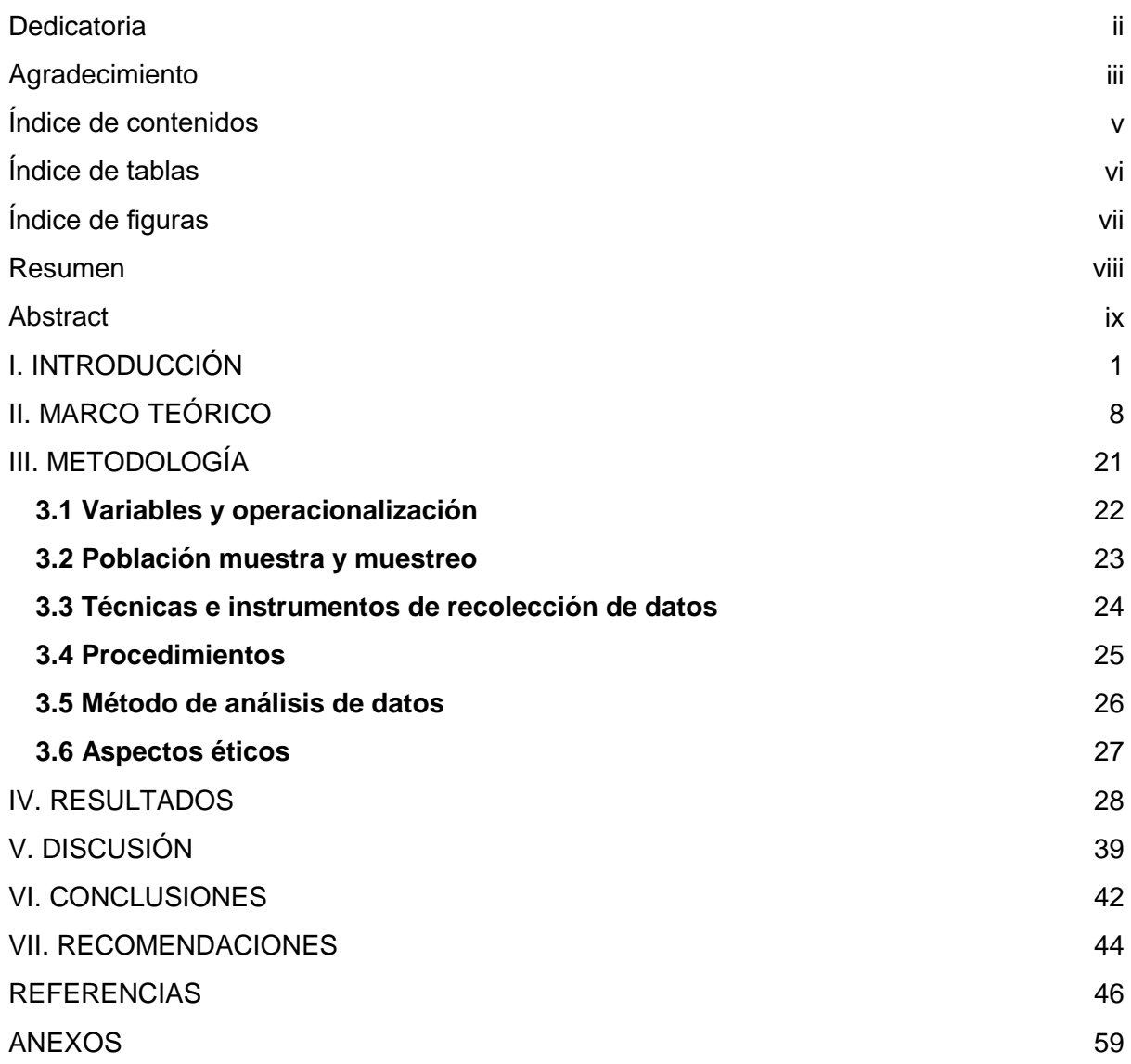

# **Índice de tablas**

<span id="page-4-0"></span>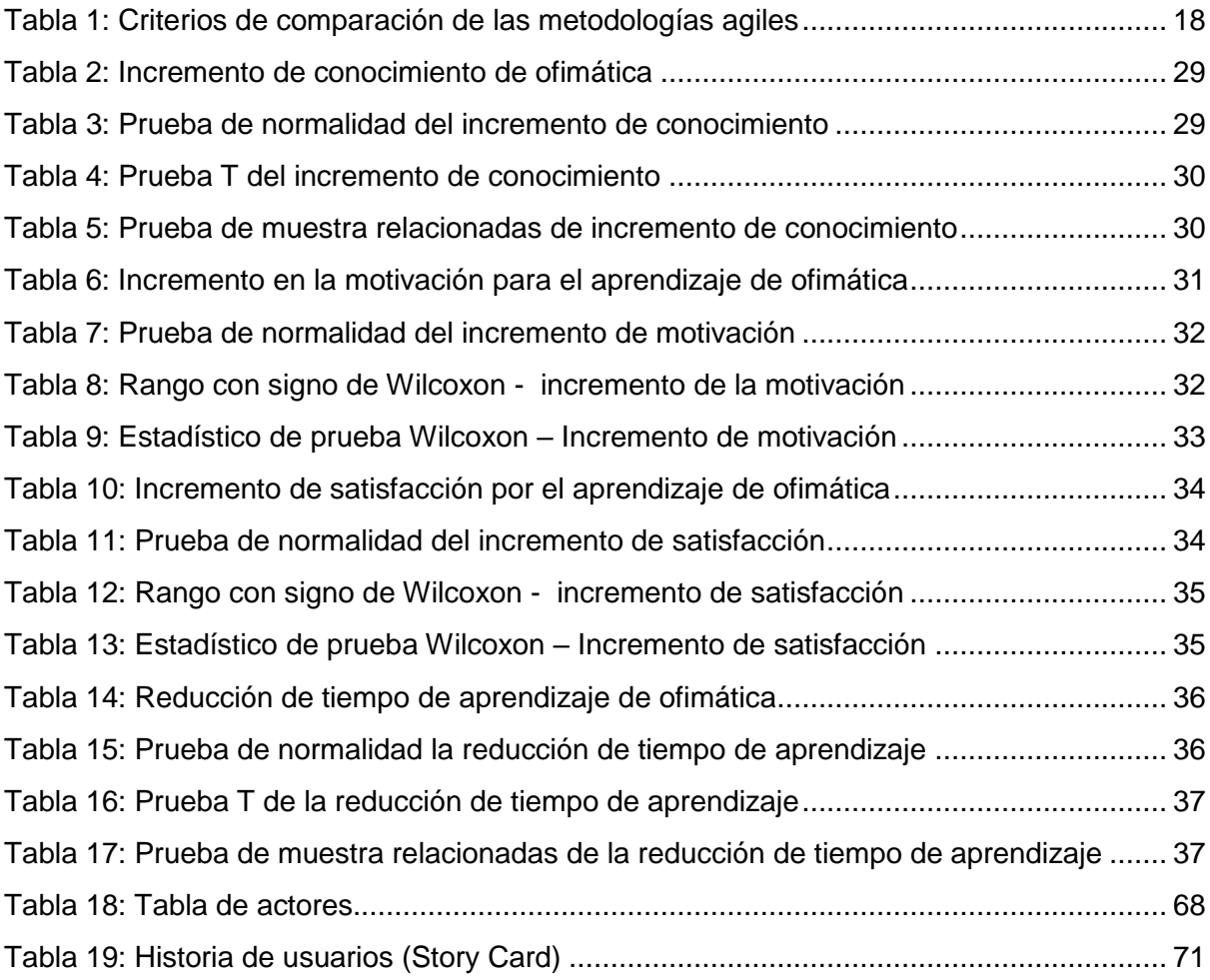

# **Índice de figuras**

<span id="page-5-0"></span>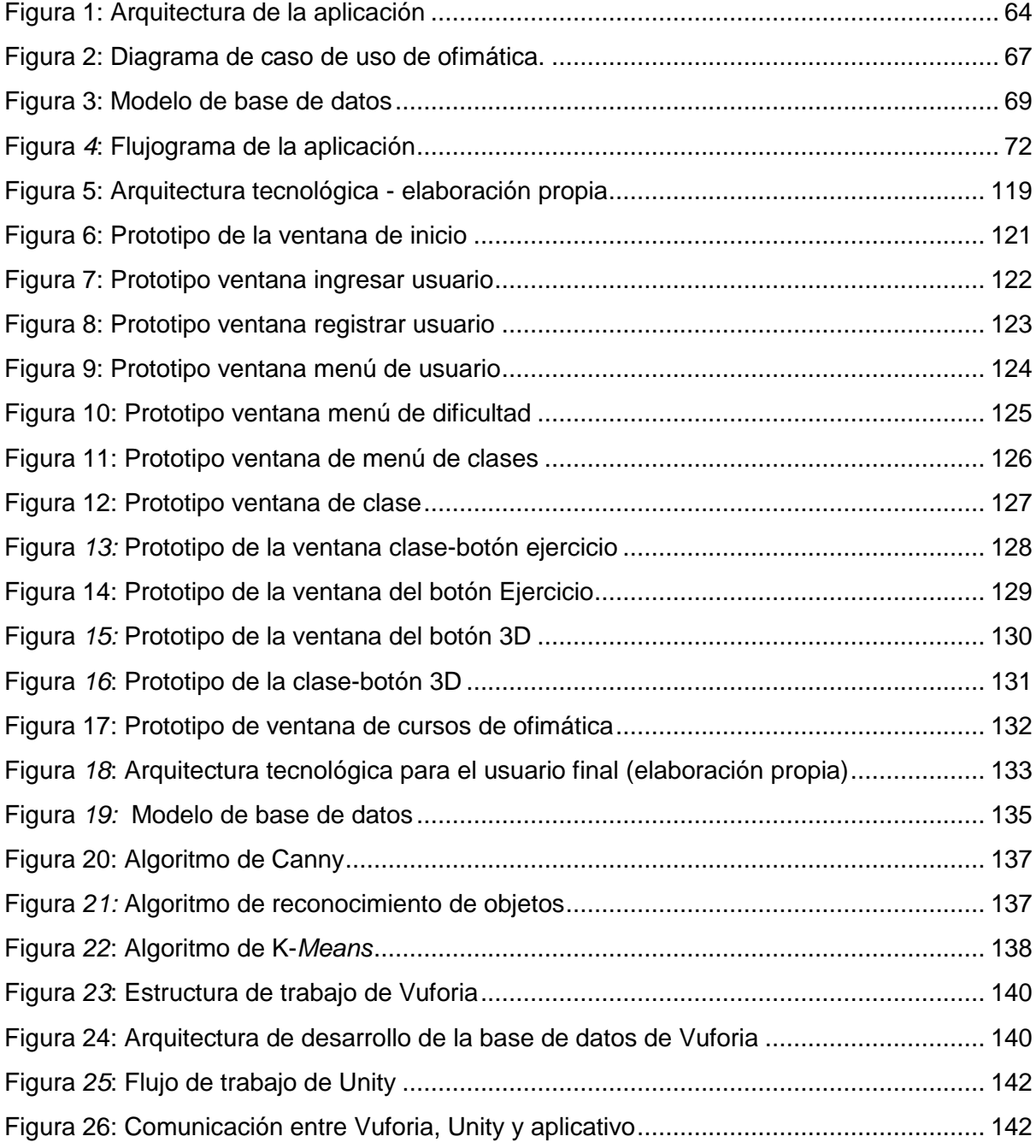

#### **Resumen**

<span id="page-6-0"></span>En el presente trabajo de investigación se llevó a cabo el desarrollo del aplicativo móvil nombrado TappJam para el aprendizaje de ofimática teniendo como problemática la falta de educación ofimática que hoy en día está siendo necesario y muy comercializado. Como objetivo principal de la investigación se determina qué efecto origina la aplicación móvil de realidad aumentada y gamificación para la mejora del aprendizaje de ofimática, para la optimización de tiempo de aprendizaje y en el aumento de motivación por aprender más sobre herramientas de ofimática en instituciones educativas.

La muestra utilizada fue de 30 alumnos, en los cuales se hizo uso del cuestionario. El diseño de investigación es cuantitativo de tipo pre-experimental aplicada. Se eligió la arquitectura MySQL para la gestión de la información, para la muestra de los indicadores y resultados obtenidos por el uso del aplicativo TappJam.

Luego de utilizar la aplicación TappJam para el aprendizaje de ofimática se obtuvo resultados como el incremento de conocimiento del 145.01%, también un incremento del 101.11% en la motivación, un aumento del 107% en la satisfacción y por último hubo una disminución del -36.27% en el tiempo de aprendizaje. Se recomendó la implementación de la realidad mixta, que hace uso de la realidad aumentada como también la empleabilidad de la realidad virtual y gamificación con el objetivo de complementar los procesos de aprendizaje.

**Palabras clave:** Aplicación móvil, aprendizaje de ofimática, gamificación, realidad aumentada.

#### **Abstract**

<span id="page-7-0"></span>In the present research work, the development of the mobile application named TappJam for learning office automation was carried out, having as a problem the lack of office automation education that today is being necessary and highly commercialized. The main objective of the research is to determine the effect of the mobile application of augmented reality and gamification for the improvement of office automation learning, for the optimization of learning time and the increase in motivation to learn more about office automation tools in educational institutions.

The sample used was 30 students, in which the questionnaire was used. The research design is quantitative of the applied pre-experimental type. The MySQL architecture was chosen for the information management, for the sample of the indicators and results obtained by the use of the TappJam application.

After using the TappJam application for learning office automation, results were obtained such as an increase in knowledge of 145.01%, also an increase of 101.11% in motivation, an increase of 107% in satisfaction and finally there was a decrease of -36.27 % in learning time. The implementation of mixed reality was recommended, which makes use of augmented reality as well as the employability of virtual reality and gamification in order to complement the learning processes.

**Keywords:** Mobile application, office automation learning, gamification, augmented reality.

<span id="page-8-0"></span>**I. INTRODUCCIÓN**

El objetivo de este capítulo es indicar la introducción, realidad problemática y el planteo general del problema del trabajo de investigación. Hoy en día en el Perú, la educación es un sector que no cuenta con la atención debida, poniéndose en evidencia la baja calificación obtenida en los concursos de prueba latinoamericana, a ello agregando la falta de recursos didácticos, la ineficiente capacitación para los docentes, y el bajo proceso de enseñanza; a esto se le suma que no se hace el uso correcto ni se aprovechan los recursos informáticos y tecnológicos causando así desconocimiento o falta de uso a los nuevos procesos de aprendizaje con ayuda de herramientas tecnológicas.

Según Morales (2019), en la actualidad existen nuevas tecnologías las cuales ahora se han convertido en un medio educativo muy primordial, ya que este apoya a la enseñanza, a su vez se ha visualizado que los estudiantes aprenden de manera interactiva y buscan también salir de lo común. La RA se encuentra formando parte fundamental dentro de estas nuevas tecnologías que están siendo implementadas dentro del área educativa y las cuales se transmiten por la tecnología móvil que han ido permitiendo la muestra de un mejor desempeño académico y a la vez estos conectan con la realidad de información con todos los niveles de enseñanza.

Oña (2018), señaló que el sector educación está siendo parte de un movimiento de cambio por las nuevas tecnologías, que a su vez han sido base para el surgimiento de innovadoras modalidades de estudio que acompañan procesos de aprendizaje generando un ambiente de retroalimentación entre estudiantes y docentes. Por ello, el desarrollo de un marco de aprendizaje móvil dirigido a universitarios guía la adquisición de habilidades, destrezas y a establecer un buen uso de tecnologías basadas en dispositivos móviles. Además, denota la facilidad de uso de estos dispositivos en cualquier ambiente educativo que tenga acceso a internet y así evitar la necesidad de infraestructuras con instalaciones adecuadas (Oña, 2018, p. 72).

Según el artículo publicado en la revista boletín REDIPE (2018) Obando, se tuvo como objetivo describir los aportes de psicología cognitiva para la revolución digital que se enfrenta en las escuelas. Enfocada precisamente en una revisión teórica entorno a la relación entre aprendizaje y cerebro, el uso de las tecnologías en el aula, así como su impacto socio educativo que sobresale producto de la IA. El artículo concluye señalando la importancia de dar un paso desde aprendizaje tradicional a

2

virtual, exigiendo realizar nuevas capacitaciones donde se proporcionen nuevas destrezas, habilidades que ayuden con el avance mano a mano con la transformación digital.

Gallego (2018) Se describe a la realidad aumentada como un uso natural y transparente, que estimula la naturaleza física y digital de la persona, el cual se encuentra en etapa experimental, y de carácter especial en el campo educativo. Se logra identificar el potencial que tiene la herramienta, pero también es muy temprano el definir el impacto que tiene. La tecnología ha ido predominando en aspectos gráficos bidimensionales ya que en los últimos años han estado perfilando su ingreso protagónico en el mundo actual con (pokemon Go Colaborativo, ArToolKit 6 y el acuerdo entre Magic Leap y LucasFilm) (p. 18).

En el sector nacional, específicamente en Chiclayo, Estrada (2017) indicó la finalidad de reconocer el plan educativo que motivan a implementar herramientas de apoyo con aplicativos móviles, en mayor proporcionalidad temas de sesión a desarrollar en estudiantes de ofimática. La población seleccionada fueron los estudiantes de dos aulas matriculados en el curso, se mostró filtros con: los repitentes. La muestra se dio en 23 usuarios y fue una investigación cuantitativa aplicada con diseño cuasi-experimental. Por último, los resultados alcanzados, confirmaron que la enseñanza a través de una aplicación móvil permite un mejor rendimiento de los alumnos en las sesiones de clases. Teniendo como resultado primordial la demostración de fiabilidad del plan educativo, motivando el uso de la aplicación móvil evocando en gran proporción la información previa en relación a los temas a desarrollar en el curso de Ofimática.

Según Orazzi (2018) El uso de aplicaciones móviles de software y comunicación como herramientas de apoyo en la enseñanza obtuvieron en su mayoría la aceptación de los alumnos, donde se identifican nuevas formas de integrar contenidos educativos, los cuales se reflejan en resultados positivos que se desarrolló en la implementación práctica, el cual ha incentivado en los alumnos un incremento en la atención, participación y motivación. (p. 24).

3

A continuación, se presenta las justificaciones de este estudio junto a las respectivas citas que ayudan a respaldar la existencia que tiene la investigación.

Bernal (2010) señaló que la justificación teórica dentro de la investigación es donde el objetivo de análisis provoca una reflexión o debate académico para un conocimiento ya dado, comparar teorías, resultados y conclusiones. El desarrollo de la investigación permitirá ampliar el área de aprendizaje de herramientas tecnológicas, recalcando que ayudará a futuras investigaciones, además de que esta investigación ayudará en el incremento y desarrollo de otras herramientas con realidad aumentada, ya que brinda información clara y concisa a través de la gamificación.

"Se valora que la investigación tiene una justificación cuando se desarrolla con el fin de arreglar un problema o también para proponer posibles soluciones que al usarlas colaborarán a resolverla" (Bernal, 2010). La dificultad que se busca resolver es la escasez de conocimiento por diferentes herramientas tecnológicas que existen hasta el dia de hoy, generando un retraso en aprendizaje en mayores y menores de edad, es por eso que el aprendizaje de herramientas de ofimática con realidad aumentada con la ayuda del aplicativo móvil, con el fin de obtener un mejor alcance de conocimiento de las herramientas actuales, y un mejor enfoque de desarrollo tecnológico en las personas.

"Se muestra cuando el proyecto que se va a trabajar tiene una propuesta a un nuevo método para crear retroalimentación válida y de confiabilidad" (Bernal, 2010). Teniendo identificadas y estudiadas las variables, se puede proceder a implementar el método llamado también recopilación de data, sumando que el estudio sirve para la investigación del flujo de datos obtenidos, a la vez mencionando que la estrategia de recopilación de información es la encuesta, sin descartar que siempre se debe tener en cuenta las variables en el momento de la aplicación de encuestas.

Con respecto a la justificación social los resultados de la investigación entregarán un beneficio a la educación temprana en instituciones educativas, mejorando el método de enseñanza y aprendizaje, incrementando así la iniciativa de aprender haciendo uso de nuevas herramientas tecnológicas.

4

Con respecto a la problemática se plantea el problema general y por consiguiente los problemas específicos de la investigación. El problema general de esta investigación es "¿Cuál es el efecto en el uso de la aplicación móvil con realidad aumentada y gamificación que permite el aprendizaje del curso de ofimática en instituciones educativas?

- PE1:" ¿Cuál es el efecto en el incremento de conocimiento que permite la aplicación móvil con RA y gamificación para el aprendizaje del curso de ofimática en instituciones educativas?"
- PE2:" ¿Cuál es el efecto en el incremento de la motivación que permite la aplicación móvil con RA y gamificación para el aprendizaje del curso de ofimática en instituciones educativas?"
- PE3:" ¿Cuál es el efecto en el incremento de satisfacción que permite la aplicación móvil con RA y gamificación para el aprendizaje del curso de ofimática en instituciones educativas?"
- PE4:" ¿Cuál es el efecto en la reducción de tiempo de aprendizaje que permite la aplicación móvil con RA y gamificación para el aprendizaje del curso de ofimática en instituciones educativas?"

El objetivo general es Determinar cuál es el efecto del uso de aplicación móvil con RA y gamificación para el aprendizaje del curso de ofimática en instituciones educativas y los objetivos específicos son:

- O1: Determinar cuál es el efecto del uso de incremento de conocimiento obtenido por la aplicación móvil con RA y gamificación para el aprendizaje del curso de ofimática en instituciones educativas.
- O2: Determinar cuál es el efecto del uso de incremento de la motivación obtenido por la aplicación móvil con RA y gamificación para el aprendizaje del curso de ofimática en instituciones educativas.
- O3: Determinar cuál es el efecto del uso de incremento de satisfacción obtenido por la aplicación móvil con RA y gamificación para el aprendizaje del curso de ofimática en instituciones educativas.

● O4: Determinar cuál es el efecto del uso de reducción de tiempo de aprendizaje por la aplicación móvil con RA y gamificación para el aprendizaje del curso de ofimática en instituciones educativas

La hipótesis general generada para la investigación es: El uso de una aplicación móvil con RA y gamificación para el aprendizaje del curso de ofimática en instituciones educativas obtiene un incremento en el conocimiento, la motivación, la satisfacción y reducción de tiempo de aprendizaje.

Morán y Poma (2019) indican que se ha demostrado que atribuir las tecnologías de innovación al desarrollo de enseñanza ha tenido un resultado favorable del 63%, es por ello que los docentes de las instituciones públicas de Huancavelica han tomado la decisión de impartir clases haciendo uso de computadoras, videos, programa clases virtuales, entre otros (p. 73). Chen (2018) señaló mediante su opinión acerca de gestión y aplicación, como es que este ha mostrado y está orientada la funcionalidad de la realidad virtual en el sector educativo y consideró que este si se puede aplicar iniciando por la forma remota. A continuación se mencionan las hipótesis específicas:

 H1: El uso de una aplicación móvil con RA y gamificación para el aprendizaje del curso de ofimática en instituciones educativas obtiene un incremento en el conocimiento.

Morales (2019) recomienda el uso de tecnologías de innovación como medio educativo de tecnologías, puesto que estas generan una reacción entre el estudiante, el profesor y la herramienta de tecnología al usarse como medio de proceso de aprendizaje. Fernández (2016) señala que en el área educativa la creación de nuevas iniciativas está teniendo como principal objetivo el avanzar, incrementar y apoyar en el aprendizaje como usando tecnologías en las aulas.

 H2: El uso de una aplicación móvil con RA y gamificación para el aprendizaje del curso de ofimática en instituciones educativas obtiene un incremento en la motivación.

Según Morales (2019) señala los resultados obtenidos en un estudio aplicado a docentes de una institución la cual concluye y manifiesta que las aplicaciones de RA generan motivación al alumno, incrementan la comprensión de los recursos, mejoran la atención a la clase y promueve de forma directa el aprendizaje individual. Villavicencio (2017) indicó que motivación es de las actitudes psicológicas más importantes que existen, ya que consta en alanzar el control de interés en los estudiantes, por lo que se convierte en algo necesario trabajar de forma individua y grupal para crear un compromiso desarrollo.

 H3 El uso de una aplicación móvil con RA y gamificación para el aprendizaje del curso de ofimática en instituciones educativas obtiene un incremento en la satisfacción.

Rios (2017) señala que la satisfacción de los usuarios tuvo mayor influencia y resultados, ya que estas pudieron asegurar el buen funcionamiento de la institución y la calidad que se ha logrado ofrecer en las tareas escolares (p. 57). Agregando a ello Rios (2017) menciona que la satisfacción es un indicador muy frecuente, pero esencial ya que ayuda a la mejora continua (p. 21).

 H4: El uso de una aplicación móvil con RA y gamificación para el aprendizaje del curso de ofimática en instituciones educativas obtiene una reducción del tiempo de aprendizaje.

Según Murillo, Martinez y Hernandez (2010) el tiempo es una parte importante en el momento del aprendizaje de una tarea, el usuario tendrá más oportunidades de aprender estando motivado y con actividades desafiantes. También Calderón (2019) define el manejo de tiempo es importante como mecanismo regulatorio, ya que este favorece el desempeño académico y el paso a la vida universitaria (p. 3).

# <span id="page-15-0"></span>**II. MARCO TEÓRICO**

En este capítulo de marco teórico se muestra lo hallado en la recolección de datos que es relevante para desarrollar en la investigación, se mostrarán diversos autores que han desarrollado aplicativos móviles para el sector de educación. La metodología de desarrollo escogida es el Mobile-D, y se han indicado conceptos de gamificación, proceso de aprendizaje y rendimiento académico. Se muestran antecedentes nacionales e internacionales que mantengan relación con aplicativo móvil con realidad aumentada. Los cuales se verán a continuación.

En el ámbito internacional, Cárdenas, Mesa y Suarez (2018) mencionan en su artículo el trabajo conjunto del aprendizaje y enseñanza según las funciones que caracterizan una herramienta tecnológica, haciendo uso de las nuevas tecnologías de comunicación que potencia el proceso de aprendizaje, facilitando las actividades de regular el uso de RA en clases de biología, esperando obtener como resultado la evidencia del apoyo que brindan las TIC y el uso de RA para un proceso de enseñanza con los estudiantes, al adquirir el conocimiento de un aplicativo móvil frente al uso de un herbario con RA en un salón de clase.

Según la revista científica Educomunicación de España, Sáez, Sevillano y Pascual (2019) destacan los diferentes conjuntos que representa la realidad aumentada, móvil, basada en aprendizaje y multijugador, los cuales han ofrecido diferentes perspectivas de implementación como posibilidades. Teniendo como base estas características se plantea clasificar enfoques de instrucción en categorías principales. Confirmando el incremento de los signos con 0.001 del rendimiento académico, motivación, diversión, búsqueda de información y colaboración.

En el ámbito nacional, Ledesma y Vega (2018) en su investigación menciona sobre la consecuencias que trae consigo la implementación de un aplicativo móvil que promueve carreras universitarias, teniendo un porcentaje de interés del 95.45% demostrando que al utilizar el aplicativo entrega un mejor alcance de la información a los presentes alumnos del 5to° de secundaria, con un resultado de 2.2 mediante la herramienta de encuestas, se realizó la evaluación pro prueba entregando un resultado de 4.3, demostrando un incremento en el interés por el aplicativo.

Como también, Tazza (2019), desarrolla un aplicativo haciendo uso de RA, el cual consta en la mejora del aprendizaje sobre la célula, también detalla la metodología de la investigación la cual realiza dividiendo en dos grupos, en la cual el grupo experimental obtuvo el incremento en su rendimiento académico del 30.35%, concluyendo que el tema de la célula con RA mejora la enseñanza sobre el mismo.

Morales (2019) definió como objetivo determinar de qué forma el aplicativo cumple la función como técnica didáctica y facilita el desarrollo continuo de la enseñanza para una población estudiantil. El trabajo realizó un análisis cuantitativo. La muestra estuvo conformada por 132 usuarios y la herramienta usada para recopilar información es el uso del cuestionario. Según los resultados se reconoce que el uso de realidad aumentada en aplicaciones para recursos didácticos de la enseñanza es beneficioso, aunque estas aún no se usan en docentes como estudiantes, mientras que la tecnología móvil se muestra accesible a ser usadas para el área educativa. Por consecuente, una app usada para el área educativa logrará que los docentes logren innovar con nuevos recursos no tradicionales y así los estudiantes puedan aprender de manera más accesible y dinámica.

Quispe (2016) indica como un prototipo de RA que ha hecho uso de imágenes obtenidas de libros convirtiéndolo en marcadores, ha mejorado la manera de visualizar el contenido de los mismos añadiendo a ello objetos e imágenes renderizadas. También, Quispe (2016) optó por hacer una investigación experimental e hizo uso de Mobile-D. Por último, Quispe (2016) indicó que el proyecto obtuvo resultados favorables mejorando la interacción visual de los estudiantes, profesores y todo aquel que hacía uso del prototipo concentrado en el argumento de libros con educación tradicional.

Ramirez (2016) eligió en su trabajo de investigación un diseño experimental de tipo aplicada e hizo uso de las ficha de observación. También, Ramirez (2016) indicó la propaganda sobre la generación creada por el material de enseñanza basada en realidad aumentada para un mejor desempeño académico de los estudiantes. Ramirez (2016) concluyó que el uso de materiales educativos que han tenido influencia de RA ha ayudado al desempeño, la enseñanza, y al rendimiento académico, lo cual ha generado a través de ello la fascinación por estas nuevas tecnologías.

En Ecuador, Guevara (2018) señala como objetivo implementar la herramienta de gamificación como técnica para fomentar el desarrollo capacitador de aprendizaje continuo en docentes. Se concluyó que 97,37% tiene una respuesta positiva hacia el manejo de enseñanza que también hace demostración sobre los desempeños eficaces en el tema de recursos digitales. En cuanto a la experiencia, se recomienda un grupo experimental así se podrán analizar los resultados para determinar a mayor rasgo el efecto que conlleva la estrategia de gamificación para la gestión de competencias digitales y también en otros contextos educativos como escenarios de sector públicos o privados.

Según Pajares (2018), en España, manifestó como finalidad importante la ejecución de un aplicativo android para el entrenamiento de la memoria de forma entretenida, para ello hacen uso de herramientas como JavaScript, Android, RA usada mediante la librería Wikitude para incorporar las nuevas tecnologías en procesos de enseñanza que ayuden al alumno. Se definen parámetros métricos de usabilidad y luego se hace la recolección de información mediante encuestas realizadas. Se llegó a la conclusión que se debe diseñar un seguimiento de pruebas para un resultado más próximo a la realidad, en este caso los resultados claros respecto a la diversión que proporciona esta app. En cuanto al desarrollo, sugieren realizar RA integrada a una app en android que sirva para la sociedad y aprendizaje.

Según Echeverria (2017) indicó como objetivo promover la combinación de aprendizaje mixto haciendo uso de una plataforma de realidad aumentada También se conocieron las dimensiones para conocer el nivel de incremento de satisfacción de los docentes, la calidad del aprendizaje mixto y satisfacción del uso de plataforma. Se tomó como variable la calidad, niveles de utilidad y satisfacción. Se concluyó en primer lugar que los resultados fueron satisfactorios para las estrategias pedagógicas, también que los estudiantes son más receptivos a utilizar plataformas que le apoyen.

Luján (2018) ha señalado como objetivo la implementación de la aplicación en variables que tienen como propósito el mejoramiento de enseñanza del uso de vocales y números en infantes con edad mayor a 4. Luján (2018) señaló que el estudio pre-experimental estuvo conformado por 10 niños mayores a 4 años y que se hizo el uso de la prueba T Student, como también se escogió la metodología que se ajusta más al desarrollo en este caso la metodología XP. Luján (2018) concluyó que los resultados del nivel de enseñanza del uso de las vocales y ha logrado aumentar resultados positivos del rendimiento del uso de los números en los niños.

Brijaldo (2018) señaló como caracterizar las competencias y habilidades que desarrollan los videojuegos, en los niños y jóvenes, en un entorno de aula. Brijaldo (2018) utilizó como muestra a un grupo de docentes, para poder incorporar los videojuegos en el entorno educativo realizando un estudio pre-experimental. Como resultado se concluyó que el desarrollo de estrategias pedagógicas, habilidades, competencias y desarrollo del plan de aprender-enseñar, con la utilización de categorías y códigos que intervienen la enseñanza de los niños siempre que se pueda dar con los videojuegos adecuados. Brijaldo (2018) señaló que en su mayoría, niños y jóvenes obtienen interés por el área informática debido al uso de videojuegos. (p. 2) Así mismo Brijaldo (2018) recomendó que en un futuro se debe analizar los procesos de aprendizaje relacionados con los videojuegos. (p. 5). Por ello este antecedente ha sido significativo por qué sirve como una justificación necesaria para el trabajo de investigación, por el hecho de recomendar el uso de videojuegos en los procesos cognitivos de enseñanza en el área de informática.

También, Triana, Cortés y Portillo (2015) señalan que para emplear los juegos como estrategia educativa esta debería tener una buena estructura y planificación, ya que se desea plantear e integrar la información de diversos temas en el área educativa, mencionando también que el juego a implementar debe estar dirigido según lo que deseas transmitir a los niños o niñas que van a hacer uso del juego didáctico y de qué forma influirá en su formación educativa. Al añadir el juego en las actividades que realizan diariamente se desarrollan aspectos creativos en los estudiantes, promoviendo el interés por el tema y la participación continua. Infiriendo que los juegos representan una actividad que se disfruta y hace que el desarrollo de la actividad sea agradable entregando satisfacción hacia el docente y participantes. (p. 20).

Sarracino (2016) encontró que el uso de dispositivos móviles con RA ha llegado a mostrar y generar una experiencia emocionante dentro del lugar escogido, en este caso en un "Museo de juguete Nápoles". También, Sarracino (2016) indicó sobre los dispositivos móviles los cuales muestran a los juguetes de manera real y de forma viva, mostrando asi todo aquello que se niega mediante una pantalla normal, todo esto gracias a la realidad aumentada aplicada a dispositivos móviles.

Abásolo et al. (2017) ha desarrollado, analizado muchas variantes de aplicaciones enfocadas en realidad aumentada, virtual y videojuegos, ya que estas brindan actualmente un apoyo a la formación educativa. También, Abásolo et al. (2017) concluyen que al trabajar con un instrumento que hacen uso de realidad aumenta y virtual, generan un incremento notable para el proceso de enseñanza a los alumnos.

Chimbo y Jiménez (2017) buscaron la manera de permitir el uso de un instrumento de tecnología que sirva para la asistencia del mejoramiento en la enseñanza desde los seis hasta los nueve años. Por lo tanto, Chimbo y Jiménez (2017) indicaron que la funcionalidad de un aplicativo de RA con asistencia robot ha servido de una ayuda directa para el aprendizaje, permitiendo así reforzar las clases dictadas en el aula.

Fuertes (2017) ha desarrollado un aplicativo móvil de RA con el motivo de cumplir como herramienta que ayude y brinde incrementar el desempeño académico en los colegios. También, Fuertes (2017) indicó de manera positiva, que la usabilidad de un sistema de RA ha incrementado con el rendimiento académico y por otro lado que obtuvo un buen recibimiento por parte de los alumnos.

Toledo y Sánchez (2017) indicaron cuales son los efectos de hacer uso de la RA en el sector educativo. También Toledo y Sánchez (2017) los cuales trabajaron con una muestra menor a 50 para luego realizar el proyecto de tesis de tipo diseño cuasi experimental. Por último, Toledo y Sánchez (2017) indican sobre la usabilidad de RA la cual mostró resultados favorables y relevantes para el proceso de enseñanza en clases.

#### **2.2 Teorías relacionadas**

#### **2.2.1 Aprendizaje de Ofimática**

Diaz (2020) menciona la ofimática como una educación no formal la cual se ha ido integrando con las nuevas tecnologías para el proceso de aprendizaje, todo esto por el impacto trascendental que hay en la sociedad debido a los avances tecnológicos que han resultado debido a cambios globales como la pandemia. A raíz de ello los docentes en la actualidad tienen la necesidad de capacitarse en ofimática, computación, y todo aquel curso donde sea necesario el uso de la computadora, ya que estos empiezan a ser fundamentales en la educación.

Martínez (2020) infiere sobre el desarrollo de aprendizaje de ofimática como un tipo de colaboración en la cual los estudiantes permiten mejorar sus conocimientos a través del uso de habilidades de conversación, también mediante practicas grupales que permiten aprovechar de mejor forma la información recolectada para la enseñanza y aprendizaje de ofimática.

Villamar (2018) indica que los estudiantes hoy en día ven el aprendizaje de ofimática de una forma lúdica y positiva, puesto que pueden manejar su interacción de forma directa, ya que dicho software es amigable y fácil de usar por el usuario, como también su descarga es directa y esto aumenta el numero de accesibilidad que se tiene.

#### **Aplicativo Móvil**

Alcántara (2017) es una aplicación informática que se encuentra diseñada y programada para ser efectuada en dispositivos inteligentes u otros dispositivos, en los cuales se realizan tareas específicas de ocio, productividad, fines educativos, servicios en línea, etc.

Peche (2018) nos indica que un aplicativo móvil consta con una ventaja en la facilidad de portar con ella en la actualidad mediante los móviles y con ello el poder tener acceso a distintas apps que hoy en día han sido programadas para ayudar al aprendizaje y educación, pero de forma lúdica.

León (2019) infiere que un aplicativo móvil es aquel software que luego de su debida descarga y ejecución, le permite al usuario realizar todo tipo de tareas,

educacionales, lúdicas y sociales, todo ello con la sola necesidad de obtener un dispositivo móvil.

#### **Tipos de Aplicaciones**

#### **Aplicaciones Nativas**

Cabrera y Espinoza (2016) definieron que son las que el software muestra en cada sistema operativo, nombrado de forma genérica tienen un sistema diferente en donde se crean y son programadas específicamente en cada plataforma de desarrollo, de acuerdo al lenguaje utilizado por el SDK, definiendo que el desarrollo móvil se refiere a aplicaciones nativas los cuales están soportados por el lenguaje de programación con el cual se está desarrollando (p. 12).

### **Aplicaciones Web**

Cabrera y Espinoza (2016) Definen como un servidor de desarrollo de los aplicativos web o ligeramente conocidas como "webapps" es HTML, junto a JavaScript y también CSS, los cuales son instrumentos conocidos por los programadores que usan el método de trabajo MVC (p. 14). Cabrera y Espinoza (2016) indicó que los aplicativos webs son instalados de manera directa, puesto que se visibilizan en el buscador de un dispositivo móvil como un sitio web normal a través de un enlace. Es por ello que estas no tienen su distribución en una appstore, sino que hacen su venta mediante marketing independiente y así no se hace importante que se reciban actualizaciones puesto que siempre se estará visualizando la última versión (p. 17).

#### **Aplicaciones Híbridas**

Cabrera y Espinoza (2016) infieren que este tipo de aplicaciones es la combinación entre las dos primeras mencionadas. La forma en la que se desarrollan es muy similar a la de una aplicación web y una vez que la aplicación finaliza, se juntan o unen de tal manera que el resultado es muy parecido a una aplicación nativa. Ello permitiría seleccionar los códigos fuentes, obtener diferentes aplicaciones y permitir el uso de ellas en cada plataforma y distribuirlas en cada una de sus tiendas. En comparación a las aplicaciones web, estas permiten su acceso, usando librerías de igual forma que lo haría una app nativa (p.17).

#### **MYSQL**

Se define como un sistema open source de gestión de información, modificado para la administración de archivos diferentes. Este sistema se encuentra escrito en C y C++ mostrándonos su adaptación a distintos ámbitos con otros lenguajes. MySQL forma parte de una asignación SQL free y conocida hoy en día, a parte se muestra un código abierto que ayuda a la gestión de datos. Se es comparada con Oracle, ya que de la misma forma permite una adaptación rápida y concisa (Sánchez, 2012).

#### **XAMPP**

Aycho y Bustamante (2021) definen como un software free que acepta las bases de datos MySQL y también trabaja con APACHE, en conclusión, este programa trabaja como servidor web el cual gracias a su popularidad se ha determinado como fácil manejo y buena disposición.

#### **Realidad Aumentada**

Espinoza (2017, p. 15) definió que la realidad aumentada es aquella ciencia capaz de brindar una vivencia lúdica e interactiva la cual tiene como entrada la información que viene del mundo actual y que añade a esta realidad con nuevos objetos. La RA fundamenta a nuestro entorno haciendo uso de distintos tipos de hardware que hoy existen gracias a algunos componentes necesarios como lo son, una pantalla, una cámara, sensores, tecnología de posicionamiento y la capacidad de procesar la gráfica de manera eficaz.

A continuación, Blázquez (2017, p. 2) define a RA como un dato importante que ha sido asignado de forma posterior a la exploración de un solo entorno, y el cual se ha podido distinguir mediante la cámara del dispositivo móvil que ya viene previamente con in software instalado y esta información agregada llega a traducirse en diferentes formatos como una imagen, archivos de audio, o videos.

Vincenzi (2019, p, 4) señala que la realidad aumentada como un sistema encargado de potenciar las capacidades de todos nuestros sentidos, como lo es la percepción que una persona percibe de la realidad en la que se encuentra, mientras que la colaboración de elementos virtuales sigue siendo igual.

#### **Realidad Aumentada en la Educación**

Larrosa (2018) señala que el sector de educación está haciendo uso de realidad aumentada como una tecnología emergente en el tiempo, aumentando así su pronta innovación se ira uniendo a las unidades educativas, y centros de formación de tecnología. Por lo tanto, esta nueva regla del aprendizaje se ha ido incorporando en distintas áreas de la educación de hoy, Larrosa (2018) utilizó esa tecnología de innovación dirigido al sector de educación ya que este se podría usar en diferentes cursos de educación básica, aumentando las expectativas a los docentes instruyendo a los estudiantes.

Blázquez (2017) "Son muchas las posibilidades de poder aplicar RA para la educación, pero no se debe olvidar que el objetivo de ello es lograr una mejor enseñanza que ira de la mano con escoger la aplicación adecuada para su buen funcionamiento" (p. 23). Blázquez (2017) infiere que dentro del sector educativo se ha acogido la realidad aumentada de forma estable como recurso tecnológico, también como proyectos de clase como complemento de la educación tanto a alumnos y profesores y son usadas dentro y fuera de las aulas.

#### **Gamificación**

Zambrano (2016) expresó el uso de gamificar ciertas actividades que no necesariamente son juegos, se convierten en ello, ya que la experiencia que convierte al gamificar la actividad que se desarrolla hace que se vuelva una aventura, un nuevo mundo por quien lo utiliza, aprendiendo a través de las actividades que desarrolla dentro del juego, convirtiendo las metas del juego en logros que se consiguen a aprendiendo de los errores.

García y Hijón (2017) indican sobre el concepto de gamificación, es la forma más recomendable de promover la colaboración y asistencia de estudiantes en un medio tecnológico, el cual resulta provechoso puesto que se van desarrollando nuevos conocimientos como también la motivación por competencias totalmente nuevas.

#### **2.2.3 Metodología de desarrollo de software**

León (2019) infiere sobre el concepto de metodología de desarrollo, es el conjunto de técnicas usadas para lograr un objetivo o conjunto de objetivos que dirige una investigación científica.

# **Tipos de metodología de software para aplicaciones móviles**

### **Scrum**

León (2019) menciona que es una metodología de tipo ágil, que se distingue por llevar sus proyectos en cortos bloques, o también llamados Sprints, que a su vez le permiten ir evaluando, corrigiendo y detallando todo lo anterior.

### **Mobile-D**

Solis e Yllanes (2021) infieren sobre esta metodología el enfoque ágil que muestra para el desarrollo de un aplicativo móvil, el cual es conveniente debido a sus ventajas dadas para el corto plazo de entrega y eficacia con respecto a la producción del aplicativo móvil.

### **RUP**

Caparachín y Huamani (2021) consideran esta metodología como un proceso gestionado por un equipo de Rational Sotfware el cual forma parte de IBM, el cual colabora de manera directa con los usuarios y clientes para asegurar que cada uno de los procesos se corrija y mejore de forma iterativa para así poder desarrollar las mejores prácticas.

# **Cuadro comparativo de metodologías ágiles**

<span id="page-25-0"></span>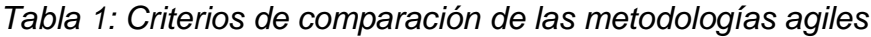

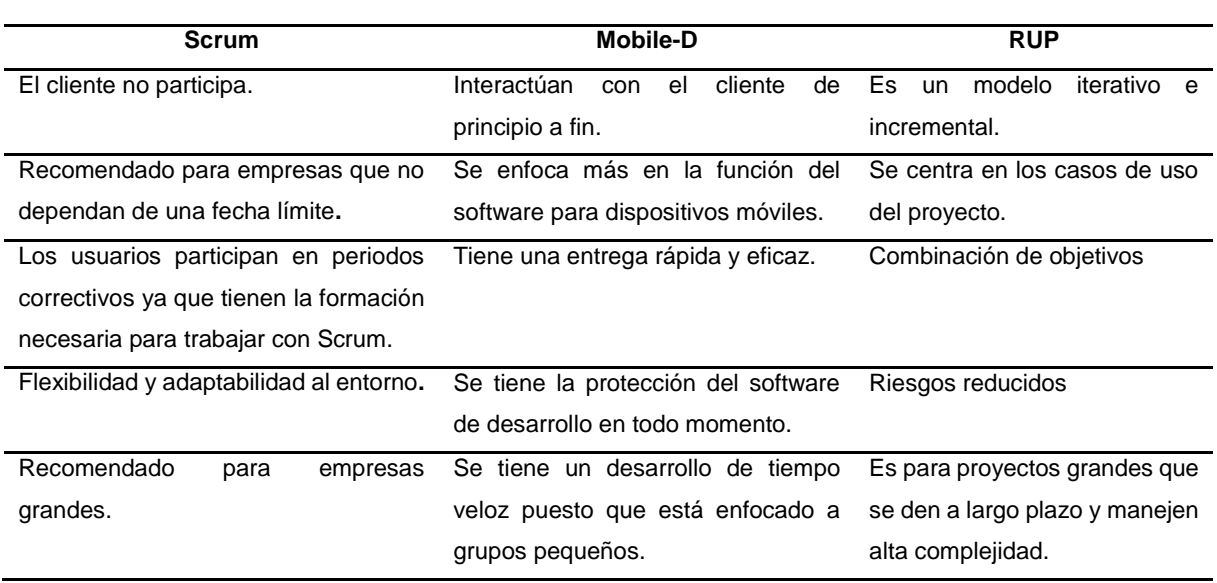

A continuación, nuestra metodología escogida a detallar es:

# **Mobile D**

Baldoceda (2017) indica que Mobile -D da una perspectiva ágil para la resolución de aplicaciones móviles, la cual son positivas en diferentes áreas como seguridad, finanzas, logística como un enfoque ágil para el desarrollo de aplicativos móviles, es conveniente en varios sectores como seguridad, sector financiero y logística. Se mencionan detalles sobre las siguientes fases de nuestra metodología:

# **Exploración**

Baldoceda (2017) En esta primera fase, se planifica el inicio del proyecto, por ello es importante mantener fijas las bases de nuestra aplicación y el enlace que este tiene con el desarrollo de software.

# **Inicialización**

Baldoceda (2017) señala que esta fase tiene el propósito de pre-elaboración y verificación de todos sus componentes relevantes para el desarrollo que se ha dejado en manos de los alumnos.

### **Producción**

Machaca (2016) indica que en esta fase de producción se realiza una repetición de planificación trabajo y liberación de forma iterativa. A ello también están las pruebas de interacción las cuales trabajan de forma preprueba, que son integradas al final del sistema.

#### **Estabilizar**

Machaca (2016) define que aquí se llevarán a cabo la integración que asegurará un sistema funcional correcto. Los programadores ejecutan conductas similares a la producción, pero tienen un enfoque más dirigido a la calidad del software.

# **Pruebas y reparación del sistema**

Alarcón (2016) manifiesta que esta fase tiene como fin el saber si el software codificado tiene la usabilidad definida por el cliente con anterioridad, para así brindar una retroalimentación con el proyecto y luego la corrección dada por los errores encontrados.

# **2.2.4 Marco conceptual**

Díaz (2020) señala sobre ofimática y sus herramientas como aquellas que brindan instrumentos que ayudan, reducen y mecanizan las labores del día a día que hoy en día están siendo vitales para la complementación de un profesional como también de un estudiante. También se incluye a la ofimática en distintas acciones como, la retroalimentación, administración de información, proceso numérico, planificación y creación de cronogramas laborales.

Gutiérrez (2021) define a la aplicación móvil como un software el cual se encuentra almacenado y que se desarrolla dentro de un móvil, el cual hoy en día está siendo abarrotado por causa de las grandes compañías que han puesto en auge esta nueva herramienta de comercio.

Castellano y Santacruz (2018) indicaron sobre la realidad aumentada como un promotor que logra motivar a los estudiantes a jugar, teniendo como resultado un mejor aprendizaje ya que estos tienen mayor fascinación por un aprendizaje de tipo dinámica y lúdico. También, se afirma que la realidad aumentada como tal logra ayudar de manera positiva al proceso de enseñanza por su forma extensa de detallar el conocimiento de manera visual, teniendo como resultado un mejor proceso interactivo.

# <span id="page-28-0"></span>**III. METODOLOGÍA**

El diseño escogido es el cuantitativo porque recoge datos de su misma naturaleza y tiene como soporte a la estadística de datos; además, se sabe que el diseño sigue un patrón el cual es previsible durante la toma de decisiones que se da antes de la recopilación de información necesaria (Hernández et al., 2014).

Para este proyecto de investigación de tipo cuantitativo se ha escogido el tipo de diseño pre-experimental. Hernández, Fernández y Baptista (2014) infieren sobre el diseño pre-experimental, que se realiza: pre prueba y post prueba al grupo definido en dónde el control es mínimo y este sirve como el enlace de conexión entre el problema del trabajo de investigación con la supuesta realidad (p. 141).

Por último, el tipo de investigación a desarrollar es de tipo aplicada. A ello especialistas del Concytec (2018) precisaron: "Se encuentra dirigida al estudio que se brinda mediante el conocimiento científico, técnicas metodológicas y la tecnología que cubre la necesidad ya reconocida con antelación y especificada" (p. 43). Según lo mencionado, confirmamos que esta investigación tendrá como objetivo el ofrecer soluciones a las necesidades identificadas.

# <span id="page-29-0"></span>**3.1 Variables y operacionalización**

Se reconoce la variable de la investigación: "Efecto de la aplicación móvil con realidad aumentada y gamificación para el aprendizaje de ofimática" y las dimensiones son valorativa, proceso aprendizaje y tiempo. Asimismo, en el **Anexo 1** se visualiza a la matriz de operación de la variable.

# **3.1.1 Variables**

Se define el efecto de la aplicación móvil con realidad aumentada y gamificación para el aprendizaje de ofimática.

# **3.1.2 Dimensiones**

- Conocimiento (Bendezú y Canales, 2020; Toledo y Sánchez, 2018; Hoyos y Gallego, 2017)
- Motivación (Caparachín, 2021)
- Satisfacción (García, 2020)
- Tiempo de aprendizaje (Muñoz, 2018)

#### **3.3.3 Indicadores**

● Incremento del conocimiento. **Dimensión**: Conocimiento *MI = MP - MA / MA\*100%* **CI** = Conocimiento Incrementado **CP** = Conocimiento Posterior **CA** = Conocimiento anterior

● Reducción de tiempo de aprendizaje. **Dimensión**: Tiempo de aprendizaje *RTA = TF - TI/TI\*100*% RTA= Reducción de tiempo de aprendizaje TF = Tiempo examen final TI = Tiempo examen inicial

● Incremento de motivación al aprendizaje de ofimática. **Dimensión**: Motivación  *MI = MP - MA / MA\*100%* MI = Motivación incrementado MP = Motivación posterior MA = Motivación anterior

● Incremento de satisfacción. **Dimensión**: Satisfacción  *SI = SP - SA / SA\*100%* SI = Motivación incrementado SP = Motivación posterior SA = Motivación anterior

# <span id="page-30-0"></span>**3.2 Población muestra y muestreo**

# **3.2.1 Población**

Nuestra población se determina por 40 estudiantes de 3er grado de secundaria, sección "F" de la Institución Educativa Nicolás Copérnico.

#### **3.2.2 Muestra y muestreo**

La muestra estará compuesta por 30 estudiantes del 3° grado de secundaria, sección "F", que cumplieron con los criterios de inclusión y exclusión. Al respecto, Bernal (2010) señaló que la población es la parte inicial que se escoge para recaudar información requerida para nuestra investigación y también en la cual se realizara el nuevo control e indagación de variables establecidas por el estudio.

Nuestros criterios de inclusión son detallados a continuación: i) alumnos con edad superior a los 10 años, ii) ambos sexos, iii) personas que radican en Lima, iv) disposición de dispositivo móvil, mientras tanto el criterio de exclusión: i) usuarios que no den su consentimiento para participar en esta investigación, ii) disponibilidad de conexión de red.

#### <span id="page-31-0"></span>**3.3 Técnicas e instrumentos de recolección de datos**

En este proyecto se hará uso de la encuesta, ya que esta es factible. López y Fachelli (2016) señalaron que la encuesta es la herramienta para analizar o recolectar información que no puede observarse de forma directa ni mucho menos reflejarse con hechos. El instrumento escogido es el cuestionario puesto que debemos conseguir los datos solicitados, López y Fachelli (2016) agregaron sobre el cuestionario, que luego de su dicha ejecución en el campo, se dispone a realizarse a las personas que conforman parte de la muestra seleccionada.

Además, Hernandez y Mendoza (2018) mencionan sobre el valor de manejar el instrumento correcto para la recolección de datos, este debe ser indicado para la medición de registros observados que representan datos reales y variables que son definidos por los autores. Transformándolos así en una parte fundamental la cual los datos compilados están siendo guardada por la estrategia de recopilación de información.

En la presente investigación se hará uso del registro de observación, el cual proviene de la técnica de observación.

Hernandez y Mendoza (2018, p. 145) Hacen énfasis sobre los instrumentos y su confiabilidad, mediante la repetición de aplicarlo al mismo individuo u objetivo, para validar si los resultados son iguales. Mientras que Tenorio (2020, p. 2) recalca la forma en la que las herramientas recolectan los datos de manera natural, tomando así que la herramienta a utilizar es la ficha de observación, también se alega que no debe ser necesario el caculo que se realiza para deducir la confiabilidad, debido a que los datos vienen del sistema de forma directa.

Se hace énfasis sobre la función y cumplimiento de un instrumento asignado para la medición de variables con nuestros criterios de inclusión y exclusión nombrados, también se puede observar toda clase de evidencias. (Hernandez et al., 2014).

Al respecto, Ventura, Arancibia y Madrid (2017) indicaron sobre los debates tecnológicos, también sobre el diseño de validación y los instrumentos de eficacia para medir son áreas muy necesarias para las pruebas (p.955). De la misma forma, se puede acontecer que la validez del contexto del instrumento en cuanto a la disposición del contenido de aquello que se quiere analizar, asimismo, la variable la cual debemos medir tiene que encontrarse verificada en los antecedentes y marco teórico. (Hernández et al.,2014; Supo,2013).

#### <span id="page-32-0"></span>**3.4 Procedimientos**

Los procedimientos ejecutados en la investigación fue la siguiente:

- A. Se redactó las preguntas de nuestros cuestionarios para así alcanzar los resultados para nuestros indicadores.
- B. Se elaboró el documento: "consentimiento informado" para la muestra seleccionada, donde se ingresaron sus datos correctos, nombres completos, carnet de extranjería/ el número de DNI y por último la firma con la huella digital.
- C. Se confirmó que ellos cuentan con dispositivos móviles y correos electrónicos para el desarrollo y resultado que dichas pruebas necesitan.
- D. Se imprime el consentimiento informado actualizado por los autores, luego de ser llenado siguiendo los pasos correctos, se manda una foto del documento completado por correo electrónico [kimberlyjm19@gmail.com](mailto:kimberlyjm19@gmail.com) o [danlml.zoldier.12@gmail.com](mailto:danlml.zoldier.12@gmail.com) con el nombre: CI\_APELLIDOS Y NOMBRES (Consentimiento Informado) o vía WhatsApp al 935776367 o 967269157.
- E. Se eligió una muestra no mayor a 10 participantes a quienes se realizó la prueba piloto.
- F. Se modifican las preguntas del cuestionario para mejorar la confiabilidad.
- G. Se aplica una vez más la prueba piloto.
- H. Se obtiene la confiabilidad de los datos.
- I. Se obtiene el consentimiento informado de los alumnos.
- J. Se aplica el pre-test a la muestra completa.
- K. A los participantes se les envía un correo donde está el link de descarga del aplicativo TappJam.
- L. Se brinda capacitación al docente y alumnos para los pasos de descarga y el uso del aplicativo.
- M. Se hace uso del aplicativo TappJam
- N. Posterior a ello, se aplican los cuestionarios post-test.
- O. Se hizo uso de la ficha de registro para examinar las notas alcanzadas en la pre-prueba y post-prueba.
- P. Se agrupó la información recopilada de las pruebas anteriores para el proceso siguiente.
- Q. Se calculan los indicadores para así comprobar las hipótesis.
- R. Se realizan las pruebas de hipótesis.
- S. Se mencionan y detallan los resultados

#### <span id="page-33-0"></span>**3.5 Método de análisis de datos**

En la investigación se realizará el método de análisis de datos, mediante el análisis cuantitativo para los datos numéricos, utilizando la recolección de datos con el fin de probar la hipótesis basándose en la medición estadística y numérica.

Gaona (2019) señala que las pruebas de normalidad de Kolmogorov – Smirnov y Shapiro Wilk son las más utilizadas y su aplicación depende del tamaño de la muestra escogida por el investigador. Si la muestra es menor a 30 se aplicará la prueba de Shapiro Wilk, y lo contrario a ello cuando es mayor a 30 se aplicará Kolmogorov – Smirnov.

Se indica que: En el presente proyecto de investigación se decidió por utilizar la prueba de Shapiro Wilk ya que la muestra es 30.

Por lo tanto, en la prueba se debe efectuar lo siguiente: El valor de la significancia debe ser mayor a 0,05, dado que sería de distribución normal de datos, y si el valor no cumple con la condición, la distribución de datos no será normal.

- Sig. < 0.05 opta una distribución no normal
- Sig. >= 0.05 opta una distribución normal

A continuación, Flores, Miranda y Villasis (2017) detallan a la prueba t Student, que es usada solo y cuando la distribución se encuentra en estado normal y es cuantitativa, para lo cual se pueden evidenciar en los escenarios siguientes de muestras relacionadas (pre y post).

#### **Prueba estadística de la hipótesis**

Gaona (2019) explica que al comprobar que la Sig. para los indicadores, incremento de conocimiento, Incremento de la motivación, satisfacción de los usuarios hacia el aprendizaje y reducción del tiempo de aprendizaje, es menor a 0,05, lo cual da como resultado una distribución de datos es no paramétrica. Existen dos pruebas para datos no normales: Wilcoxon para muestras dependientes y U. Mann – Withney para muestras independientes. Se concluye que en la investigación hacemos uso de Wilcoxon para muestras dependientes..

#### <span id="page-34-0"></span>**3.6 Aspectos éticos**

El siguiente trabajo de investigación académico cumple con el correcto citado seguido según la norma ISO 690, para el desarrollo se ha respetado el código de ética de investigación En la actualidad del trabajo de investigación se ha considerado los siguientes aspectos: i)La investigación se encuentra siguiendo los artículos del Código de Ética del Colegio de Ingenieros del Perú, como se muestra en el artículo N° 14 en el cual se menciona que los ingenieros se encuentran predispuestos a la sociedad y tiene la obligación de aportar para el bienestar de las personas haciendo uso de los recursos de desempeño profesionales (CIP, 1996, p. 3). Luego, en el artículo N°15 se indica que los ingenieros deben cuidar la integridad, tal como el honor, lealtad, honestidad y la dignidad profesional como con el público (CIP, 1996, p. 3). Asimismo, en el ISO 690 y 690-2 de la institución menciona que: El trabajo de investigación ha sido basado en los siguientes artículos:

Artículo 1° Objetivos, Artículo 3° - Justicia. Resolución del Consejo Universitario N.º 0226-2020/ UCV (2020), Artículo 9° Responsabilidad, Artículo 15° De la Política antiplagio.

Se concluye mencionando que el trabajo de tesis ha sido adecuado a los aspectos éticos como también profesionales indicados primordialmente en la misma entidad; como también se respeta la confiabilidad de resultados y toda información brindada por todos los participantes antes, durante y después de la investigación.

# <span id="page-35-0"></span>**IV. RESULTADOS**
En el siguiente capítulo se detallan los resultados por cada indicador de la investigación que se menciona en el capítulo 1, dichos indicadores son: conocimiento, satisfacción, motivación y tiempo de aprendizaje. Para la obtención del incremento de conocimiento, incremento de motivación, incremento de satisfacción y reducción de tiempo de aprendizaje, los cuales se realizaron de manera pre y post el uso de la aplicación móvil. De igual forma para los indicadores de motivación y satisfacción se realizó un cuestionario con solo 3 preguntas.

#### **4.1 Prueba de la hipótesis especifica (HE1)**

Se procede a describir los datos estadísticos descriptivos, como también a la obtención de los datos de conocimiento efectuado al grupo de estudio para lo cual se realizó un cuestionario pre y post de la investigación a fin de medir el incremento del conocimiento por el uso de la aplicación TappJam. Asimismo, describe la media de las pruebas que se realizaron.

*Tabla 2: Incremento de conocimiento de ofimática*

| Incremento de conocimiento |  |             |            |
|----------------------------|--|-------------|------------|
|                            |  | Estadístico | Error tip. |
| <b>PRE TEST Media</b>      |  | 19.93       | 1.371      |
| <b>POST TEST Media</b>     |  | 48.83       |            |

Fuente: Elaboración Propia

La tabla 1 detalla la media de cada muestra, teniendo 19.93 en la prueba inicial y 48.83 en la prueba final. La media de cada prueba sirve para determinar el incremento porcentual del conocimiento.

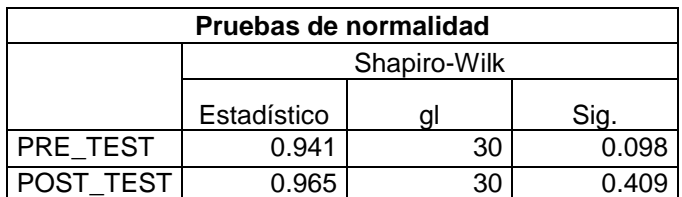

*Tabla 3: Prueba de normalidad del incremento de conocimiento*

\*. Esto es un límite inferior de la significación verdadera.

a. Corrección de significación de Lilliefors

Para este indicador se empleó el test de Shapiro-Wilk, debido a que la muestra es inferior a 50. La tabla 2 muestra resultados estadísticos de normalidad obtenidos al emplear esta prueba los cuales son 0.941 y 0.965 referente a la prueba inicial y final respectivamente.

En el Pre\_test se obtuvo un estadístico de 0.941 con un valor de significancia por encima de 0.05 siendo una distribución normal.

En el Post\_test se obtuvo un estadístico de 0.965 con un valor de significancia por encima de 0.05 siendo una distribución normal.

Hipótesis Especifica (HE1)

Hipótesis nula: El uso de la aplicación móvil no obtiene incremento en el conocimiento del curso de ofimática.

Hipótesis alterna: El uso de la aplicación móvil incrementa el conocimiento del curso de ofimática.

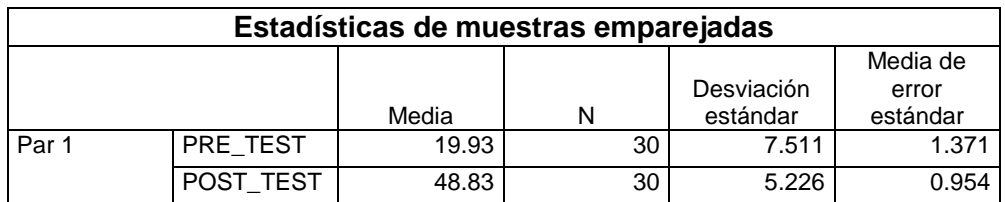

*Tabla 4: Prueba T del incremento de conocimiento*

Fuente: Elaboración Propia

De acuerdo a la posición de las variables del Examen antes y después en la prueba T para muestras relacionadas se obtiene las siguientes hipótesis

H0: Examen antes = Examen después

H1: Examen antes <> Examen después

Se muestra una media del examen antes 19.83 y su derivación estándar de 7.511, por otro lado, con los resultados del examen después tienen un valor de la media 48.83 y su derivación estándar 5.226.

*Tabla 5: Prueba de muestra relacionadas de incremento de conocimiento*

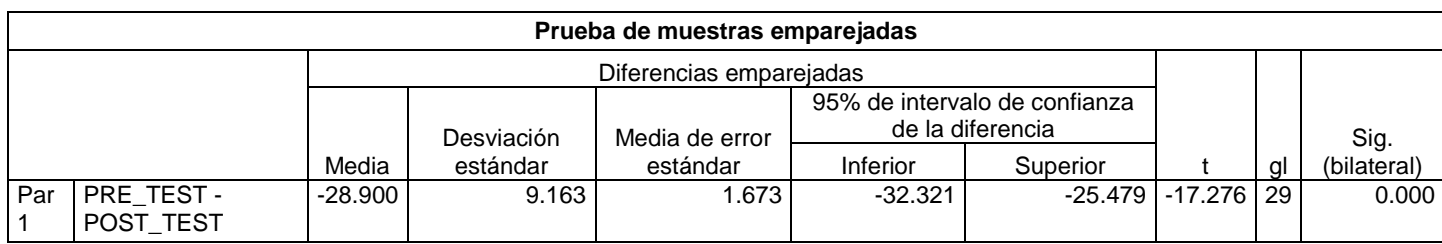

Después del proceso de los datos con el software estadístico (SPSS) se obtuvo que la significancia de los factores fue 0.001 y al ser menor que 0.05 con un nivel de confianza del 95% considerando que la media del examen antes y después fueron significativamente diferentes por lo cual se acepta la hipótesis alterna rechazando la hipótesis nula, se puede afirmar que el uso de una aplicación móvil para el aprendizaje de Ofimática incrementó el conocimiento de los participantes.

Para la obtención del incremento porcentual del conocimiento se tuvo que analizar las medias de cada prueba, teniendo en la prueba inicial una media de 19.93 y 48.83 en la prueba final, la cual indica un incremento del 101.1%. A continuación, el análisis operacional para la obtención del porcentaje.

$$
CI = CP - CA / CA * 100\%
$$

CI = Conocimiento incrementado

CP = Conocimiento posterior

CA = Conocimiento anterior

$$
CI = 48.83 - 19.93 / 19.93 * 100\%
$$
  

$$
CI = 145.01\%
$$

#### **4.2 Prueba de la hipótesis especifica (HE 2)**

Se describen los datos estadísticos descriptivos, asimismo la obtención de los datos de motivación realizado al grupo de estudio para lo cual se realizó un cuestionario antes y después de la investigación a fin de medir el incremento en la motivación por el uso de la aplicación TappJam. Asimismo, describe la media de las pruebas que se realizaron.

| Incremento de motivación |       |             |                |
|--------------------------|-------|-------------|----------------|
|                          |       | Estadístico | Error estándar |
| Pre test                 | Media | 6.30        | 0.263          |
| Post test                | Media | 12.67       |                |

*Tabla 6: Incremento en la motivación para el aprendizaje de ofimática*

Fuente: Elaboración Propia

La tabla 5 detalla la media de cada muestra, teniendo 6.30 en la prueba inicial y 12.67 en la prueba final. La media de cada prueba sirve para determinar el incremento porcentual de la motivación.

| Pruebas de normalidad                        |              |    |       |
|----------------------------------------------|--------------|----|-------|
|                                              | Shapiro-Wilk |    |       |
|                                              | Estadístico  |    | Sig.  |
| Pre test                                     | 0.945        | 30 | 0.127 |
| Post test                                    | 0.913        | 30 | 0.018 |
| a. Corrección de significación de Lilliefors |              |    |       |

*Tabla 7: Prueba de normalidad del incremento de motivación*

#### Fuente: Elaboración Propia

Para este indicador se empleó el test de Shapiro-Wilk, debido a que la muestra es inferior a 50. La tabla 6 muestra resultados estadísticos de normalidad obtenidos al emplear este test los cuales son 0.945 y 0.913 referente a la prueba inicial y final respectivamente.

En el Pre\_test se obtuvo un estadístico de 0.945 con un valor de significancia por encima de 0.05 siendo una distribución normal.

En el Post\_test se obtuvo un estadístico de 0.913 con un valor de significancia por debajo de 0.05 siendo una distribución no normal.

Hipótesis Especifica (HE 2)

Hipótesis nula: El uso de la aplicación móvil no obtiene incremento en la motivación del curso de ofimática.

Hipótesis alterna: El uso de la aplicación móvil incrementa la motivación del curso de ofimática.

# **Prueba de Wilcoxon**

Puesto que la normalidad no está presenté en una de las pruebas, se procede a realizar la prueba de Wilcoxon a ambas pruebas con la finalidad de hacer las comparaciones de ambos valores expresados a continuación.

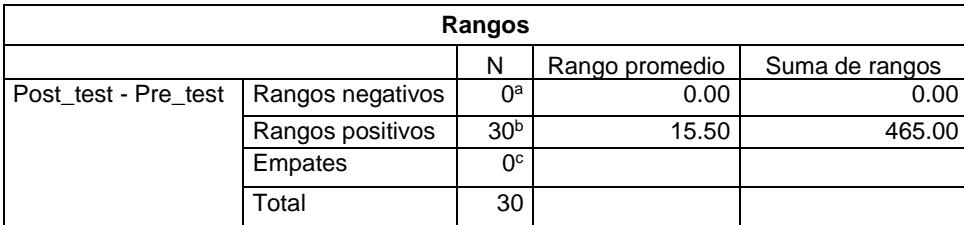

*Tabla 8: Rango con signo de Wilcoxon - incremento de la motivación*

- a. Motivación Post\_test < Motivación Pre\_test
- b. Motivación Post\_test > Motivación Pre\_test
- c. Motivación Post\_test = Motivación Pre\_test

La tabla 7 muestra la existencia de 30 rangos positivos, el rango promedio es 15.50 y la suma de rangos es 465, no teniendo rangos negativos ni empates en la muestra.

| Estadísticos de prueba <sup>a</sup> |                      |  |
|-------------------------------------|----------------------|--|
|                                     | Post test - Pre test |  |
|                                     | $-4.792b$            |  |
| Sig. asin. (bilateral)              |                      |  |
| a. Prueba de rangos con             |                      |  |
| signo de Wilcoxon                   |                      |  |
| b. Se basa en rangos                |                      |  |
| negativos.                          |                      |  |

*Tabla 9: Estadístico de prueba Wilcoxon – Incremento de motivación*

Fuente: Elaboración Propia

La tabla 8 muéstralos estadísticos de prueba con un valor de Z= - 4.792 donde Z pertenece a la zona de rechazo. También el valor de P está por debajo de 0.05, aceptando la hipótesis alterna con un nivel de confianza al 95%. Por ello se demuestra que el uso de la aplicación móvil incrementa la motivación en el aprendizaje de ofimática.

Para la obtención del incremento porcentual del incremento de la motivación se tuvo que analizar las medias de cada prueba, teniendo en la prueba inicial una media de 6.30 y 12.67 en la prueba final, la cual indica un incremento del 101.1%. A continuación, el análisis operacional para la obtención del porcentaje.

$$
MI = MP - MA / MA^*100\%
$$

MI = Motivación incrementado

MP = Motivación posterior

MA = Motivación anterior

$$
MI = 12.67 - 6.30 / 6.30 * 100\%
$$
  

$$
MI = 101.11\%
$$

#### **4.3 Prueba de la hipótesis especifica (HE 3)**

A continuación, se describen los datos estadísticos descriptivos, asimismo la obtención de los datos de satisfacción realizado al grupo de estudio para lo cual se realizó un cuestionario antes y después de la investigación a fin de medir el incremento de satisfacción por el uso de la aplicación TappJam. Asimismo, describe la media de las pruebas que se realizaron.

*Tabla 10: Incremento de satisfacción por el aprendizaje de ofimática*

|           |       | Estadístico | Error estándar |
|-----------|-------|-------------|----------------|
| Pre test  | Media | 5.97        | 0.182          |
| Post test | Media | 12.40       | ດ ດ 4 ດ        |

Fuente: Elaboración Propia

La tabla 9 detalla la media de cada muestra, teniendo 5.97 en la prueba inicial y 12.40 en la prueba final. La media de cada prueba sirve para determinar el incremento porcentual de la satisfacción.

| Pruebas de normalidad                        |              |    |       |
|----------------------------------------------|--------------|----|-------|
|                                              | Shapiro-Wilk |    |       |
|                                              | Estadístico  |    | Sig.  |
| Pre test                                     | 0.878        | 30 | 0.003 |
| Post test                                    | 0.854        | 30 | 0.001 |
| a. Corrección de significación de Lilliefors |              |    |       |

*Tabla 11: Prueba de normalidad del incremento de satisfacción*

Fuente: Elaboración Propia

Para este indicador se empleó el test de Shapiro-Wilk, debido a que la muestra es inferior a 50. La tabla 10 muestra resultados estadísticos de normalidad obtenidos al emplear este test los cuales son 0.878 y 0.854 referente a la prueba inicial y final respectivamente.

En el Pre\_test se obtuvo un estadístico de 0.941 con un valor de significancia por debajo de 0.05 siendo una distribución no normal.

En el Post\_test se obtuvo un estadístico de 0.965 con un valor de significancia por debajo de 0.05 siendo una distribución no normal.

Hipótesis Especifica (HE3)

Hipótesis nula: El uso de la aplicación móvil no obtiene incremento en la satisfacción del curso de ofimática.

Hipótesis alterna: El uso de la aplicación móvil incrementa la satisfacción del curso de ofimática.

#### **Prueba de Wilcoxon**

Puesto que la normalidad no está presenté en una de las pruebas, se procede a realizar la prueba de Wilcoxon a ambas pruebas con la finalidad de hacer las comparaciones de ambos valores expresados a continuación.

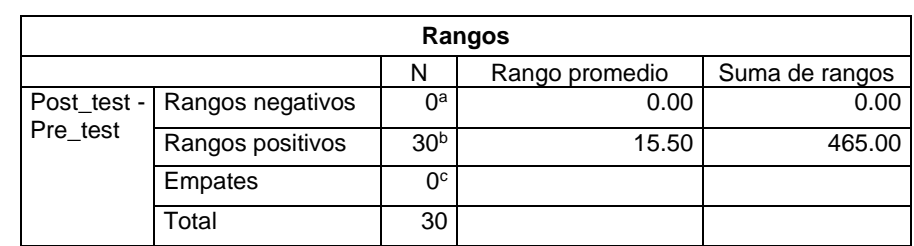

*Tabla 12: Rango con signo de Wilcoxon - incremento de satisfacción*

Fuente: Elaboración Propia

- a. Satisfacción Post\_test < Satisfacción Pre\_test
- b. Satisfacción Post test > Satisfacción Pre\_test
- c. Satisfacción Post\_test = Satisfacción Pre\_test

La tabla 11 muestra la existencia de 30 rangos positivos, el rango promedio es 15.50 y la suma de rangos es 465, no teniendo rangos negativos ni empates en la muestra.

*Tabla 13: Estadístico de prueba Wilcoxon – Incremento de satisfacción*

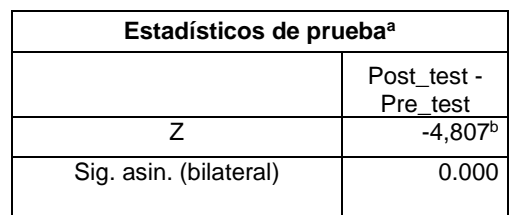

Fuente: Elaboración Propia

La tabla 12 muéstralos estadísticos de prueba con un valor de Z= - 4.807 donde Z pertenece a la zona de rechazo. También el valor de P está por debajo de 0.05, aceptando la hipótesis alterna con un nivel de confianza al 95%. Por ello se demuestra que el uso de la aplicación móvil incrementa la motivación en el aprendizaje de ofimática.

Para la obtención del incremento porcentual del incremento de la motivación se tuvo que analizar las medias de cada prueba, teniendo en la prueba inicial una media de 5.97 y 12.40 en la prueba final, la cual indica un incremento del 107.71%. A continuación, el análisis operacional para la obtención del porcentaje.

$$
SI = SP - SA / SA^*100\%
$$

SI = Motivación incrementado

SP = Motivación posterior

SA = Motivación anterior

$$
SI = 12.40 - 5.97 / 5.97 * 100\%
$$
  

$$
SI = 107.71\%
$$

#### **4.4 Prueba de la hipótesis especifica (HE4)**

Se describen los datos estadísticos descriptivos, asimismo la obtención de los datos de reducción de tiempo de aprendizaje realizado al grupo de estudio para lo cual se realizó un cuestionario antes y después de la investigación a fin de medir la reducción de tiempo de aprendizaje por el uso de la aplicación TappJam. Asimismo, describe la media de las pruebas que se realizaron.

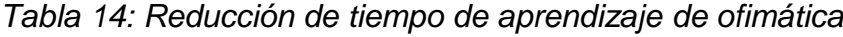

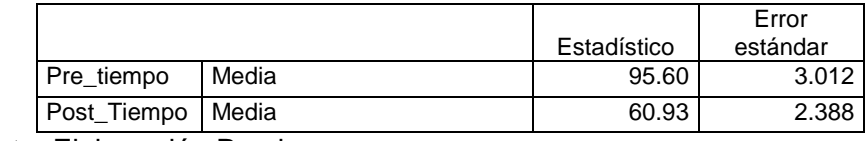

Fuente: Elaboración Propia

La tabla 13 detalla la media de cada muestra, teniendo 95.60 en la prueba inicial y 60.93 en la prueba final. La media de cada prueba sirve para determinar la reducción de tiempo de aprendizaje

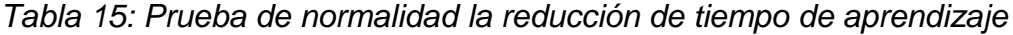

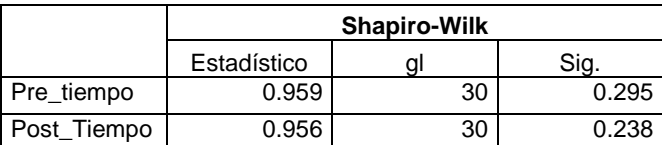

Para este indicador se empleó el test de Shapiro-Wilk, debido a que la muestra es inferior a 50. La tabla 10 muestra resultados estadísticos de normalidad obtenidos al emplear este test los cuales son 0.959 y 0.956 referente a la prueba inicial y final respectivamente.

En el Pre\_test se obtuvo un estadístico de 0.959 con un valor de significancia por debajo de 0.05 siendo una distribución normal.

En el Post test se obtuvo un estadístico de 0.956 con un valor de significancia por debajo de 0.05 siendo una distribución normal.

Hipótesis Especifica (HE4)

Hipótesis nula: El uso de la aplicación móvil no obtiene la reducción de tiempo de aprendizaje.

Hipótesis alterna: El uso de la aplicación móvil obtiene la reducción de tiempo de aprendizaje.

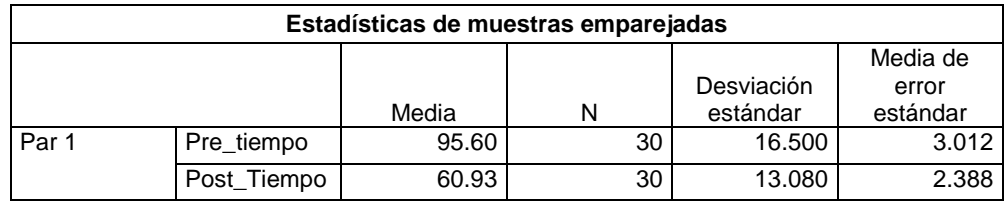

*Tabla 16: Prueba T de la reducción de tiempo de aprendizaje*

Fuente: Elaboración Propia

De acuerdo a la posición de las variables del Examen antes y después en la prueba

T para muestras relacionadas se obtiene las siguientes hipótesis

H0: Examen antes = Examen después

H1: Examen antes <> Examen después

Se muestra una media del examen antes 95.60 y su derivación estándar de 3.012, por otro lado, con los resultados del examen después tienen un valor de la media 60.93 y su derivación estándar 2.388.

*Tabla 17: Prueba de muestra relacionadas de la reducción de tiempo de aprendizaje*

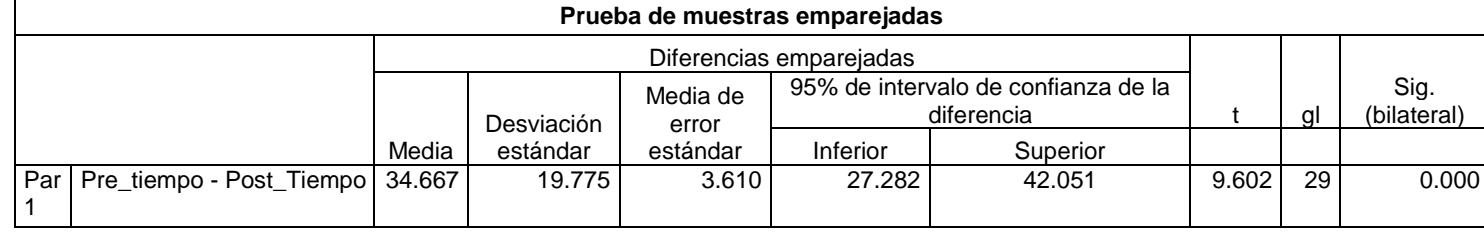

Después de haber procesado los datos con el software estadístico (SPSS) se obtuvo que la significancia de los factores fue 0.000 y al ser menor que 0.05 con un nivel de confianza del 95% considerando que la media del examen antes y después fueron significativamente diferentes por lo cual se acepta la hipótesis alterna rechazando la hipótesis nula, se puede afirmar que el uso de una aplicación móvil para el aprendizaje de Ofimática incrementó el conocimiento de los participantes.

Para la obtención del incremento porcentual del conocimiento se tuvo que analizar las medias de cada prueba, teniendo en la prueba inicial una media de 95.60 y 60.93 en la prueba final, la cual indica una reducción de tiempo es del -36.27%. A continuación, el análisis operacional para la obtención del porcentaje.

*RTA = TF-TI/TI\*100%*

*RTA= Reducción de tiempo de aprendizaje TF = Tiempo examen final TI = Tiempo examen inicial*

> *RTA = TF-TI/TI\*100% RTA = 60.93-95.60/95.60\*100 RTA= -36.27%*

**V. DISCUSIÓN**

En este capítulo se realizó la discusión, la cual compara los resultados obtenidos de las hipótesis de esta investigación. Los resultados de la investigación fueron comparados con los antecedentes y las teorías relacionadas de esta investigación. De acuerdo con los resultados después del uso de la aplicación TappJam se realizaron las siguientes discusiones

La aplicación TappJam tuvo un incremento de conocimiento del 145.01%. También se tuvo un incremento del 101.11% en el nivel de motivación. De igual forma se vio un aumento del 107% en el nivel de satisfacción y hubo una reducción de - 36.27% en el tiempo de aprendizaje.

La aplicación TappJam cuenta con características similares a otras aplicaciones como las de Burga (2019), Quispe (2016), Abásolo et al. (2017), Caparachin (2021), Chaccha (2019), Brijaldo (2018), Luján (2018), Triana, Cortés y Portillo (2015) y Fuertes (2017), Tazza (2019), Sáez, Sevillano y Pascual (2019) los cuales hicieron uso de la gamificación y realidad aumentada con la finalidad de incrementar el conocimiento. También estuvieron presentes en la aplicación de TappJam.

Según los resultados obtenidos se logró incrementar el conocimiento en 145.01%, siendo superior a los resultados de los estudios de Tazza (2019), Guevara (2018), Sáez, Sevillano y Pascual (2019) los cuales lograron incrementar el conocimiento en 98.84%, 97,37% y 0.001% respectivamente. A continuación, en los estudios de Tazza (2019), Guevara (2018), Sáez, Sevillano y Pascual (2019) no se empleó la metodología de la gamificación y solo se desarrolló la realidad aumentada como método de aprendizaje directo. Además, Morales (2019) tampoco empleó la realidad aumentada como complemento para la enseñanza. La aplicación TappJam logró un incremento muy significativo en comparación con los estudios mencionados con anterioridad, debido a que la información proporcionada por la aplicación fue clara y precisa, emplearon juegos de identificación por medio de imágenes, videos y preguntas la cual se utilizaron junto a la realidad aumentada y añadiendo a ello la gamificación presentada mediante una interfaz amistosa y agradable para el usuario, haciendo uso de modelos 3D para una mayor conservación de conocimiento e identificación del tema de ofimática.

Los resultados de esta investigación mostraron un incremento del 101.11% en el nivel de motivación para el aprendizaje, siendo mayor a los resultados de los estudios realizados por Caparachin y Huamani (2021) y Solis e Yllanes (2021) en los que obtuvieron incrementos de 44.78% y 47.56% respectivamente. Además, en los resultados de Montero (2021) emplearon la gamificación como complemento a la enseñanza, pero no hicieron uso de la realidad aumentada. Asimismo, este incremento también se debió a la simplicidad para mostrar los modelos audiovisuales 3D sin la necesidad de que interrumpan el aprendizaje. También se menciona que la aplicación TappJam contribuyó al interés en el tema de ofimática en los alumnos gracias a los juegos interactivos de aprendizaje y comprensión.

Los resultados obtenidos mostraron un incremento del 107.71% en el nivel de satisfacción con el aprendizaje, siendo este mayor a los resultados de los estudios realizados por Aycho y Bustamante (2021), Solis e Yllanes (2021), Guillén y Zapata (2022), en los que obtuvieron incrementos de 63.66%, 68,13% y 77.18% respectivamente. Además, en los resultados de Huaccachi y Mejía (2021) y Laura (2021) emplearon la gamificación para la enseñanza, pero no hicieron uso de la realidad aumentada como factor determinante para el incremento a la satisfacción. Los resultados de la presente investigación fueron mayores debido a la mezcla realizada entre realidad aumentada con la gamificación, principalmente a la característica que nos brinda la realidad aumentada y a ello agregado el uso de juegos amigables e interactivos que nos brinda el aprendizaje correcto sobre ofimática y con ello la satisfacción al completar correctamente los juegos y evaluaciones cortas que se encuentran dentro del aplicativo móvil.

Finalmente, se obtuvo el resultado del último indicador en donde se redujo el tiempo de aprendizaje en 36.27% empleando un tiempo promedio de 61 minutos, con respecto al 27% del estudio culminado de Montero (2021) el cual fue menor a nuestro resultado, quien a su vez hizo uso de la gamificación, pero no emplearon la realidad aumentada. La presente investigación redujo el tiempo de aprendizaje debido a la aplicación y uso correcto de audios, contenidos, imágenes, botones apropiados para la investigación.

# **VI. CONCLUSIONES**

Se detallan las conclusiones de la investigación a continuación:

- A. Se incrementó el conocimiento en 145.01% sobre ofimática, esto gracias al aplicativo estudiantil TappJam, también gracias a las metodologías de enseñanzas destinadas a la par con la realidad aumentada, todo ello evidenciando la ausencia de marcadores que puedan interrumpir el proceso de enseñanza, tiempo de aprendizaje empleado por el usuario, sus características lúdicas, amigables las cuales han sido empleadas en la aplicación.
- B. La motivación tuvo incremento en 101.11%, gracias a la aplicación TappJam también debido a las características lúdicas, entretenidas del aprendizaje mostrado mediante imágenes 3D, como también los elementos audiovisuales incluidos por la realidad aumentada que ayudan a reforzar las habilidades de aprendizaje y la gamificación empleada mediante minijuegos y test de preguntas que sean divertidas para el usuario.
- C. Se incrementó la satisfacción por el aprendizaje de ofimática en 107.71%, esto gracias a la perspectiva que perciben los alumnos por el entorno amigable del aplicativo realizado y detallado por la realidad aumentada, también debido a la gamificación aplicada al aprendizaje, de manera que se muestra la información y medios adecuados para su objetivo.
- D. Se redujo el tiempo de aprendizaje en un 36.27% gracias a que el aplicativo móvil con realidad aumentada y gamificación influye de manera positiva en el tiempo de aprendizaje, puesto que permite adquirir información de manera rápida y eficiente aprovechando así el tiempo de los alumnos.

# **VII. RECOMENDACIONES**

A continuación, luego de las conclusiones se detallan las siguientes recomendaciones para investigaciones realizadas a futuro:

- 1. Implementar más juegos, ya que motiva al usuario a aprender de una forma más dinámica e interactiva, teniendo como objetivo el aumentar el conocimiento y así obtener mayor satisfacción debido a los resultados positivos.
- 2. Desarrollar aplicaciones móviles educativos donde hagan uso de la realidad aumentada con modelos 3D de cursos ilustrativos, enfocado a otros temas donde los estudiantes pueden aprender de manera más eficiente y lúdica con el apoyo de la gamificación y motivar al aprendizaje estudiantil en los colegios donde se muestre un bajo índice de rendimiento académico.
- 3. Implementar aplicaciones móviles mejor detalladas para el uso de jóvenes y adultos, el cual tenga una interfaz ideal y se empleen nuevas técnicas de enseñanza-aprendizaje haciendo uso también de la gamificación y realidad mixta, todo ello con la finalidad de incentivar la educación de la ofimática a comunidades donde la enseñanza del mismo curso es escaza.
- 4. Se recomienda hacer uso del aplicativo TappJam en otras instituciones, como también en los cursos de computación, informática y ofimática que puedan enseñar los docentes en los colegios del Perú, puesto que la metodología de aprendizaje con la gamificación y realidad aumentada pueden generar un resultado beneficioso en los estudiantes.
- 5. Implementar la realidad mixta la cual hace uso de la realidad aumentada como también la empleabilidad de la realidad virtual y gamificación con la finalidad de complementar las técnicas de enseñanza.

# **REFERENCIAS**

- ABÁSOLO, Maria et al. Realidad aumentada, realidad virtual e interacción tangible para la educación. XIX Workshop de Investigadores en Ciencias de la Computación (WICC 2017, ITBA, Buenos Aires). Abril 2017, n. 12. [Fecha de consulta: 25 de junio de 2021]. Disponible en <http://sedici.unlp.edu.ar/bitstream/handle/10915/62975>ISBN: 978-987- 42-5143-5
- ÁBERG, Jakob. Chatbots As A Mean To Motivate Behavior Change: How To Inspire Pro-Environmental Attitude with Chatbot Interfaces. [Los chatbots como medio para motivar el cambio de comportamiento: cómo inspirar una actitud proambiental con interfaces de chatbot]. Tesis (Maestría en Ciencia y Tecnología). Umeå: Universidad de UMEA, 2017. Disponible en [https://www.diva-](https://www.diva-portal.org/smash/record.jsf?pid=diva2%3A1106358&dswid=5927)

[portal.org/smash/record.jsf?pid=diva2%3A1106358&dswid=5927](https://www.diva-portal.org/smash/record.jsf?pid=diva2%3A1106358&dswid=5927)

- ALARCON, Alvaro. Realidad aumentada en dispositivos móviles para el tratamiento de niños autistas. Tesis Doctoral. Recuperado de[:](https://www.redalyc.org/pdf/4867/486755023011.pdf) <https://repositorio.umsa.bo/handle/123456789/7684>
- ALCÁNTARA, Ronald. Efecto del uso de una aplicación móvil de realidad aumentada en el rendimiento académico de las estudiantes de la I.E. Nº 82016 Santa Teresita. Tesis (Ingeniero en Sistemas). Cajamarca: Universidad Nacional de Cajamarca, 2017. Recuperado de[:](https://www.redalyc.org/pdf/4867/486755023011.pdf) [http://repositorio.unc.edu.pe/bitstream/handle/UNC/1147/TesisRonald\\_Al](http://repositorio.unc.edu.pe/bitstream/handle/UNC/1147/TesisRonald_Alc%C3%A1ntara-Final.pdf?sequence=1&isAllowed=y) [cántara-Final.pdf?sequence=1&isAllowed=y](http://repositorio.unc.edu.pe/bitstream/handle/UNC/1147/TesisRonald_Alc%C3%A1ntara-Final.pdf?sequence=1&isAllowed=y)
- ARIAS, Jesús, VILLASÍS, Miguel & NOVALES, María (2016). El protocolo de investigación III: la población de estudio. Revista Alergia México, 63(2), 201-206. Recuperado de[:](https://www.redalyc.org/pdf/4867/486755023011.pdf) <https://www.redalyc.org/pdf/4867/486755023011.pdf>
- ARRUNATEGUI, Victor. Implementación de una aplicación móvil utilizando realidad aumentada para el desarrollo del turismo en la región de Tumbes–2018. Recuperado de[:](http://repositorio.uladech.edu.pe/handle/123456789/15017) <http://repositorio.uladech.edu.pe/handle/123456789/15017>
- ASMAT, Carlos y VALDIVIA, Peter. Realidad aumentada aplicada al proceso de gestión de la venta de la empresa Shock MKT. 2019. Recuperado de[:](http://repositorio.usil.edu.pe/handle/USIL/9011) <http://repositorio.usil.edu.pe/handle/USIL/9011>
- BALDOCEDA, Jean. Desarrollo de un aplicativo móvil basado en la metodología Mobile-D para la gestión de reservas del hotel Caribe de Huaral. 2017. Recuperado de:<http://repositorio.uigv.edu.pe/handle/20.500.11818/1800>
- BERNAL, César. Metodología de la Investigación. 3° ed., Ediciones Pearson Educación, Colombia, Bogotá D.C., 2010. 320 pp. ISBN: 978-958-699- 128-5
- BIBAULT, Jean, CHAIX, Benjamin, GUILLEMASSÉ, Arthur, COUSIN, Sophie, ESCANDE, Alexandre, PERRIN, Morgane, PIENKOWSKI, Arthur, DELAMON, Guillaume, NECTOUX, Pierre y BROUARD, Benoît. A Chatbot Versus hysicians to Provide Information for Patients With Breast Cancer: Blind, Randomized Controlled Noninferiority Trial. [Un chatbot versus médicos para brindar información a pacientes con cáncer de mama: ensayo ciego, controlado y aleatorizado de no inferioridad]. Journal of Medical Internet Research [en línea]. 2019, vol. 21, n.º 11. [Fecha de consulta: 01 de junio de 2021]. Disponible en <https://www.jmir.org/2019/11/e15787/> DOI:10.2196/15787
- BLÁZQUEZ, Alegría. Universidad politécnica de Madrid: Gabinete de tele-Educación: Realidad aumentada en la educación. 2017. Recuperado de: [http://oa.upm.es/45985/1/Realidad\\_Aumentada\\_\\_Educacion.pdf](http://oa.upm.es/45985/1/Realidad_Aumentada__Educacion.pdf)
- BENDEZÚ TARQUI, Javier Miguel; CANALES ALCALDE, Angel David. Aplicación móvil con gamificación y microlearning para el aprendizaje de programación de JavaScript. 2020.
- BEZARES, Francisco, TOLEDO, Guadalupe, AGUILAR, Francisco & MARTÍNEZ, Eduardo. Aplicación de realidad aumentada centrada en el niño como recurso en un ambiente virtual de aprendizaje. Apertura (Guadalajara, Jal.), 2020, 12(1), 88-105. Recuperado de: <http://dx.doi.org/10.32870/Ap.v12n1.1820>
- BOHORQUEZ, Gian y LLAJARUNA, Tatiana. Aplicativo móvil con realidad aumentada para el aprendizaje de geometría en los estudiantes de 6to grado de primaria IE 6048 Jorge Basadre-2018. Recuperado de[:](http://repositorio.autonoma.edu.pe/handle/AUTONOMA/683) <http://repositorio.autonoma.edu.pe/handle/AUTONOMA/683>
- BURGA, Alexandra. Aplicativo móvil con realidad aumentada para apoyar el aprendizaje del área de ciencia y ambiente para niños de 4 años del nivel inicial de la Institución Educativa Augusto Salazar Bondy, 2019. Recuperado de[:](http://tesis.usat.edu.pe/handle/20.500.12423/2709) <http://tesis.usat.edu.pe/handle/20.500.12423/2709>
- CABRERA, Luis y ESPINOZA, Estefany. Propuesta tecnológica de una aplicación Móvil para la gestión de toma de pedidos en" FRUTI CAFÉ" en la Ciudad de Guayaquil. 2016. Tesis de Licenciatura. Universidad Estatal de Guayaquil Facultad de Ciencias Administrativas. Recuperado de: [https://docplayer.es/66854289-Universidad-de-guayaquil-facultad-de](https://docplayer.es/66854289-Universidad-de-guayaquil-facultad-de-ciencias-administrativas.html)[ciencias-administrativas.html](https://docplayer.es/66854289-Universidad-de-guayaquil-facultad-de-ciencias-administrativas.html)
- CALDERÓN, Jetzabel. Autorregulación del aprendizaje en estudiantes ingresantes a la universidad. Tesis (título profesional en psicología educacional) Lima, Perú.2019, Disponible en: [http://tesis.pucp.edu.pe/repositorio/bitstream/handle/20.500.12404/1461](http://tesis.pucp.edu.pe/repositorio/bitstream/handle/20.500.12404/14614/Calderon_Neyra_Autorregulaci%C3%B3n_aprendizaje_estudiantes1.pdf?sequence=1&isAllowed=y) [4/Calderon\\_Neyra\\_Autorregulaci%C3%B3n\\_aprendizaje\\_estudiantes1.p](http://tesis.pucp.edu.pe/repositorio/bitstream/handle/20.500.12404/14614/Calderon_Neyra_Autorregulaci%C3%B3n_aprendizaje_estudiantes1.pdf?sequence=1&isAllowed=y) [df?sequence=1&isAllowed=y](http://tesis.pucp.edu.pe/repositorio/bitstream/handle/20.500.12404/14614/Calderon_Neyra_Autorregulaci%C3%B3n_aprendizaje_estudiantes1.pdf?sequence=1&isAllowed=y)
- CANUL, Mario. Algoritmo de Reconocimiento de Objetos en Escenas Complejas para Aplicaciones de Realidad Aumentada. Guanajuato, Gto..Septiembre de 2013. Recuperado de: [https://riunet.upv.es/bitstream/handle/10251/10353/Desarrollo%20de%2](https://riunet.upv.es/bitstream/handle/10251/10353/Desarrollo%20de%20un%20sistema%20RA.pdf) [0un%20sistema%20RA.pdf](https://riunet.upv.es/bitstream/handle/10251/10353/Desarrollo%20de%20un%20sistema%20RA.pdf)
- CAPARACHIN RICAPA, David Julinho; HUAMANI ENCISO, Leonardo Jaime. Aplicación móvil con microlearning y gamificación para el aprendizaje de las células. 2021.
- CASTELLANO BRASERO, Tania; SANTACRUZ VALENCIA, Liliana Patricia. EnseñAPP: aplicación educativa de realidad aumentada para el primer ciclo de educación primaria. Revista Iberoamericana de Tecnología en Educación y Educación en Tecnología, 2018, no 21, p. 7-14.
- CÁSCALES, Antonia. Realidad aumentada y educación infantil: implementación y evaluación. Proyecto de investigación. 2015. Recuperado de[:](https://digitum.um.es/digitum/handle/10201/47022) <https://digitum.um.es/digitum/handle/10201/47022>
- CHACCHA CHÁVEZ, Christian Junior. Sistema microlearning con gamificación para el aprendizaje del curso de aplicaciones técnicas de Intervención. Tesis. 2019.
- CHAIX, Benjamin, BIBAULT, Jean, PIENKOWSKI, Arthur, DELAMON, Guillaume, GUILLEMASSÉ, Arthur, NECTOUX, Pierre y BROUARD, Benoît. When chatbots meet patients: One-year prospective study of conversations between patients with breast cancer and a chatbot. [Cuando los chatbots conocen a los pacientes: estudio prospectivo de un año de conversaciones entre pacientes con cáncer de mama y un chatbot]. JMIR Cancer [en línea]. 2019, vol. 5, n.º 1. Disponible en: <https://cancer.jmir.org/2019/1/e12856/>
- CHEN, Shuo. Research on the Application of Virtual Reality in Remote Education Based on the Example of MOOC. 2018 15th International Conference on Service Systems and Service Management (ICSSSM) [en línea]. 2018, pp. 1-4. Disponible en: <https://ieeexplore.ieee.org/document/8465027> doi: 10.1109/ICSSSM.2018.8465027
- CHENG, Amy, RAGHAVARAJU, Vaishnavi, KANUGO, Jayanth, HANDRIANTO, Yohanes y SHANG, Yi. Development and evaluation of a healthy coping voice interface application using the Google home for elderly patients with type 2 diabetes. [Desarrollo y evaluación de una aplicación de interfaz de voz de afrontamiento saludable utilizando el hogar de Google para pacientes ancianos con diabetes tipo 2]. 2018 15th IEEE Annual Consumer Communications & Networking Conference (CCNC) [en línea]. 2018. Disponible en [https://ieeexplore.ieee.org/abstract/document/8319283CHIMBO,](https://ieeexplore.ieee.org/abstract/document/8319283CHIMBO)
- CRISTIAN y JIMÉNEZ, Víctor. Investigación, diseño e implementación de un sistema de realidad aumentada con asistente robótico para el mejoramiento del aprendizaje, creatividad y entretenimiento para niños de educación primaria. Tesis (Ingeniero en Mecatrónica). Latacunga: Universidad de las Fuerzas Armadas, 2017. Disponible en: [https://repositorio.espe.edu.ec/bitstream/21000/13448/1/T-ESPELMEC-](https://repositorio.espe.edu.ec/bitstream/21000/13448/1/T-ESPELMEC-0110.pdf)[0110.pdf](https://repositorio.espe.edu.ec/bitstream/21000/13448/1/T-ESPELMEC-0110.pdf)
- COBOS, Juan y MORALES, Jonathan. App educativa de realidad aumentada, como recurso didáctico en el proceso de enseñanza-aprendizaje de la estructura celular para estudiantes de octavos años de EGB de la Unidad Educativa Juan Montalvo en el periodo lectivo 2018-2019 (Bachelor's thesis, Quito: UCE). Recuperado de[:](http://www.dspace.uce.edu.ec/handle/25000/19874) <http://www.dspace.uce.edu.ec/handle/25000/19874>
- DELGADO, José y SALAZAR, Moisés. Sistema informático para la enseñanza interactiva utilizando realidad aumentada aplicado a los estudiantes del curso de ciencia y ambiente de cuarto grado de primaria de la Institución Educativa "Sagrado Ignacio de Loyola". Tesis (Ingeniero en Sistemas y Computación). Chiclayo: Universidad Católica Santo Toribio de Mogrovejo, 2016. Disponible en: [http://tesis.usat.edu.pe/bitstream/usat/688/1/TL\\_DelgadoRiveraJose\\_Sal](http://tesis.usat.edu.pe/bitstream/usat/688/1/TL_DelgadoRiveraJose_SalazarSoplapucoMoises.pdf) [azarSoplapucoMoises.pdf](http://tesis.usat.edu.pe/bitstream/usat/688/1/TL_DelgadoRiveraJose_SalazarSoplapucoMoises.pdf)
- DÍAZ, Renzo y VILCA, Maurizio. Aplicación móvil de realidad aumentada en la calidad de la información del recorrido turístico de un sitio arqueológico de Trujillo. 2019. Recuperado de[:](https://repositorio.upn.edu.pe/handle/11537/23431) <https://repositorio.upn.edu.pe/handle/11537/23431>
- DÍAZ, Jairo y ESPINOSA, Lady. Realidad aumentada como herramienta de apoyo al aprendizaje de las funciones algebraicas y trascendentes. Revista Educación en Ingeniería, 15(29), 34-41. 2020. Recuperado de[:](https://educacioneningenieria.org/index.php/edi/article/view/1037) <https://educacioneningenieria.org/index.php/edi/article/view/1037>
- ECHEVERRÍA, Leovy. Una propuesta de una plataforma de aprendizaje basada en escenarios colaborativos para la realización de experiencias de aprendizaje mixto con soporte a la investigación. 2017. Recuperado de[:](https://repositorio.uam.es/bitstream/handle/10486/681050/echeverria_rodriguez_leovy.pdf?sequence=1) [https://repositorio.uam.es/bitstream/handle/10486/681050/echeverria\\_ro](https://repositorio.uam.es/bitstream/handle/10486/681050/echeverria_rodriguez_leovy.pdf?sequence=1) [driguez\\_leovy.pdf?sequence=1](https://repositorio.uam.es/bitstream/handle/10486/681050/echeverria_rodriguez_leovy.pdf?sequence=1)
- ESTRADA, Cristian. Estrategias Educativas De Motivación A Través De Una Aplicación Móvil Para Evocación De Saberes Previos En Estudiantes De Ofimática De Zegel Ipae. Chiclayo. 2017. Recuperado de[:](http://repositorio.ucv.edu.pe/handle/20.500.12692/8470) <http://repositorio.ucv.edu.pe/handle/20.500.12692/8470>
- FACHELLI, Sandra y LÓPEZ, Pedro. Metodología de la investigación social cuantitativa. Bellaterra (Cerdanyola del Vallès). Barcelona. Dipòsit Digital de Documents. Universitat Autònoma de Barcelona. 2016. Recuperado de: [https://ddd.uab.cat/pub/caplli/2016/163567/metinvsoccua\\_a2016\\_cap2-](https://ddd.uab.cat/pub/caplli/2016/163567/metinvsoccua_a2016_cap2-3.pdf)

[3.pdf](https://ddd.uab.cat/pub/caplli/2016/163567/metinvsoccua_a2016_cap2-3.pdf)

- FERNÁNDEZ, Bárbara. Factores que influyen en el uso y aceptación de objetos de aprendizaje de realidad aumentada en estudios universitarios de Educación Primaria. EDMETIC [en línea]. 2016, vol. 6, n.º 1, pp. 203-220. [Fecha de consulta: 20 de junio de 2021]. Disponible en: <https://www.uco.es/ucopress/ojs/index.php/edmetic/article/view/5815> ISSN: 2254-0059
- FERNÁNDEZ, Raúl. Sistema Tutorial Inteligente en el proceso de enseñanza– aprendizaje de la asignatura de Lenguaje de Programación del Instituto Superior Tecnológico Público Andrés Avelino Cáceres Dorregaray– Huancayo. 2010. Recuperado de[:](http://repositorio.uncp.edu.pe/bitstream/handle/20.500.12894/2142/Fernandez%20Bejarano.pdf?sequence=1) [http://repositorio.uncp.edu.pe/bitstream/handle/20.500.12894/2142/Fern](http://repositorio.uncp.edu.pe/bitstream/handle/20.500.12894/2142/Fernandez%20Bejarano.pdf?sequence=1) [andez%20Bejarano.pdf?sequence=1](http://repositorio.uncp.edu.pe/bitstream/handle/20.500.12894/2142/Fernandez%20Bejarano.pdf?sequence=1)
- FUERTES, Cynthia. Aplicativo móvil de realidad aumentada para mejorar el proceso de enseñanza-aprendizaje. Tesis (Ingeniera en Sistemas). Lima: Universidad Nacional de Ingeniería, 2017. Recuperado de[:](https://alicia.concytec.gob.pe/vufind/Record/UUNI_11c394501d000bd7284323fc2c1353d9) [https://alicia.concytec.gob.pe/vufind/Record/UUNI\\_11c394501d000bd72](https://alicia.concytec.gob.pe/vufind/Record/UUNI_11c394501d000bd7284323fc2c1353d9) [84323fc2c1353d9](https://alicia.concytec.gob.pe/vufind/Record/UUNI_11c394501d000bd7284323fc2c1353d9)
- GAONA, Jesús. Sistema web para la gestión de citas e historias clínicas en el centro de rehabilitación ASTEFIR, La Victoria – 2019. [en línea] [Fecha de consulta: 25 de junio del 2021]. Disponible en: [https://repositorio.ucv.edu.pe/bitstream/handle/20.500.12692/47577/Gao](https://repositorio.ucv.edu.pe/bitstream/handle/20.500.12692/47577/Gaona_FJM-SD.pdf?sequence=1&isAllowed=y) [na\\_FJM-SD.pdf?sequence=1&isAllowed=y](https://repositorio.ucv.edu.pe/bitstream/handle/20.500.12692/47577/Gaona_FJM-SD.pdf?sequence=1&isAllowed=y)
- GARCÍA, Fernando, FONSECA, Gonzalo y CONCHA, Lisbeth. Aprendizaje y Rendimiento Académico en Educación Superior: Un Estudio Comparado. Revista Electrónica "Actualidades Investigativas en Educación" [en línea]. 2015, vol. 15, n. 3, pp. 1-26. [Fecha de consulta: 25 de junio del 2021]. 58. Disponible en: <http://www.redalyc.org/pdf/447/44741347019.pdf> ISSN: 1409-4703.
- GARCÍA, Miguel; NEIRA, Raquel Hijón. Análisis para la gamificación de un curso de formación profesional. *IE Comunicaciones: Revista Iberoamericana de Informática Educativa*, 2017, no 26, p. 46-60.
- GUEVARA, Claudio. Estrategias de gamificación aplicadas al desarrollo de competencias digitales docentes (Master's thesis, Universidad Casa Grande. Departamento de Posgrado). 2018. Recuperado de[:](http://200.31.31.137:8080/handle/ucasagrande/1429) [http://200.31.31.137:8080/handle/ucasagrande/1429.](http://200.31.31.137:8080/handle/ucasagrande/1429)
- GUILLEN, Frank y ZAPATA, Keity. Aplicación Móvil para el Aprendizaje del Reino Fungi en Bosques de Selva Alta con Realidad Aumentada, Gamificación y Microlearning. 2022. Disponible en: https://repositorio.ucv.edu.pe/bitstream/handle/20.500.12692/97241/Guill en\_LFA-Zapata\_GKS-SD.pdf?sequence=1&isAllowed=y
- HAUSER, Sandra, KÜNZLI, Hansjörg, MEIER, Danielle y KOWATSCH, Tobias. A Smartphone-Based Health Care Chatbot to Promote Self-Management of Chronic Pain (SELMA): Pilot Randomized Controlled Trial. [Un chatbot de atención médica basado en teléfonos inteligentes para promover el autocontrol del dolor crónico (SELMA): ensayo piloto controlado aleatorio]. JMIR mHealth and uHealth [en línea]. 2020, vol. 8, n.º 4. [Fecha de consulta: 01 de junio de 2020]. Disponible en <https://mhealth.jmir.org/2020/4/e15806/>
- HERNÁNDEZ, Roberto y MENDOZA, Christian. Metodología de la investigación. Las rutas cuantitativa, cualitativa y mixta. México D.F.: Grupo Editorial Mc Graw Hill Education, 2018, 714 p. ISBN: 978-1-4562-6096-5
- IBARRA, Erick. Implementación de un asistente basado en inteligencia artificial para ambientes de aprendizaje de niños con discapacidad visual. 2020. Recuperado de[:](http://repositorioinstitucional.buap.mx/handle/20.500.12371/9716) <https://repositorioinstitucional.buap.mx/handle/20.500.12371/9716>
- LARROSA, Ronald. Incentivar al uso de la realidad aumentada en la enseñanza a estudiantes (Doctoral dissertation, Universidad de Guayaquil. Facultad de Ingeniería Industrial. Carrera de Ingeniería en Teleinformática.). 2018. Recuperado de[:](http://repositorio.ug.edu.ec/handle/redug/36170) <http://repositorio.ug.edu.ec/handle/redug/36170>
- LUJÁN, David. Aplicación Móvil Educativa de Realidad Aumentada basada en marcadores para mejorar el nivel de aprendizaje del uso de las vocales y los números en niños mayores a 4 años en la Cuna Jardín "Juana Alarco de Dammert"-Trujillo en el año 2017. 2018. Recuperado de[:](http://repositorio.ucv.edu.pe/handle/20.500.12692/26341) <http://repositorio.ucv.edu.pe/handle/20.500.12692/26341>
- MACHACA, Viviana. Aplicativo móvil basado en árboles de decisión para la educación financiera de mujeres emprendedoras. 2016. Tesis Doctoral. Disponible en:<https://repositorio.umsa.bo/handle/123456789/7679>
- MAMANI, Gloria. Estrategias de enseñanza y el logro de aprendizaje en el área de historia, geografía y economía de los estudiantes del tercer grado de la institución educativa secundaria "Carlos Rubina Burgos". Tesis (título profesional de licenciado en educación, con mención en la especialidad de ciencias sociales). 2017. Universidad nacional del altiplano facultad de ciencias de la educación. Puno. Disponible en: [http://tesis.unap.edu.pe/bitstream/handle/UNAP/5371/Mamani\\_Huanacu](http://tesis.unap.edu.pe/bitstream/handle/UNAP/5371/Mamani_Huanacuni_Gloria_Yovanna.pdf?sequence=1&isAllowed=y) [ni\\_Gloria\\_Yovanna.pdf?sequence=1&isAllowed=y](http://tesis.unap.edu.pe/bitstream/handle/UNAP/5371/Mamani_Huanacuni_Gloria_Yovanna.pdf?sequence=1&isAllowed=y)
- MARÍN, Verónica, CABERO, Julio y GALLEGO, Oscar. Motivación y realidad aumentada: Alumnos como consumidores y productores de objetos de aprendizaje. 2018. Recuperado de[:](https://idus.us.es/handle/11441/79139) <https://dialnet.unirioja.es/descarga/articulo/6723285.pdf>
- MELLADO, Rafael, TERESA, María, FAÚNDEZ, Antonio y DE LA FUENTE, Hanns. Support to the learning of the Chilean tax system using artificial intelligence through a chatbot. [Apoyo al aprendizaje del sistema tributario chileno utilizando inteligencia artificial a través de un chatbot]. 2019 38th International Conference of the Chilean Computer Science Society (SCCC) [en línea]. 2019. [Fecha de consulta: 21 de diciembre de 2020]. Disponible en de la contradiction de la contradiction de la contradiction de la contradiction de la contradiction de la contradiction de la contradiction de la contradiction de la contradiction de la contradiction de la co

<https://ieeexplore.ieee.org/abstract/document/8966410/authors#authors>

- MONTOYA, Alex y RIOS, Jeancarlo. Aplicación móvil basada en realidad aumentada para el marketing empresarial del centro comercial Apiat, 2018. Recuperado de <https://repositorio.upn.edu.pe/handle/11537/14879>
- MORAN, Magno y POMA, Idelfonso. Manejo de tecnologías de información y comunicación (TICS) en docentes de las Instituciones Educativas de educación inicial del distrito de Huancavelica. 2019. Recuperado de[:](http://repositorio.unh.edu.pe/handle/UNH/2522) [http://repositorio.unh.edu.pe/handle/UNH/2522.](http://repositorio.unh.edu.pe/handle/UNH/2522)
- MUÑOZ LOAYZA, Betsy Anabel. Ventajas y desventajas del muestreo probabilístico y no probabilístico en investigaciones científicas. 2018.
- NGUYEN, Xuan, TRAN, Hai, PHAN, Hue y HIEN, Thi. Factors influencing customer satisfaction: The case of Facebook Chabot Vietnam. [Factores que influyen en la satisfacción del cliente: el caso de Facebook Chabot Vietnam]. International Journal of Data and Network Science [en línea]. 2020, vol. 4, n.º 2. [Fecha de consulta: 01 de junio de 2020]. Disponible en [http://growingscience.com/beta/ijds/3752-factors-influencing](http://growingscience.com/beta/ijds/3752-factors-influencing-customer-satisfaction-the-case-of-facebook-chabot-vietnam.html)[customer-satisfaction-the-case-of-facebook-chabot-vietnam.html](http://growingscience.com/beta/ijds/3752-factors-influencing-customer-satisfaction-the-case-of-facebook-chabot-vietnam.html) ISSN: 2561-8156
- OÑA, Verónica. Entorno de aprendizaje móvil en el desarrollo de competencias profesionales (Master's thesis). 2018. Recuperado de[:](http://repositorio.uta.edu.ec/handle/123456789/28127) <http://repositorio.uta.edu.ec/handle/123456789/28127>
- ORAZZI, Pedro. Implementación de la aplicación para dispositivos móviles de comunicación Frame Design y los softwares Skyciv y Beam en la enseñanza de las estructuras. In XIII Congreso de Tecnología en Educación y Educación en Tecnología (Posadas, 2018). Recuperado de[:](http://sedici.unlp.edu.ar/handle/10915/68778) <http://sedici.unlp.edu.ar/handle/10915/68778>
- PECHE MARQUEZ, A. M. Aplicación móvil de realidad virtual para el aprendizaje de los ecosistemas en los alumnos del 4°A de la I.E. N° 0136 Santa Rosa Milagrosa [en línea]. Título profesional de ingeniero de sistemas. Rivera Crisóstomo, R. Lima: Universidad César Vallejo, 2018 [consultado: 26 de mayo de 2021]. Disponible en: https://repositorio.ucv.edu.pe/handle/20.500.12692/35386.
- PILARES, Robert. Gestión del tiempo y rendimiento académico de los estudiantes de economía. Caso: Universidad Andina del Cusco, 2017. Disponible en: [http://repositorio.uandina.edu.pe/bitstream/UAC/1290/1/Robert\\_Tesis\\_b](http://repositorio.uandina.edu.pe/bitstream/UAC/1290/1/Robert_Tesis_bachiller_2017.pdf) [achiller\\_2017.pdf](http://repositorio.uandina.edu.pe/bitstream/UAC/1290/1/Robert_Tesis_bachiller_2017.pdf)
- PIZARRO, Braulio. El impacto del uso de la realidad aumentada en la decisión de compra de los consumidores en Saga Falabella del distrito de San Isidro. 2019. Recuperado de[:](http://repositorio.utp.edu.pe/handle/UTP/2313) [https://repositorio.utp.edu.pe/bitstream/handle/20.500.12867/2313/Brauli](https://repositorio.utp.edu.pe/bitstream/handle/20.500.12867/2313/Braulio%20Pizarro_Trabajo%20de%20Investigacion_Bachiller_2019.pdf?sequence=1&isAllowed=y) [o%20Pizarro\\_Trabajo%20de%20Investigacion\\_Bachiller\\_2019.pdf?sequ](https://repositorio.utp.edu.pe/bitstream/handle/20.500.12867/2313/Braulio%20Pizarro_Trabajo%20de%20Investigacion_Bachiller_2019.pdf?sequence=1&isAllowed=y) [ence=1&isAllowed=y](https://repositorio.utp.edu.pe/bitstream/handle/20.500.12867/2313/Braulio%20Pizarro_Trabajo%20de%20Investigacion_Bachiller_2019.pdf?sequence=1&isAllowed=y)
- QUISPE, Roger. Aplicación de realidad aumentada en libros educativos tradicionales para la enseñanza en educación básica regular en el departamento 60 de Puno – 2016. Tesis (Ingeniero Estadístico e Informático). Puno: Universidad Nacional del Altiplano, 2016. Disponible en:<http://repositorio.unap.edu.pe/handle/UNAP/3904>
- RAMIREZ, Jefferson. Materiales educativos basados en la Realidad Aumentada y su influencia en el Rendimiento Académico de los estudiantes con Discapacidad Intelectual en el Centro Educativo Básico Especial "Señor de los Milagros". Tesis (Ingeniero en Sistemas e Informática). Huancayo: Universidad Continental, 2016. Disponible en: <https://hdl.handle.net/20.500.12394/2914>
- REYES, Patricio. Estudio comparativo de software educativo con gamificación (Doctoral dissertation, PONTIFICIA UNIVERSIDAD CATÓLICA DE VALPARAÍSO). 2018. Recuperado de: [http://opac.pucv.cl/pucv\\_txt/Txt-](http://opac.pucv.cl/pucv_txt/Txt-8000/UCC8077_01.pdf)[8000/UCC8077\\_01.pdf](http://opac.pucv.cl/pucv_txt/Txt-8000/UCC8077_01.pdf)
- RIOS, Silvia. Propuesta metodológica para medir la satisfacción del cliente, basado en la norma ISO 9001:2015 numeral 5.1.2 para la institución educativa trochas. Tesis (Especialista en Gerencia de Calidad del producto y el servicio). Bogotá D.C, 2017. Disponible en: [https://repository.unilibre.edu.co/bitstream/handle/10901/10952/TESIS.p](https://repository.unilibre.edu.co/bitstream/handle/10901/10952/TESIS.pdf?sequence=1) [df?sequence=1](https://repository.unilibre.edu.co/bitstream/handle/10901/10952/TESIS.pdf?sequence=1)
- RODRIGO, Victor. Desarrollo de una app integrando realidad aumentada para ejercitar la memoria (Tesis de fin de grado, Escuela Politécnica Superior, España, Madrid). 2018. Recuperado de[:](https://e-archivo.uc3m.es/handle/10016/28903) [https://e](https://e-archivo.uc3m.es/handle/10016/28903)[archivo.uc3m.es/handle/10016/28903](https://e-archivo.uc3m.es/handle/10016/28903)
- Sánchez, Jheimy. Aplicación móvil con realidad aumentada en el aprendizaje móvil del tema dictadura militar en el Perú del 5° año del colegio Dionisio Manco Campos. 2018. Recuperado de[:](http://repositorio.ucv.edu.pe/handle/20.500.12692/36398) <http://repositorio.ucv.edu.pe/handle/20.500.12692/36398>
- SARRACINO, Fernando. ¿Mejora la realidad aumentada el aprendizaje de los alumnos? Una propuesta de experiencia de museo aumentado. Profesorado [en línea]. Septiembre 2014, v. 18, n. 3. Disponible en: <https://recyt.fecyt.es/index.php/profesorado/article/view/74425>ISSN: 1989-639X
- SOMMERAUER, Peter y MÜLLER, Oliver. Augmented reality in informal learning environments: A field experiment in a mathematics exhibition. Computers & Education, 79, 59-68. 2014. Recuperado de[:](https://www.sciencedirect.com/science/article/pii/S036013151400164X) <https://www.sciencedirect.com/science/article/pii/S036013151400164X>
- SOLÍS, Enniffer. Plataforma interactiva móvil y su contribución en el proceso enseñanza aprendizaje aplicado al módulo de aplicaciones ofimáticas locales y en línea a los estudiantes de la unidad educativa fiscal "Eloy Velásquez Cevallos" de la parroquia La América del Cantón Jipijapa (Bachelor's thesis, JIPIJAPA-UNESUM). 2019. Recuperado de[:](http://repositorio.unesum.edu.ec/handle/53000/1561) <http://repositorio.unesum.edu.ec/handle/53000/1561>
- SOLIS, Eduardo e YLLANES, Jair. Aplicación de realidad mixta para el aprendizaje de las consecuencias del consumo de drogas. 2021. Disponible en: https://repositorio.ucv.edu.pe/bitstream/handle/20.500.12692/90021/Soli s CEJ Yllanes RJR-SD.pdf?sequence=1&isAllowed=y
- SÁEZ, José, SEVILLANO, María y PASCUAL, María. Aplicación del juego ubicuo con realidad aumentada en Educación Primaria. Comunicar, 27(61), 71- 82. 2019. DOI Recuperado de: <https://doi.org/10.3916/C61-2019-06>
- TAZZA, Jean. Aplicativo móvil con realidad aumentada para el aprendizaje de la célula en los estudiantes de quinto grado de primaria. 2019. Recuperado de[:](http://repositorio.autonoma.edu.pe/handle/AUTONOMA/999) <http://repositorio.autonoma.edu.pe/handle/AUTONOMA/999>
- TOLEDO, Purificación y SÁNCHEZ, José. Realidad Aumentada en Educación Primaria: efectos sobre el aprendizaje. Revista Latinoamericana de Tecnología Educativa [en línea]. Junio 2017, v. 16, n. 1. Disponible en: <https://relatec.unex.es/article/view/2810/2004>ISSN: 1695-288X
- TUIRO, Jose y CHACON, Naysha. Aplicación móvil de realidad aumentada, utilizando la metodología Mobile-D, para el entrenamiento de técnicos de mantenimiento de maquinaria pesada en la empresa Zamine Service Perú SAC. 2018. Recuperado de[:](http://repositorio.autonoma.edu.pe/handle/AUTONOMA/581) <http://repositorio.autonoma.edu.pe/handle/AUTONOMA/581>
- VEGA, Kevin y LEDESMA, Pamela. Implementación de un aplicativo móvil de realidad aumentada para promocionar las carreras profesionales en la Universidad Autónoma del Perú, 2018. Recuperado de[:](http://repositorio.autonoma.edu.pe/handle/AUTONOMA/745) <http://repositorio.autonoma.edu.pe/handle/AUTONOMA/745>
- VILLEGAS, William, ARIAS, Adrián y PALACIOS, Xavier. Proposal of an Architecture for the Integration of a Chatbot with Artificial Intelligence in a Smart Campus for the Improvement of Learning. [Propuesta de Arquitectura para la Integración de un Chatbot con Inteligencia Artificial en un Campus Inteligente para la Mejora del Aprendizaje]. Sustainability [en línea]. 2020, vol. 12, n.º 4. Disponible en [https://www.mdpi.com/2071-](https://www.mdpi.com/2071-1050/12/4/1500) [1050/12/4/1500](https://www.mdpi.com/2071-1050/12/4/1500)
- VILLAVICENCIO, Cecilia. La motivación en el proceso de enseñanza aprendizaje y su incidencia en el aprendizaje significativo en los estudiantes de la carrera de estimulación temprana en la Facultad de Ciencias de la Salud en la Universidad Técnica de Ambato. Tesis (Magister en Docencia y Currículo para la Educación Superior). Ambato: Universidad Técnica de Ambato, 2017. 123 p.
- VINCENZI, Mario. La realidad aumentada en la educación: catalogación de aplicaciones educativas. 2019. Tesis Doctoral. Universidad Nacional de La Plata. Disponible en:<http://sedici.unlp.edu.ar/handle/10915/90607>
- YUAN, Peilun. Design Guidelines for Mobile Augmented Reality Reconstruction. 2019. Recuperado de[:](https://cartographymaster.eu/wp-content/theses/2019_Yuan_Thesis.pdf) [https://cartographymaster.eu/wp](https://cartographymaster.eu/wp-content/theses/2019_Yuan_Thesis.pdf)[content/theses/2019\\_Yuan\\_Thesis.pdf](https://cartographymaster.eu/wp-content/theses/2019_Yuan_Thesis.pdf)

# **ANEXOS**

#### Anexo 1: Matriz de consistencia.

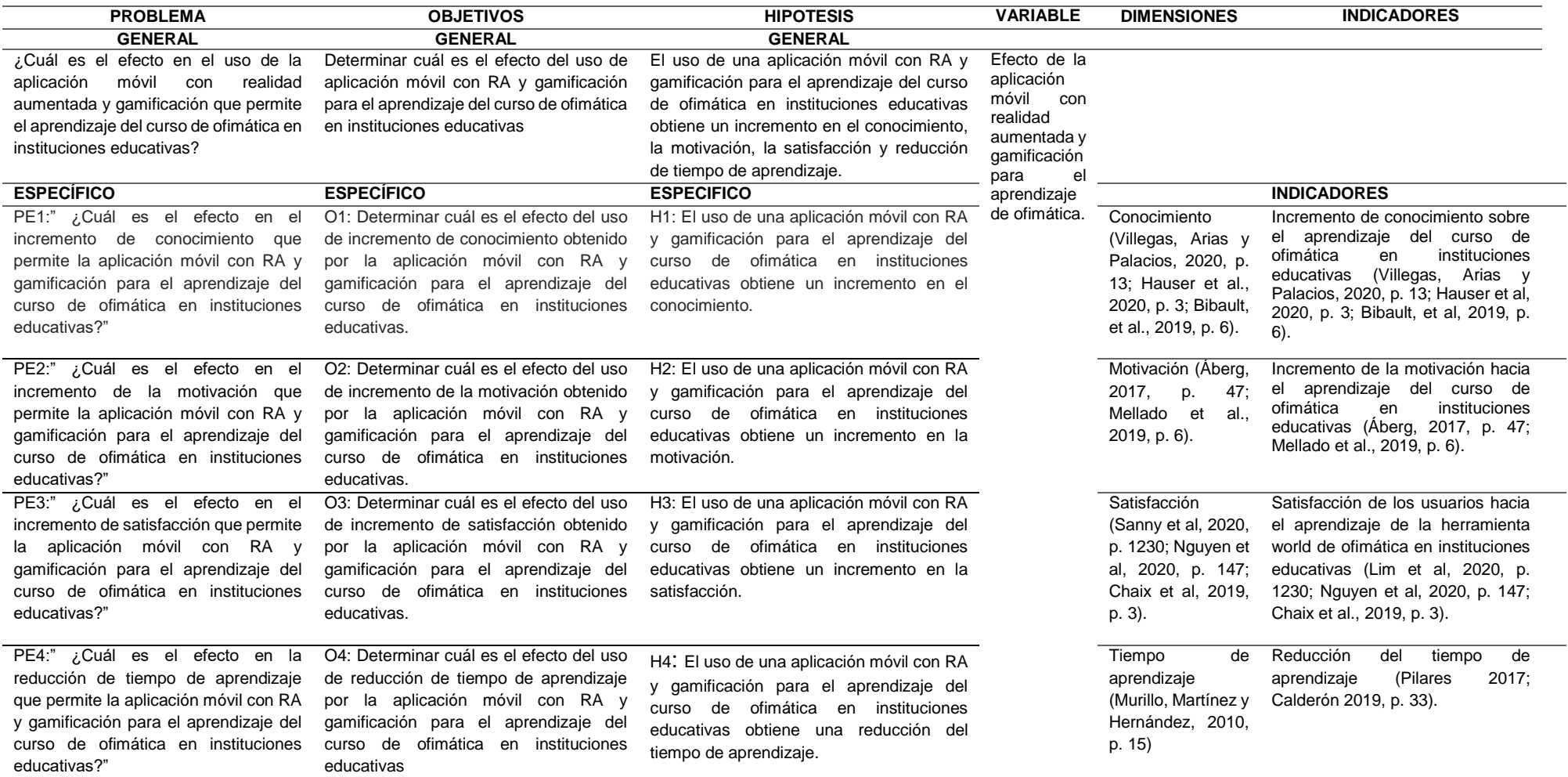

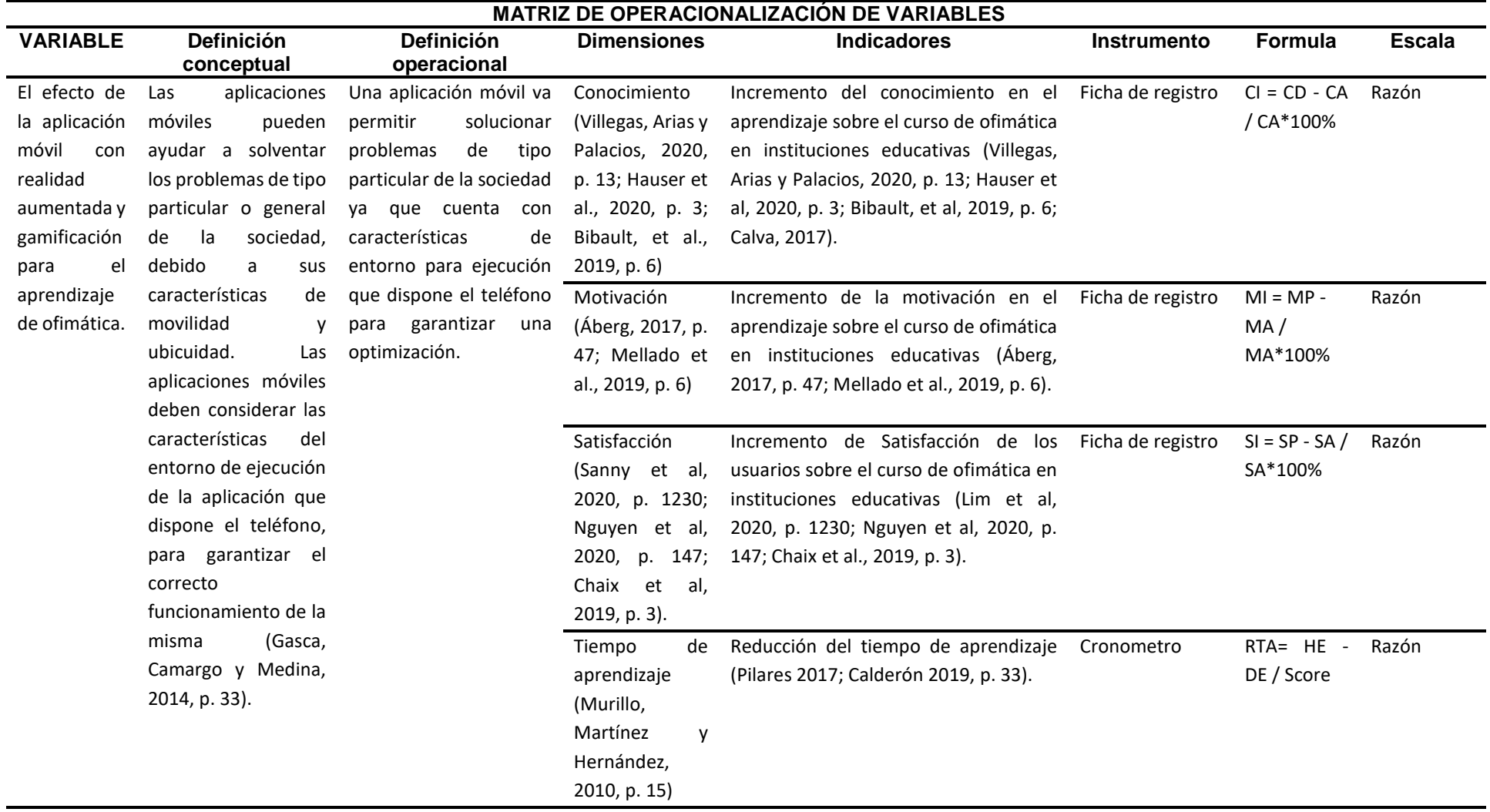

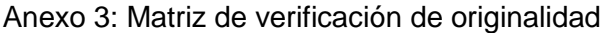

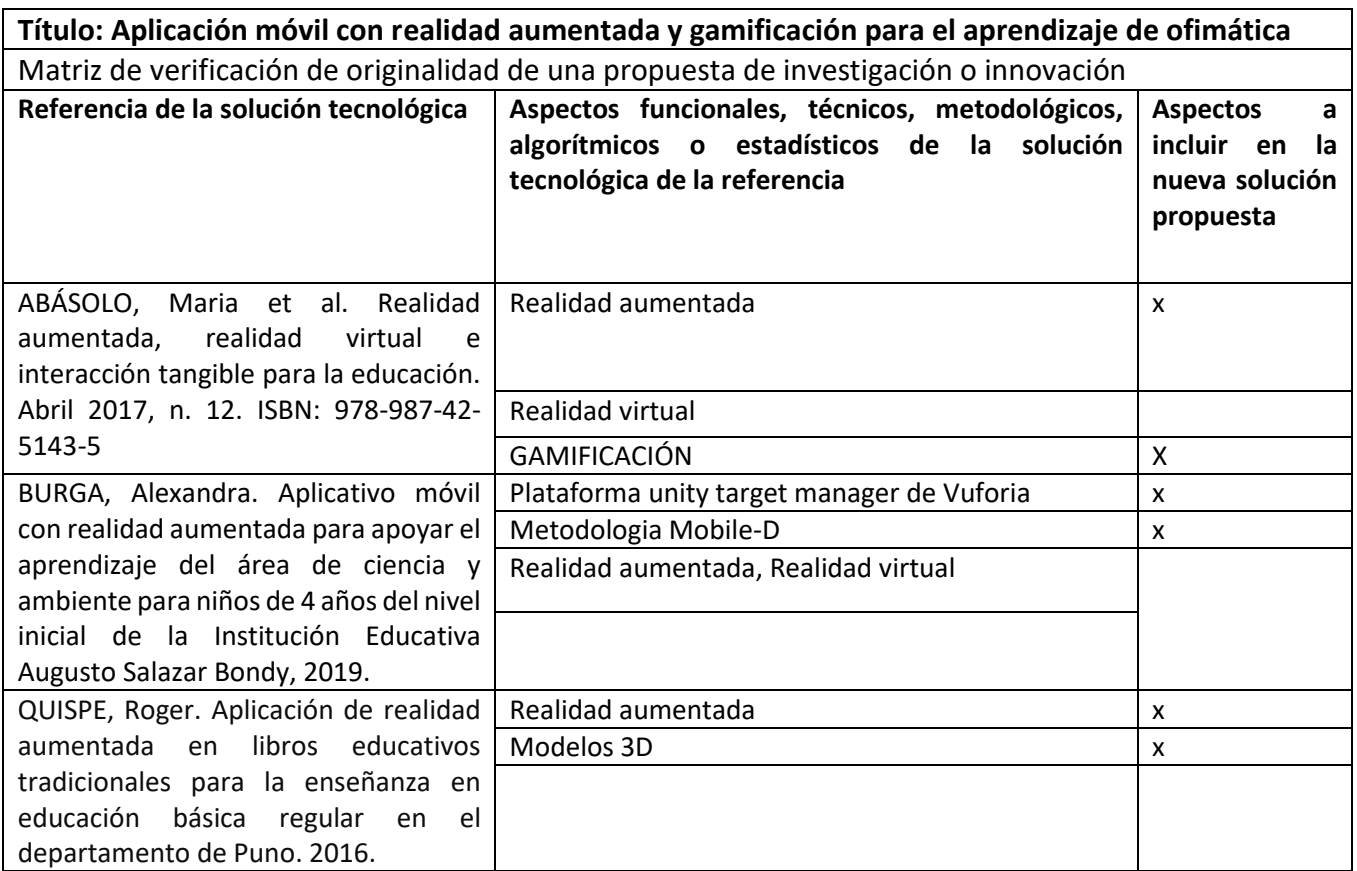

#### Anexo 4: Metodología de desarrollo

La investigación se desarrolló con la metodología Mobile-D la cual cuenta con 5 fases de desarrollo detalladas a continuación:

#### **1.Fase de exploración**

**1.1 Establecimiento de actores** 

# **Equipo de desarrollo del proyecto**

- Tapia Pajuelo Daniel Ayrton Edgard
- Jamjachi Munive Kimberly

## **Asesor de proyecto**

Chumpe Agesto, Juan Brues Lee

## **Usuarios de la aplicación**

Alumnos del 3er grado "F" de secundaria del colegio "Nicolás Copérnico"

# **1.2 Definición de alcance**

1.2.1 Requisitos

- Alumnos del 3er grado "F" de secundaria del colegio "Nicolás Copérnico", mayores de 10 años.
- Disponibilidad de internet.
- Contar con la plataforma Android.
- Personas que den su consentimiento para participar en esta investigación
- 1.2.2 Alcance del proyecto

Orientar a los alumnos en conocer el tema de ofimática con una aplicación funcional y

lúdica que les permitirá identificar y aprender de manera interactiva sobre el tema.

1.2.3 Planeación inicial del proyecto

Para comenzar se planificó que el proyecto durará un lapso de 9 meses, con el trabajo de un desarrollador en jornadas de 3 horas diarias. Como fecha de inicio se estableció el 1 de abril del 2022 y fecha de finalización se estima que sea el 14 de diciembre del 2022.

# **1.3 Establecimiento del proyecto**

- 1.3.1 Selección de entorno
- Debido al tamaño del proyecto y al escaso presupuesto, el entorno de desarrollo se limitará a un ordenador propio del desarrollador con las siguientes características:
- Sistema operativo Windows 10 de 64 bits.
- Procesador Intel Core i5. Memoria RAM de 8 GB.
- Disco duro de 1 TB.
- Además de ello se constará de una conexión a Internet de 80 Mbps.
- 1.3.2 Asignación del personal

Las personas que trabajaran en el proyecto se definen a continuación:

Tapia Pajuelo, Daniel Ayrton Edgard como Desarrollador.

Jamjachi Munive, Kimberly como Desarrollador Consultor.

# **2. Fase de inicialización**

## **2.1 Entorno**

2.1.1 Ambiente

Instalación de Android Studio 2020, instalación de Unity. Asimismo, se configura el JDK, SDK y las características para el desarrollo de modelos en 3D dentro de Unity.

2.1.2 Capacitaciones

-El equipo de trabajo tomó capacitaciones con el objetivo de aprender a usar de manera correcta el Unity para el desarrollo de la realidad aumentada y gamificación.

-Mediante las capacitaciones se busca establecer comunicación con el usuario a partir de correos, mensajes y entrevistas en horas seleccionadas.

#### 2.1.3 Comunicación

Toda comunicación se dio mediante Discord, AnyDesk y WhatsApp y reuniones por Meet.

#### **2.2 Planificación inicial**

La arquitectura planteada para la investigación consta del aplicativo móvil, servicio de MySql para el almacenamiento de información de Ofimática, la información de registros de usuarios, de sus logros, los avances, los resultados y los disparadores de la realidad aumentada.

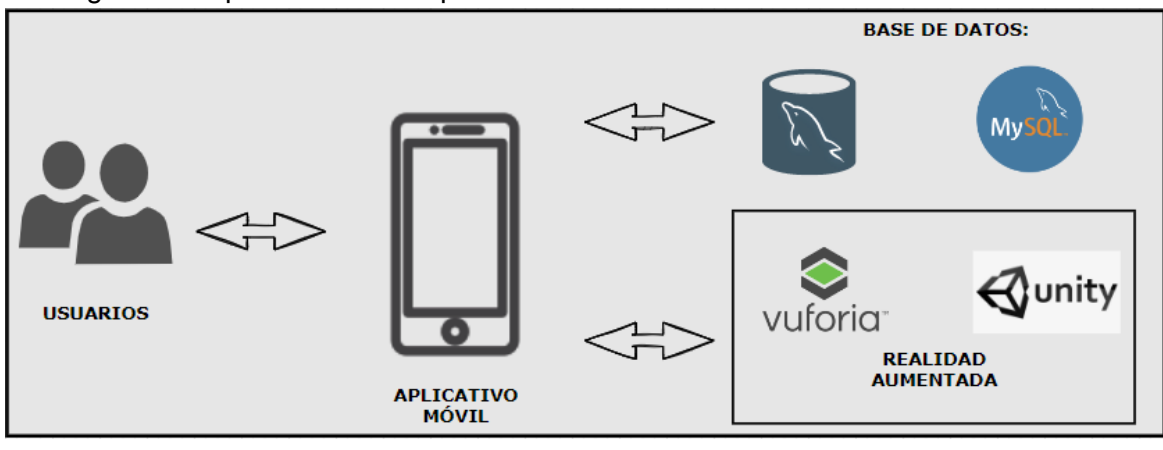

Figura 1: Arquitectura de la aplicación
En la figura 1 se describe la arquitectura que tendrá nuestra aplicación, la cual necesitará de una versión mayor a 7.1.1 de Android para que la realidad aumentada pueda ejecutarse sin ningún problema. Asimismo, contará con una conexión a internet ya que tiene que mantenerse conectado.

## **2.3 Análisis de requerimientos**

Se detallarán los requerimientos funcionales y no funcionales para el desarrollo del proyecto. En esta etapa también se describirán los módulos que contará la aplicación móvil. En la siguiente tabla se muestran los módulos:

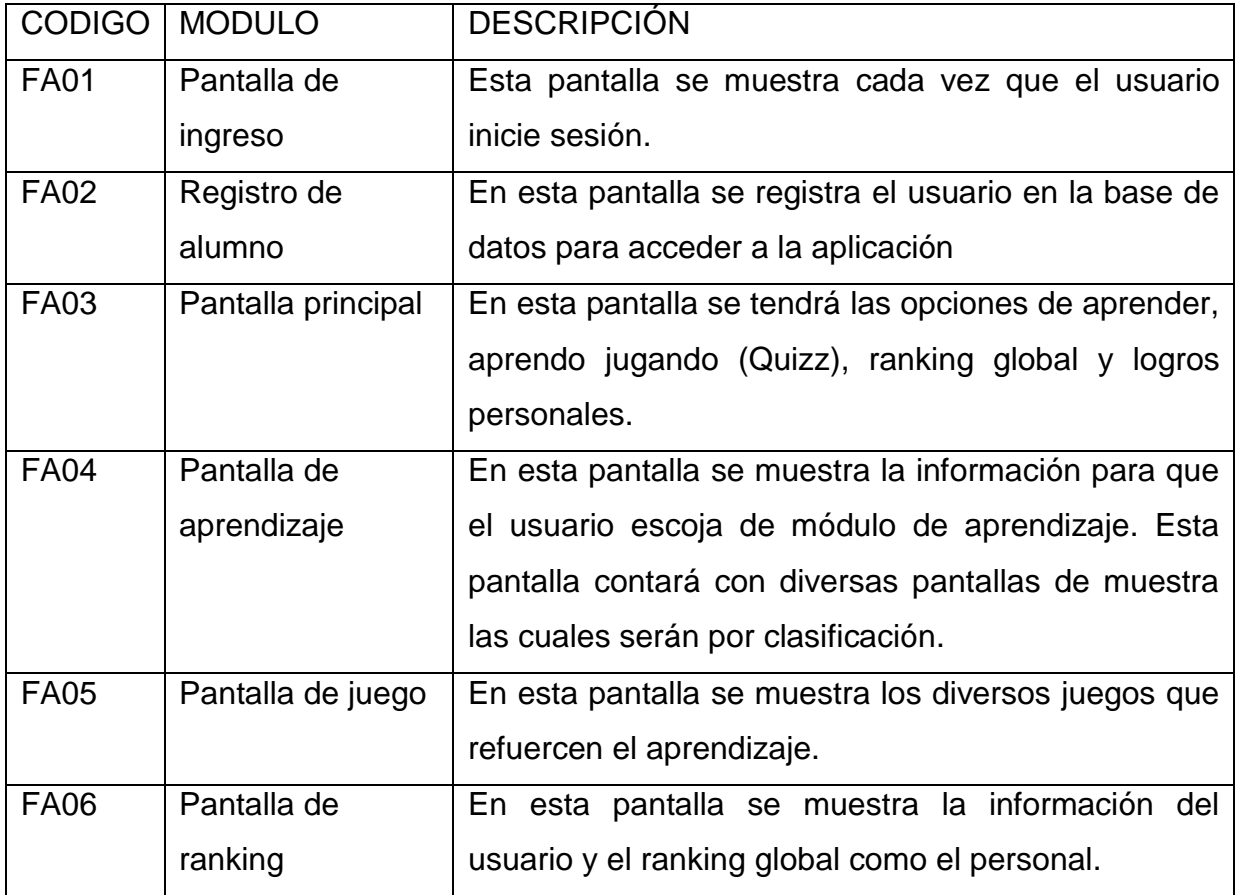

## 2.3.1 Requerimientos funcionales

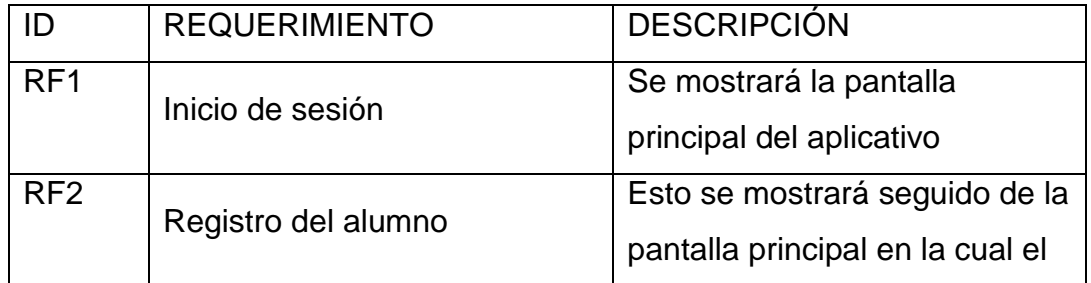

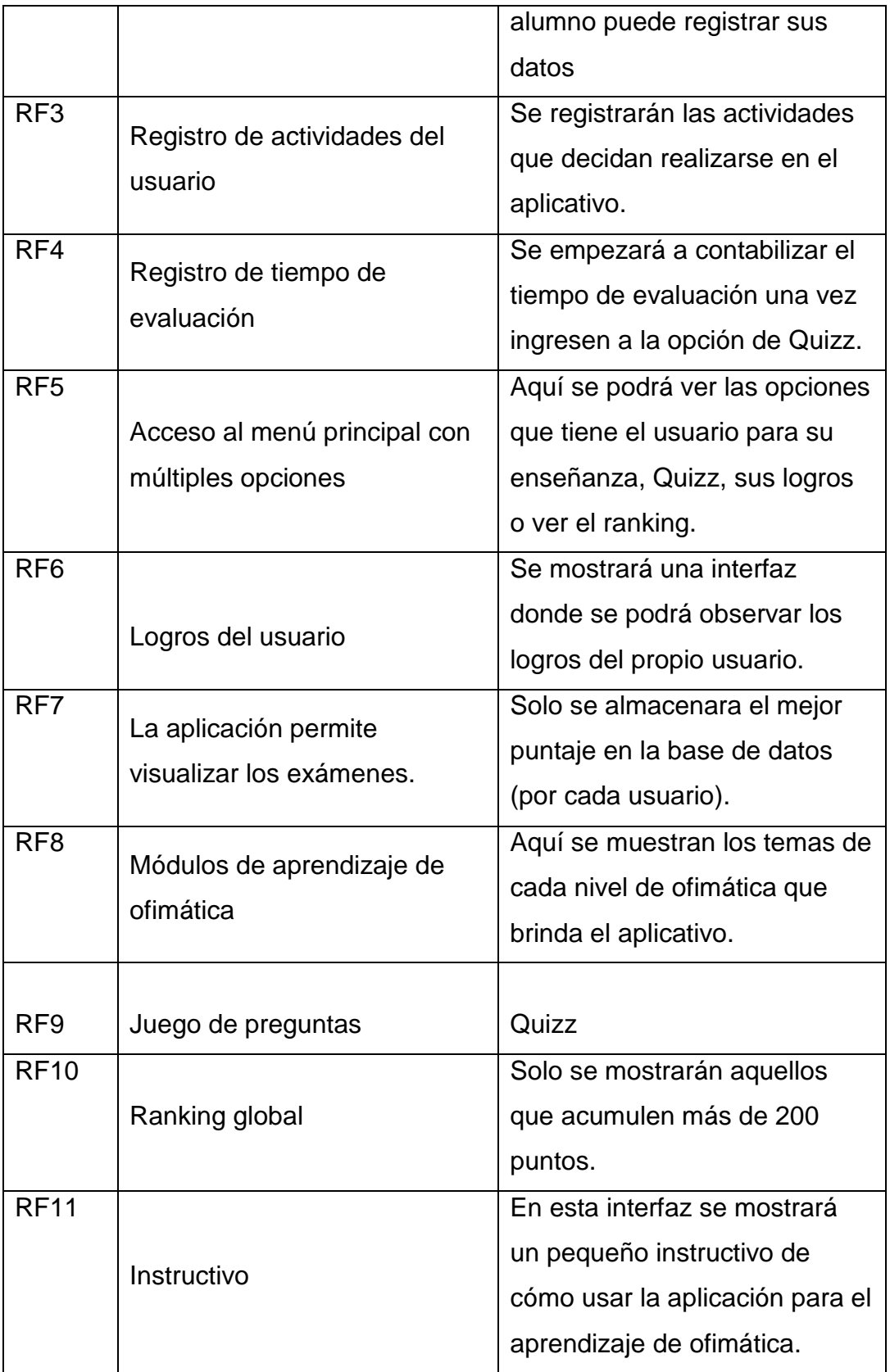

## 2.3.2 Requisitos no funcionales

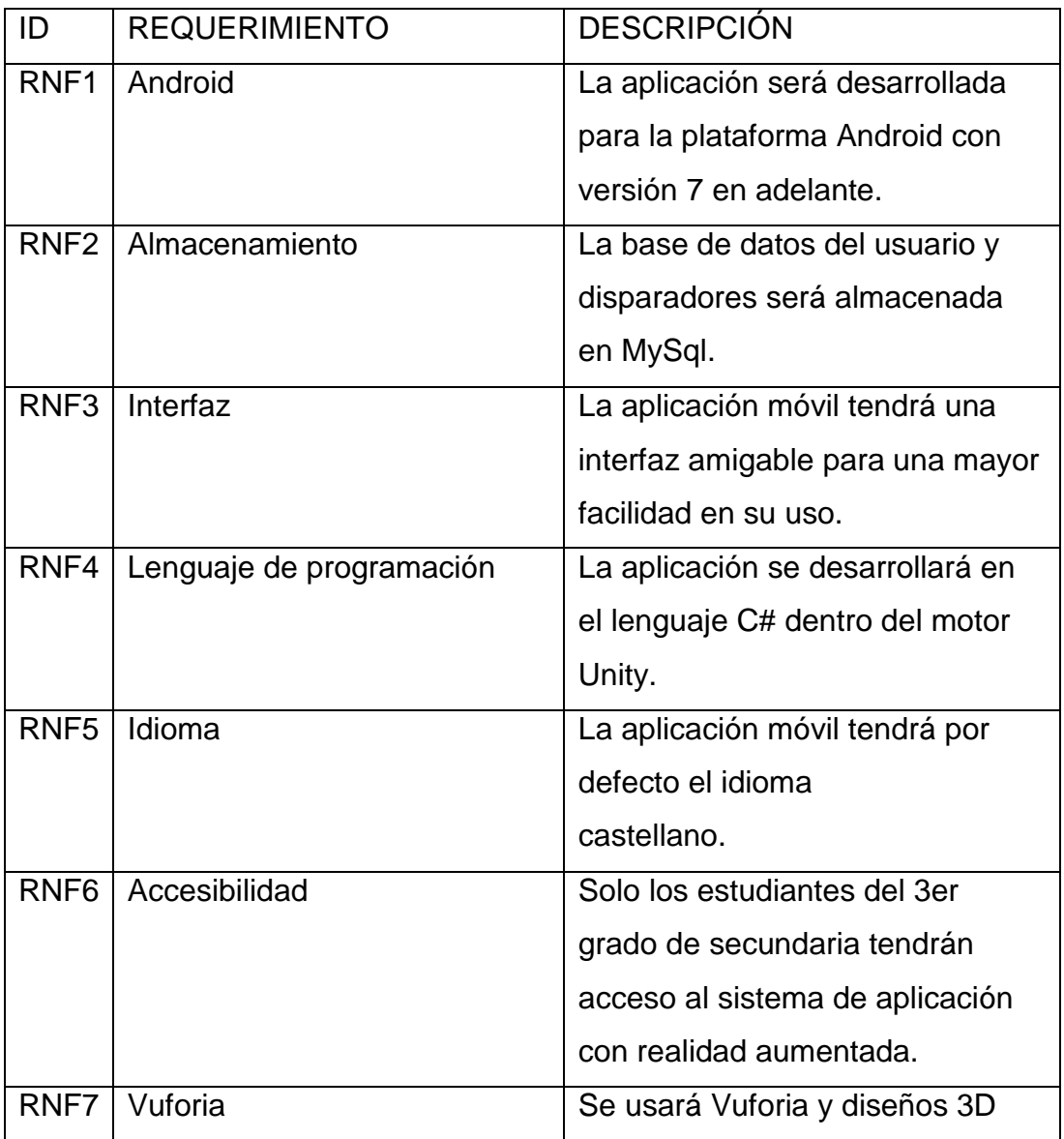

## **3. Fase de producción**

3.1 Diagrama de caso de uso del aprendizaje de ofimática

Figura 2: Diagrama de caso de uso de ofimática.

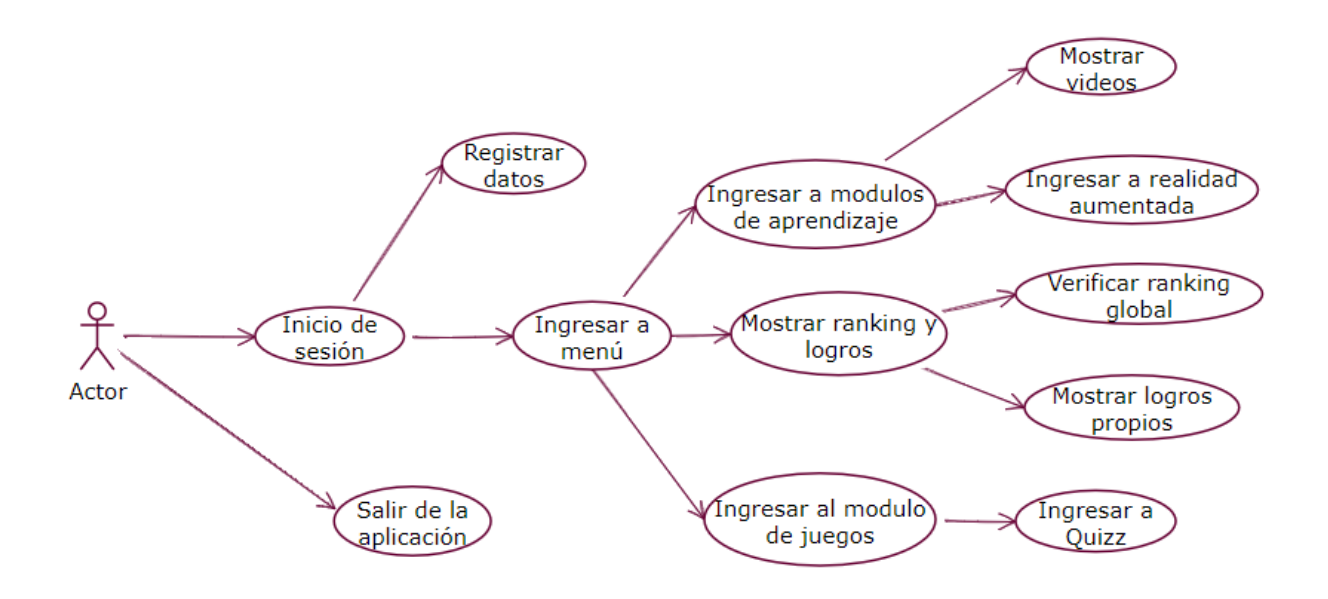

En la figura 2 muestra el diagrama de caso de uso con las actividades y los actores que realizan estas actividades a ejecutar primordialmente de la aplicación de aprendizaje de ofimática.

3.2 Definición de los actores *Tabla 18: Tabla de actores.*

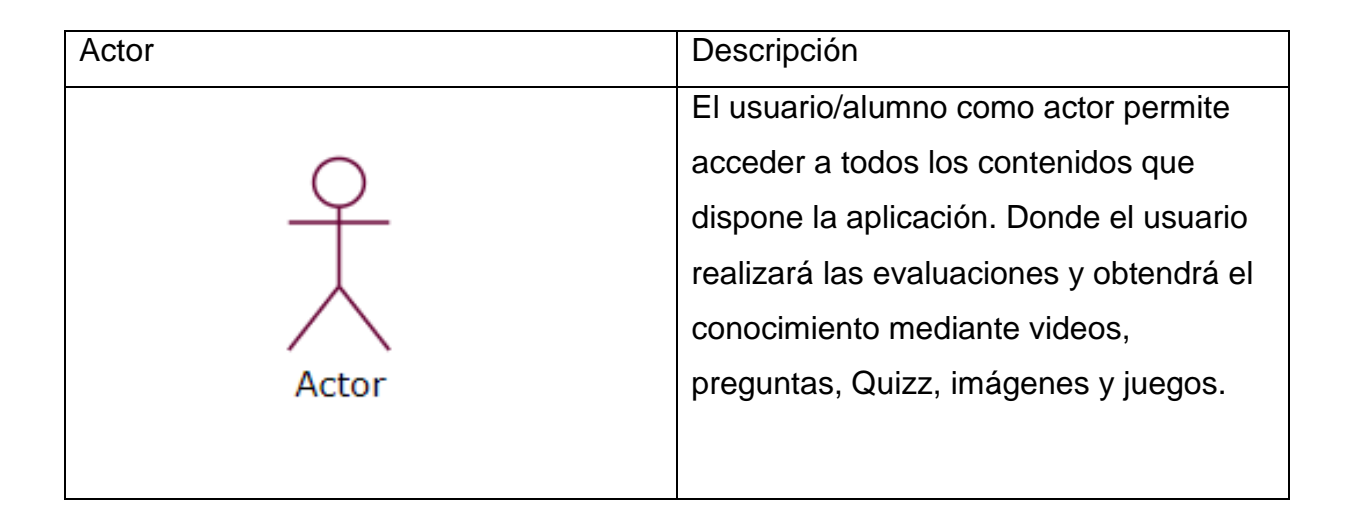

En la tabla 17 se reconoció de manera detallada al actor y su labor al cumplir cada uno de los modulo sugeridos.

3.3 Modelo de datos

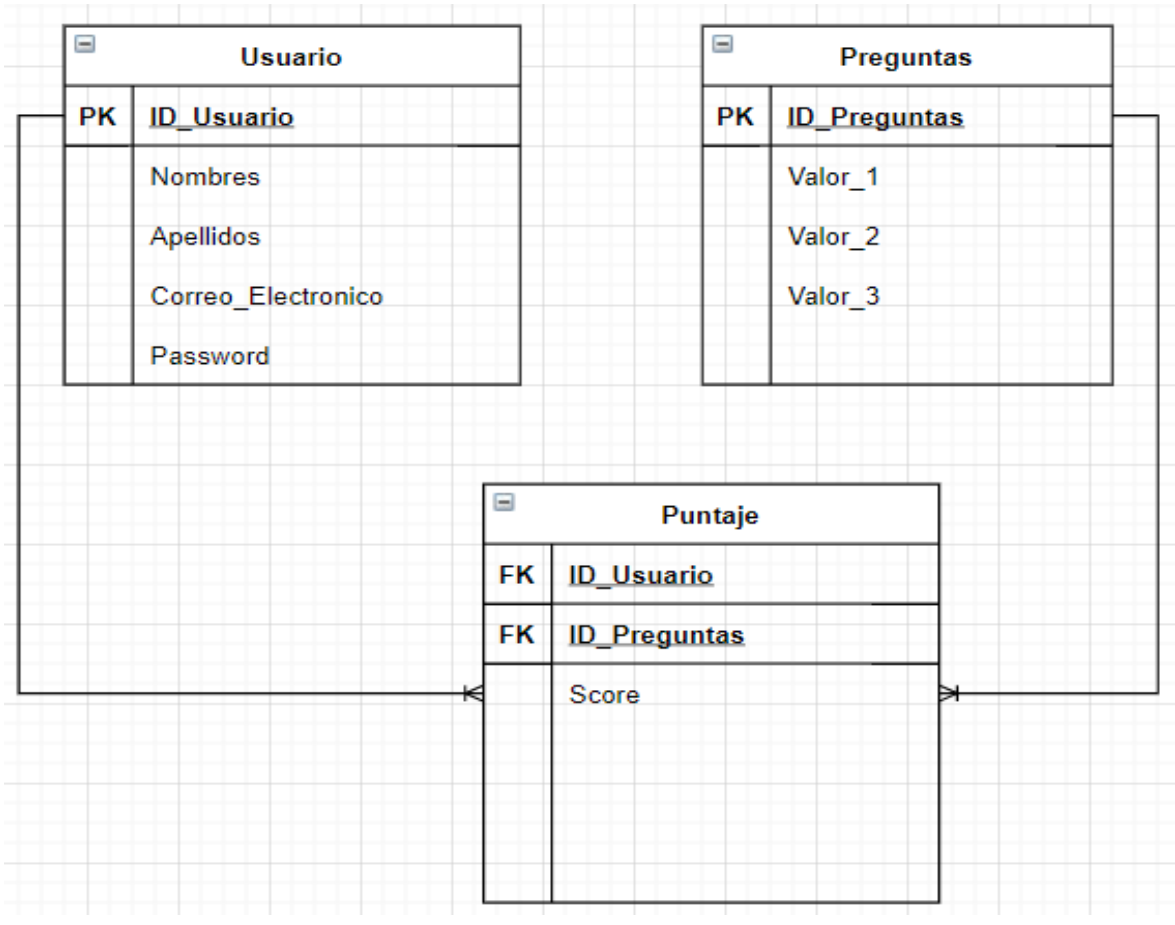

Figura 3: Modelo de base de datos

## **Diccionario de datos**

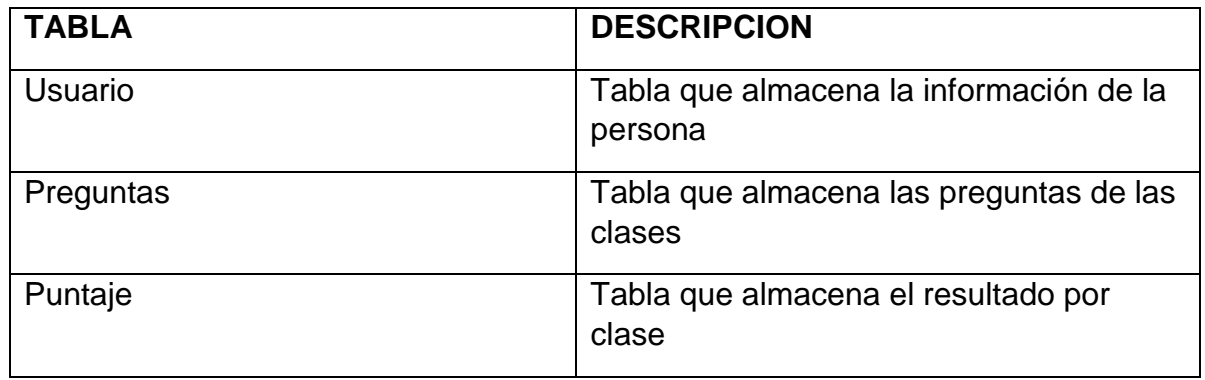

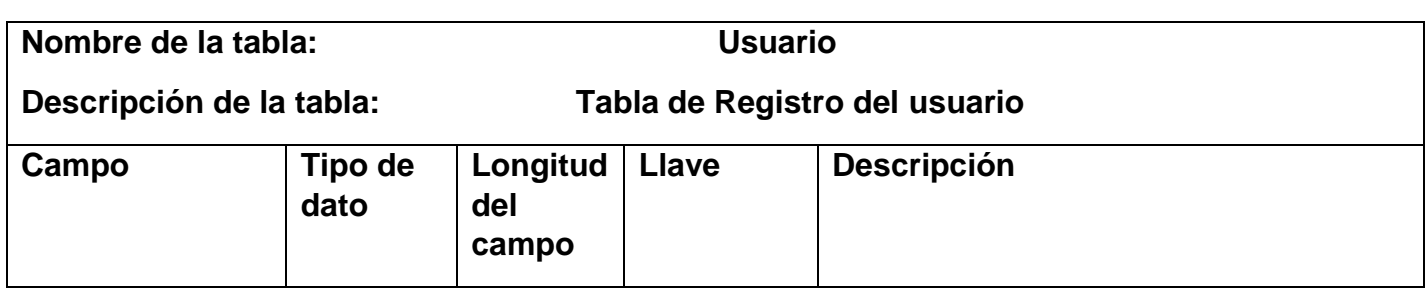

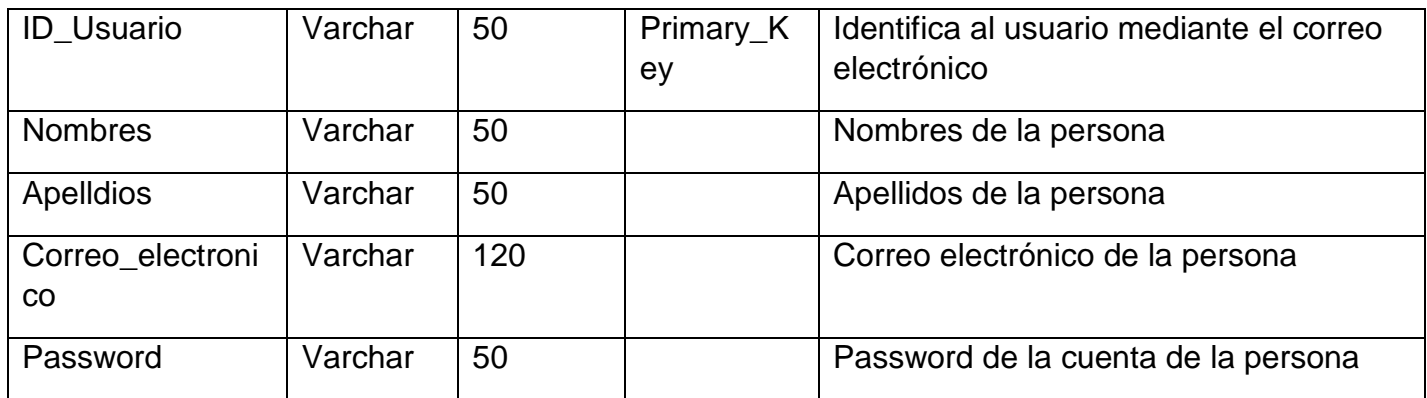

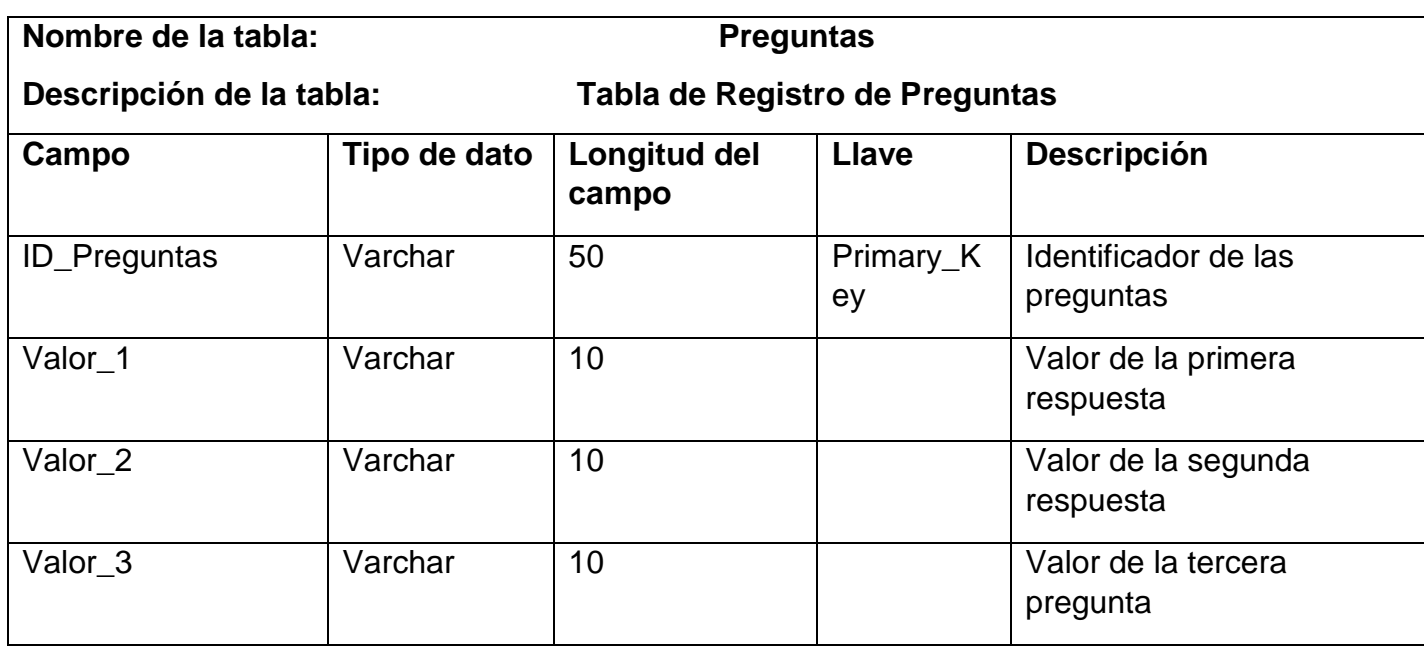

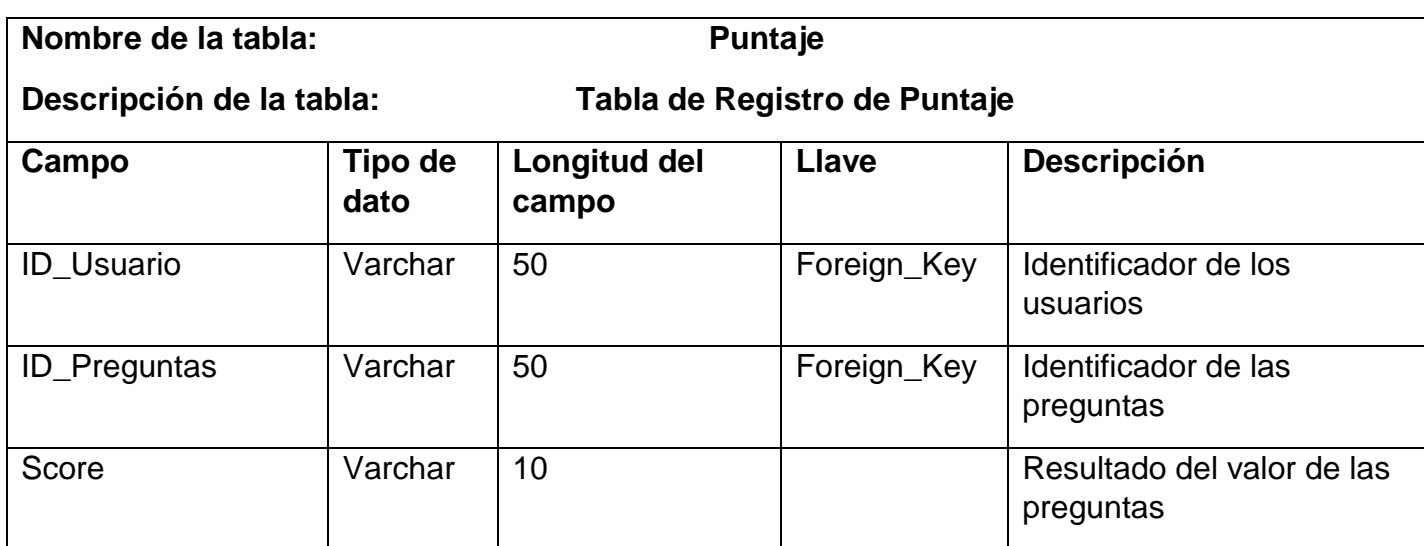

## **3.4 Story Card**

| ID                | <b>NOMBRE</b>                        | Dificultad | Esfuerzo  | Prioridad      | Estado     |
|-------------------|--------------------------------------|------------|-----------|----------------|------------|
| H001              | Reproducir sonido de fondo           | Fácil      | 3 días    | $\overline{2}$ | Verificado |
| H <sub>0</sub> 02 | Mostrar los exámenes lúdicos         | Difícil    | 2 semanas | $\overline{4}$ | Verificado |
| H003              | Mostrar ranking global e individual. | Difícil    | 3 semanas | 3              | Verificado |
| H004              | Mostrar botón de realidad            | Difícil    | 4 semanas | $\overline{4}$ | Verificado |
|                   | aumentada                            |            |           |                |            |
| H <sub>005</sub>  | Reproducir videos del aplicativo     | Difícil    | 4 semanas | $\overline{4}$ | Verificado |
| H006              | Relacionar el almacenamiento de      | Difícil    | 4 semanas | $\overline{4}$ | Verificado |
|                   | datos de la app con el servidor de   |            |           |                |            |
|                   | MySQL.                               |            |           |                |            |

*Tabla 19: Historia de usuarios (Story Card)*

## **4. Fase de Estabilización**

En la siguiente etapa se integran las funcionalidades que va a tener el aplicativo, todo aquel error que se encuentre en el desarrollo será corregido con rapidez. También, se realizaron pruebas con la finalidad de probar que todos los módulos estén funcionando de manera correcta. En un inicio se hace la conexión con Unity, la cual tiene relación con Vuforia, MySQL y el aplicativo móvil, el cual administ5rara la información recolectada de los usuarios y el registro de los logros de los alumnos. Después de ello se logra la implementación de realidad aumentada lo cual brinda la experiencia lúdica e interactiva.

## **5. Fase de pruebas del sistema**

#### 5.1 Pruebas

Luego de haber corregido los errores encontrados por el grupo de trabajo inicial, se envían versiones de prueba con la finalidad de volver a encontrar nuevos errores que no hayan sido captados por el primer filtro, una vez terminado esto se tendrá la versión funcional y final de la aplicación.

- 5.2 Pantallas de los prototipos
- Ver el anexo 10 donde están los prototipos de alta confiabilidad.

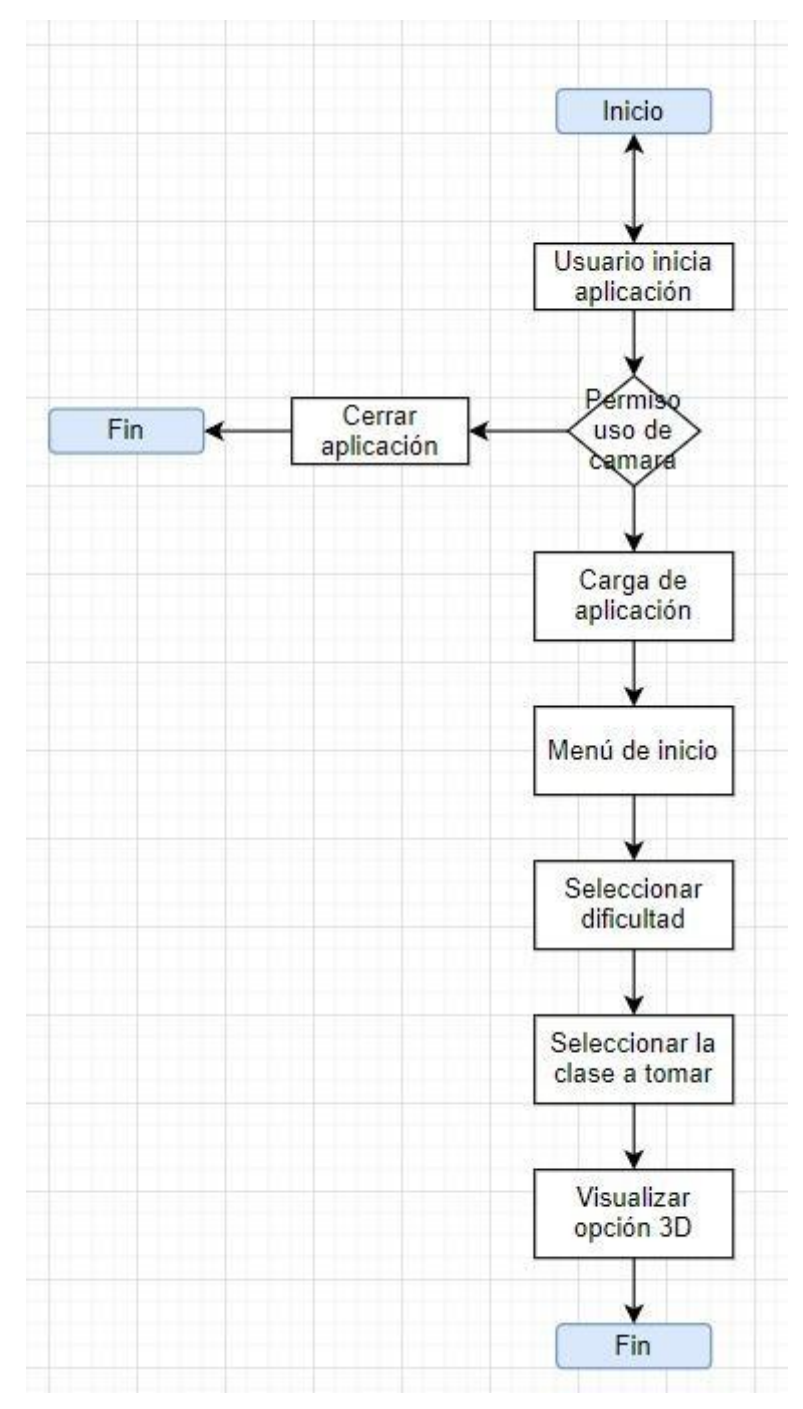

Anexo 5: Flujograma de la aplicación (BIZAGI)

Figura *4*: Flujograma de la aplicación

# **Descripción de cada proceso que se identificó en el flujograma**

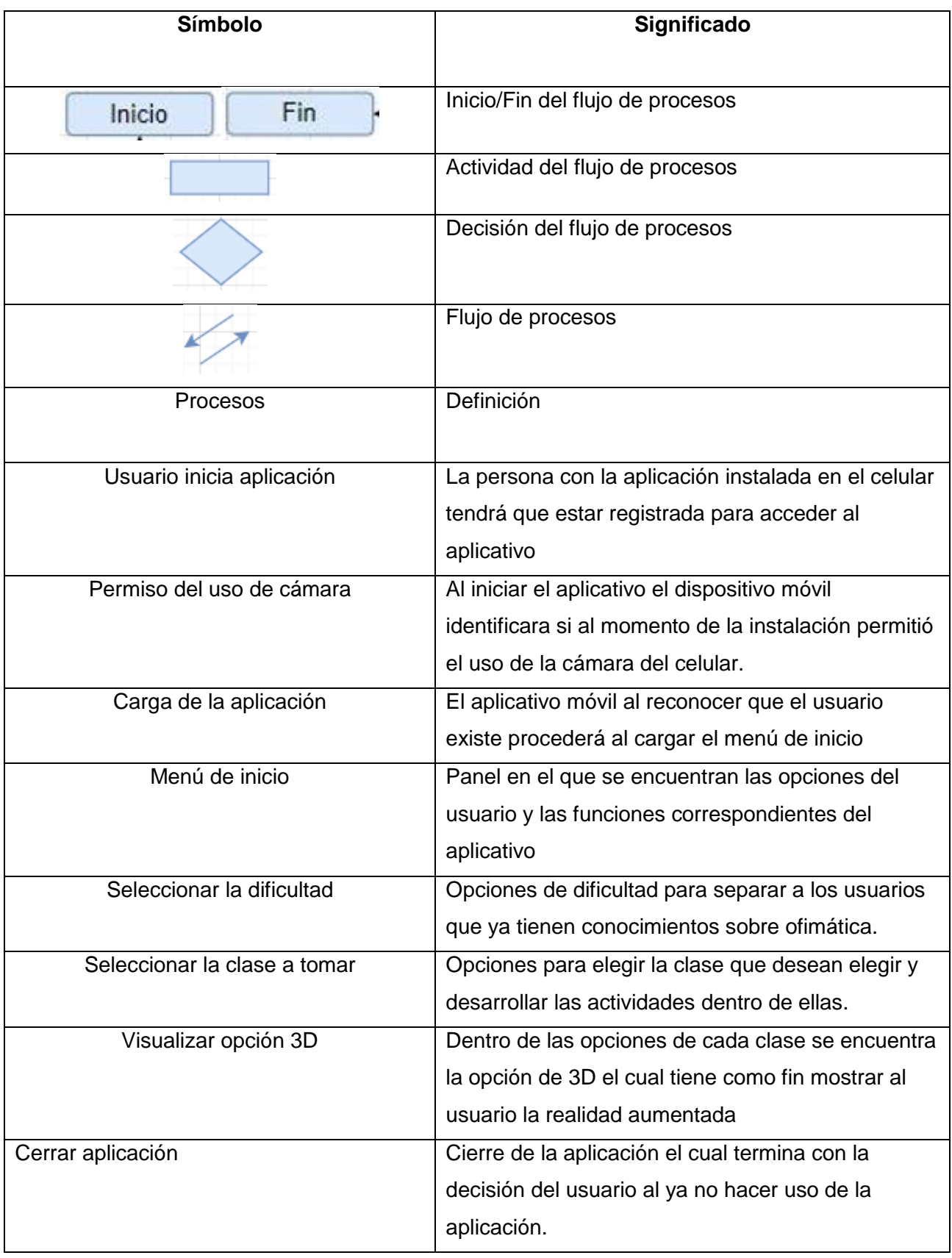

#### Anexo 6: Pregunta pre-test

## **Pretest – Evaluación de conocimientos sobre herramienta de Ofimática.**

- 1. ¿Qué comando abreviado permite Guardar un documento en Word?
	- a)  $CTRL + A$ .
	- b)  $CTRL + C$ .
	- c)  $CTRL + G$ .
	- d)  $CTRL + Z$ .

Fuente: Ayuda y Aprendizaje de Word. [en línea]. support.microsoft.com, 2021

- 2. ¿Cómo se le conoce a la hoja que usamos en Word?
	- a) Web.
	- b) Pagina.
	- c) Hoja de cálculo.
	- d) Hoja en blanco.

Fuente: Ayuda y Aprendizaje de Word. [en línea]. support.microsoft.com, 2021

- 3. ¿Desde qué menú podemos insertar una imagen?
	- a) Menú VISTA.
	- b) Menú INICIO.
	- c) Menú DISEÑO.
	- d) Menú INSERTAR.

Fuente: Ayuda y Aprendizaje de Word. [en línea]. support.microsoft.com, 2021

- 4. ¿Cuál es la función del comando CTRL + C?
	- a) Agregar efecto negrito al texto seleccionado.
	- b) Crear un nuevo archivo.
	- c) Copiar un texto, figura o imagen.
	- d) Agregar efecto de subrayado.

- 5. ¿En dónde se encuentra la opción de insertar una tabla?
	- a) Archivo Nuevo Documento en blanco.
	- b) Dirigirse al menú Insertar Oprimir el botón tabla.
	- c) Dirigirse al menú Diseño Insertar tabla.

d) Dirigirse al menú archivo – Oprimir el botón nuevo documento – Insertar tabla.

Fuente: Ayuda y Aprendizaje de Word. [en línea]. support.microsoft.com, 2021

- 6. ¿Con que botón editas un documento?
	- a) Imprimir.
	- b) Guardar.
	- c) Guardar como.
	- d) Exportar.

Fuente: Ayuda y Aprendizaje de Word. [en línea]. support.microsoft.com, 2021

- 7. ¿Para qué sirven los hipervínculos?
	- a) Sirve para redirigirnos a otro documento electrónico, recurso o página web.
	- b) Sirve para agregar párrafos de un documento electrónico.
	- c) Sirve para añadir sonidos a tu documento.
	- d) Añade un mejor contenido al documento.

Fuente: Ayuda y Aprendizaje de Word. [en línea]. support.microsoft.com, 2021

- 8. ¿En qué parte del documento se visualiza el número de páginas y numero de palabras?
	- a) Zona Superior derecha del documento.
	- b) No se muestran en el documento.
	- c) Zona inferior derecha del documento.
	- d) Zona inferior izquierda del documento.

Fuente: Ayuda y Aprendizaje de Word. [en línea]. support.microsoft.com, 2021

- 9. ¿Cuáles son los pasos para quitar el hipervínculo a un texto?
	- a) Seleccionar el texto con el hipervínculo click derecho quitar hipervínculo.
	- b) Seleccionar el menú diseño seleccionar el texto quitar hipervínculo.
	- c) Seleccionar el texto con el hipervínculo click derecho modificar hipervínculo.
	- d) Seleccionar el menú diseño seleccionar el texto modificar hipervínculo.

- 10.¿En qué menú se encuentra el botón para añadir un video en línea en el documento?
	- a) Diseño Video en línea multimedia.
	- b) Inicio Agregar archivo multimedia.
	- c) Programador herramientas heredadas.
	- d) Insertar video en línea multimedia.

11. ¿Cómo mostrar u ocultar la regla?

a) Acceder a la lista "Vista", luego la opción "Mostrar", y marcar la opción "Regla".

- b) Acceder a la lista "Vista" y luego la opción "Regla".
- c) Buscar regla y activarla.
- d) Se elige la opción Regla y se da un clic en "on".

Fuente: Ayuda y Aprendizaje de Word. [en línea]. support.microsoft.com, 2021

#### 12. Donde encontramos la opción SmartArt:

- a) En Diseño.
- b) Guardar.
- c) Insertar.
- d) Vista

Fuente: Ayuda y Aprendizaje de Word. [en línea]. support.microsoft.com, 2021

- 13. ¿Cómo cambiar el estilo de una tabla?
	- a) Click en Diseño, elegir estilos de tablas, elegir a razón.
	- b) Click en Insertar, elegir color y tipo de tabla.
	- c) Click en Tablas, elegir estilo y numero de colores.
	- d) Click en Vista, elegir tabla, elegir color y diseño.

Fuente: Ayuda y Aprendizaje de Word. [en línea]. support.microsoft.com, 2021

#### 14.¿Cómo mover una forma?

- a) Click en mover.
- b) Pulsar sobre la forma y arrastrar sin soltar.
- c) Click en Disposición, elegir mover forma.
- d) Click en movimiento.

- 15.¿Se pueden colocar viñetas a una lista?
	- a) Verdadero
	- b) Falso

Fuente: Ayuda y Aprendizaje de Word. [en línea]. support.microsoft.com, 2021

- 16.¿Cómo eliminar una tabla?
	- a) Seleccionamos tabla, pulsamos tecla Retroceso
	- b) Buscamos la opción borrar en Inicio.
	- c) No se pueden eliminar.
	- d) Solo lo puede borrar el administrador del pc.

Fuente: Ayuda y Aprendizaje de Word. [en línea]. support.microsoft.com, 2021

- 17.¿Cómo hacer zoom?
	- a) Buscar la ficha Vista, y elegir opción Zoom.
	- b) Buscar la lupa en Inicio.
	- c) Elegir en las opciones de la computadora el Zoom.
	- d) No hay zoom en Word.

## Fuente: Ayuda y Aprendizaje de Word. [en línea]. support.microsoft.com, 2021

- 18. ¿Cómo insertar comentarios?
	- a) Ir a la ficha Revisar y elegir Nuevo comentario de la opción comentarios.
	- b) Ir a ficha Vista y elegir Poner comentario.
	- c) Elegir comentario en opción flotante en el inicio.
	- d) No se pueden hacer comentarios en Word.

Fuente: Ayuda y Aprendizaje de Word. [en línea]. support.microsoft.com, 2021

- 19.¿Cómo reemplazar un texto?
	- a) No se pueden reemplazar textos.
	- b) Ir a la ficha Inicio, en Edición, elegir reemplazar.
	- c) Ir a la ficha Word, en Vista, elegir reemplazar.
	- d) Elegir reemplazar, con el click izquierdo en la hoja.

Fuente: Ayuda y Aprendizaje de Word. [en línea]. support.microsoft.com, 2021

20.¿Cómo insertar una página en blanco aun documento?

- a) Buscar la opción Página en blanco en la ficha Insertar.
- b) Elegir la opción nueva página.
- c) No se puede insertar una página en blanco.
- d) En la opción Hoja blanca.

- 21.¿Qué teclas realizan la opción de generar Libro en blanco en Excel?
	- a) CTRL+Z
	- b) CTRL+A
	- c) CTRL+K
	- d) CTRL+N

Fuente: Ayuda y Aprendizaje de Excel. [en línea]. support.microsoft.com, 2021

- 22.¿Cuál es el número de columnas en una hoja de un libro de Excel?
	- a) 18000
	- b) 16903
	- c) 16384
	- d) 15345

Fuente: Ayuda y Aprendizaje de Excel. [en línea]. support.microsoft.com, 2021 23.¿Cuál es el concepto de "celda" en Excel?

- a) Lugar donde van las personas que cometen delitos.
- b) Grupo de hojas blancas.
- c) Intersección creada entre fila y columna.
- d) Enlace.

Fuente: Ayuda y Aprendizaje de Excel. [en línea]. support.microsoft.com, 2021

- 24.¿Cuál es la combinación de teclas que se usan para Buscar un dato en Excel?
	- a) ALT+R
	- b) CTRL+G
	- c) CTRL+L
	- d) ALT+W

Fuente: Ayuda y Aprendizaje de Excel. [en línea]. support.microsoft.com, 2021

25.¿Qué combinación hace referencia de manera absoluta?

- a) \$A7
- b) %E3
- c) \$EA
- d) %666

- 26.¿Cuál es el lenguaje de programación que se usa para crear macros en Excel?
	- a) Visual Basic Aplicaciones
	- b) Python
	- c) Visual Basic tablas
	- d) Visual Python

Fuente: Ayuda y Aprendizaje de Excel. [en línea]. support.microsoft.com, 2021

- 27.¿Cuándo es factible usar tablas dinámicas en Excel?
	- a) Cuando se tienen pocos datos en la tabla.
	- b) Cuando se tienen muchos datos que ordenar.
	- c) Cuando se tienen más de 2 tablas.
	- d) Cuando se necesita crear gráficos.

Fuente: Ayuda y Aprendizaje de Excel. [en línea]. support.microsoft.com, 2021

- 28.¿Cuál es el nombre de la función que permite contar una cantidad de celdas?
	- a) COUNT
	- b) CONT
	- c)CONTAR
	- d) CONTARA

Fuente: Ayuda y Aprendizaje de Excel. [en línea]. support.microsoft.com, 2021

- 29.¿Cuándo se usará la función "Buscar" en una tabla?
	- a) Cuando necesite buscar una fórmula.
	- b) Cuando quiera buscar ayuda.
	- c) Cuando se busque la fecha.
	- d) Cuando se busque un dato dentro de dos columnas.

- 30.¿Se puede ordenar un rango de celdas en Excel por color de celda, color de fuente o icono?
	- a) Verdadero
	- b) Falso

- 31. ¿Cómo se oculta las líneas en Excel?
	- a) Herramientas>opciones>ver>líneas de división.
	- b) Herramientas>ocultar.
	- c) Insertar>Líneas ocultas
	- d) Vista>Seleccionar>Ocultar

Fuente: Ayuda y Aprendizaje de Excel. [en línea]. support.microsoft.com, 2021

- 32.¿Qué es lo que está permitido al poner un nombre a una celda?
	- a) No se puede poner espacio.
	- b) Se puede elegir estilos para el título.
	- c) Se puede añadir imágenes al título.
	- d) Se puede poner enlaces.

Fuente: Ayuda y Aprendizaje de Excel. [en línea]. support.microsoft.com, 2021

33.¿Al poner un nombre a una celda el primer carácter debe ser?

- a) Una letra lo de más puede ser números.
- b) Un numero
- c) Un símbolo.
- d) Un espacio en blanco.

- 34. El cruce de una columna y una fila ¿se le llama?
	- a) Celda.
	- b) Intersección
	- c) Columna
	- d) Libro

35.¿Cómo poner formato personalizado de una celda?

- a) Menú formato>celdas>número y seleccionar personalizada.
- b) Menú personalizado>formato celda
- c) Menú formato> columna> celda personalizada
- d) Menú diseño>celda>personalizar.

Fuente: Ayuda y Aprendizaje de Excel. [en línea]. support.microsoft.com, 2021

36.¿Cuánto es lo máximo que se puede mostrar una celda en Excel?

- a) 1,024 caracteres.
- b) 2000 caracteres.
- c) 3000 caracteres.
- d) 1,064 caracteres.

Fuente: Ayuda y Aprendizaje de Excel. [en línea]. support.microsoft.com, 2021

37.¿Cuánto es el ancho máximo de una columna en Excel?

- a) 255
- b) 235
- c) 245
- d) 225

Fuente: Ayuda y Aprendizaje de Excel. [en línea]. support.microsoft.com, 2021

#### 38.¿Cuántas combinaciones de teclas hay?

- a) 15 combinaciones.
- b) 20 combinaciones.
- c) 5 combinaciones.
- d) 16 combinaciones.

Fuente: Ayuda y Aprendizaje de Excel. [en línea]. support.microsoft.com, 2021

#### 39.¿Las hojas de Excel donde están contenidas?

- a) Dentro de cada libro.
- b) Dentro de fichas
- c) Dentro de historias
- d) Dentro de documentos.

- 40.¿a qué se le llama libro de trabajo?
	- a) A cada uno de los archivos creados con Excel.
	- b) Al libro otorgado por el profesor.
	- c) Al libro que uno tiene en casa.
	- d) A las tareas que dejan.

Fuente: Ayuda y Aprendizaje de Excel. [en línea]. support.microsoft.com, 2021

41.¿En qué ficha se encuentran las opciones vistas en el tema para Crear, Guardar o Abrir documentos en Power Point?

- a) En la ficha Archivo
- b) En la ficha Diseño
- c) En la ficha Insertar
- d) En la ficha Ayuda

Fuente: Ayuda y Aprendizaje de Power Point. [en línea]. support.microsoft.com, 2021

42. ¿Como qué tipo de programa se le considera a Microsoft PowerPoint?

- a) Se le conoce como un programa de documentos.
- b) Se le conoce como un programa de presentación.
- c) Programa de páginas web.
- d) Programa de monografías

Fuente: Ayuda y Aprendizaje de Power Point. [en línea]. support.microsoft.com, 2021

43.¿Con que teclas se puede añadir una nueva diapositiva?

- a) CTRL+L
- b) CTRL+F
- c) CTRL+M
- d) CTRL+H

- 44. ¿Qué nombre llevan las paginas en Power Point?
	- a) Hojas
	- b) Libros
	- c) Diapositivas
	- d) Paginas

45. ¿Con que teclas se puede cortar una diapositiva?

- a) CTRL+X
- b) CTRL+F
- c) CTRL+2
- d) CTRL+I

Fuente: Ayuda y Aprendizaje de Power Point. [en línea]. support.microsoft.com, 2021

46.¿Cómo se abrevia Power Point al guardar un documento?

- a).xls
- b)-ppt
- c).ppt
- d). pp

Fuente: Ayuda y Aprendizaje de Power Point. [en línea]. support.microsoft.com, 2021

47.¿Se puede insertar imágenes y videos en una diapositiva?

- a) Verdadero
- b) Falso

Fuente: Ayuda y Aprendizaje de Power Point. [en línea]. support.microsoft.com, 2021

48.¿La combinación de teclas CTRL+V se utiliza para copiar una diapositiva?

- a) Verdadero
- b) Falso

- 49.¿Power Point y Word tienen las mismas funciones?
	- a) Verdadero
	- b) Falso

Fuente: Ayuda y Aprendizaje de Power Point. [en línea]. support.microsoft.com, 2021

- 50.¿Cómo se llaman los efectos para pasar de una diapositiva a otra?
	- a) Efectos de sonido
	- b) Transiciones
	- c) Sonidos y ajustes
	- d) Efecto de movimiento

Fuente: Ayuda y Aprendizaje de Power Point. [en línea].

support.microsoft.com, 2021

- 51.¿Cuál es el nombre de la ficha o pestaña para Agregar una Imagen SmartArt?
	- a) Ficha o pestaña ilustraciones.
	- b) Ficha o pestaña de referencias.
	- c) Ficha o pestaña de comentarios.
	- d) Ficha o pestaña vista.

Fuente: Ayuda y Aprendizaje de Power Point. [en línea]. support.microsoft.com, 2021

- 52.¿Cuál es la Ficha para para Insertar una Transición en una Diapositiva en Power Point?
	- a) Ficha transición a esta diapositiva.
	- b) Ficha transición a libro.
	- c) Ficha insertar diseño.
	- d) Ficha Presentación.

- 53.¿Cuáles son los nombres de los diferentes grupos de animaciones en el bloque animación?
	- a) Entradas, salir, énfasis y trayectorias de transición.
	- b) Salir, entrar y línea de movimiento.
	- c) Entradas, salidas, puerta principal.
	- d) Énfasis y trayectoria del documento. Fuente: Ayuda y Aprendizaje de Power Point. [en línea]. support.microsoft.com, 2021
- 54.¿Cuáles son las herramientas principales de clip multimedia?
	- a) Insertar, película e insertar un sonido.
	- b) Insertar video musical y sonidos.
	- c) Imágenes, videos y gifs.
	- d) Insertar, película y diapositiva extra. Fuente: Ayuda y Aprendizaje de Power Point. [en línea]. support.microsoft.com, 2021
- 55.¿Cuáles son las herramientas de edición?
	- a) Buscar, reemplazar y seleccionar.
	- b) Buscar, diseñar y guardar.
	- c) Buscar, reemplazar y editar.
	- d) Reemplazar, cortar y pegar. Fuente: Ayuda y Aprendizaje de Power Point. [en línea]. support.microsoft.com, 2021
- 56.Muestra cada diapositiva de la presentación en orden, de principio a fin.
	- a) Vista Patrón de documento
	- b) Vista Presentación con diapositiva
	- c) Vista Preliminar
	- d) Vista Página de notas Fuente: Ayuda y Aprendizaje de Power Point. [en línea]. support.microsoft.com, 2021
- 57.Permite imprimir sólo el texto de su presentación sin gráficos
- a) Diapositivas
- b) Documento
- c) Esquema
- d) Página de notas

- 58.Las listas numeradas se emplean para:
	- a) Describir los pasos de un procedimiento
	- b) Describir los elementos de una acción
	- c) Describir información que implique un orden
	- d) Todas las anteriores Fuente: Ayuda y Aprendizaje de Power Point. [en línea]. support.microsoft.com, 2021
- 59.Sirve para copiar el formato de una carácter, palabra, frase o párrafo a otro carácter, palabra, frase o párrafo
	- a) copiar
	- b) pegado especial
	- c) cortar
	- d) copiar formato

Fuente: Ayuda y Aprendizaje de Power Point. [en línea]. support.microsoft.com, 2021

- 60.Son pequeños gráficos que aparecen antes de una frase corta o de palabra.
	- a) WordArt
	- b) Viñetas
	- c) Imágenes prediseñadas
	- d) SmartArt

Fuente: Ayuda y Aprendizaje de Power Point. [en línea].

support.microsoft.com, 2021

Anexo 7: Post test – Evaluación de conocimientos sobre herramienta de Ofimática.

- 61.¿Qué comando abreviado permite Guardar un documento en Word?
	- a)  $CTRL + A$ .
	- b) CTRL  $+$  C.
	- $c)$  CTRL  $+$  G.
	- d)  $CTRL + Z$ .

## 62.¿Como se le conoce a la hoja que usamos en Word?

- a) Web.
- b) Pagina.
- c) Hoja de cálculo.
- d) Hoja en blanco.

Fuente: Ayuda y Aprendizaje de Word. [en línea]. support.microsoft.com, 2021

- 63.¿Desde qué menú podemos insertar una imagen?
	- a) Menú VISTA.
	- b) Menú INICIO.
	- c) Menú DISEÑO.
	- d) Menú INSERTAR.

Fuente: Ayuda y Aprendizaje de Word. [en línea]. support.microsoft.com, 2021

- 64.¿Cuál es la función del comando CTRL + C?
	- a) Agregar efecto negrito al texto seleccionado.
	- b) Crear un nuevo archivo.
	- c) Copiar un texto, figura o imagen.
	- d) Agregar efecto de subrayado.

Fuente: Ayuda y Aprendizaje de Word. [en línea]. support.microsoft.com, 2021

65.¿En dónde se encuentra la opción de insertar una tabla?

- a) Archivo Nuevo Documento en blanco.
- b) Dirigirse al menú Insertar Oprimir el botón tabla.
- c) Dirigirse al menú Diseño Insertar tabla.
- d) Dirigirse al menú archivo Oprimir el botón nuevo documento Insertar tabla.

66.¿Con que botón editas un documento?

- a) Imprimir.
- b) Guardar.
- c) Guardar como.
- d) Exportar.

Fuente: Ayuda y Aprendizaje de Word. [en línea]. support.microsoft.com, 2021

- 67.¿Para qué sirven los hipervínculos?
	- a) Sirve para redirigirnos a otro documento electrónico, recurso o página web.
	- b) Sirve para agregar párrafos de un documento electrónico.
	- c) Sirve para añadir sonidos a tu documento.
	- d) Añade un mejor contenido al documento.

Fuente: Ayuda y Aprendizaje de Word. [en línea]. support.microsoft.com, 2021

- 68.¿En qué parte del documento se visualiza el número de páginas y numero de palabras?
	- a) Zona Superior derecha del documento.
	- b) No se muestran en el documento.
	- c) Zona inferior derecha del documento.
	- d) Zona inferior izquierda del documento.

Fuente: Ayuda y Aprendizaje de Word. [en línea]. support.microsoft.com, 2021

69.¿Cuáles son los pasos para quitar el hipervínculo a un texto?

- a) Seleccionar el texto con el hipervínculo click derecho quitar hipervínculo.
- b) Seleccionar el menú diseño seleccionar el texto quitar hipervínculo.
- c) Seleccionar el texto con el hipervínculo click derecho modificar hipervínculo.
- d) Seleccionar el menú diseño seleccionar el texto modificar hipervínculo.

Fuente: Ayuda y Aprendizaje de Word. [en línea]. support.microsoft.com, 2021

70.¿En qué menú se encuentra el botón para añadir un video en línea en el documento?

- a) Diseño Video en línea multimedia.
- b) Inicio Agregar archivo multimedia.
- c) Programador herramientas heredadas.
- d) Insertar video en línea multimedia.

- 71. ¿Cómo mostrar u ocultar la regla?
	- a) Acceder a la lista "Vista", luego la opción "Mostrar", y marcar la opción "Regla".
	- b) Acceder a la lista "Vista" y luego la opción "Regla".
	- c) Buscar regla y activarla.
	- d) Se elige la opción Regla y se da un clic en "on".

Fuente: Ayuda y Aprendizaje de Word. [en línea]. support.microsoft.com, 2021

- 72. Donde encontramos la opción SmartArt:
	- e) En Diseño.
	- f) Guardar.
	- g) Insertar.
	- h) Vista

Fuente: Ayuda y Aprendizaje de Word. [en línea]. support.microsoft.com, 2021

- 73. ¿Cómo cambiar el estilo de una tabla?
	- a) Click en Diseño, elegir estilos de tablas, elegir a razón.
	- b) Click en Insertar, elegir color y tipo de tabla.
	- c) Click en Tablas, elegir estilo y numero de colores.
	- d) Click en Vista, elegir tabla, elegir color y diseño.

- 74.¿Cómo mover una forma?
	- a) Click en mover.
	- b) Pulsar sobre la forma y arrastrar sin soltar.
	- c) Click en Disposición, elegir mover forma.
	- d) Click en movimiento.

## 75.¿Se pueden colocar viñetas a una lista?

- c) Verdadero
- d) Falso

Fuente: Ayuda y Aprendizaje de Word. [en línea]. support.microsoft.com, 2021

## 76.¿Cómo eliminar una tabla?

- e) Seleccionamos tabla, pulsamos tecla Retroceso
- f) Buscamos la opción borrar en Inicio.
- g) No se pueden eliminar.
- h) Solo lo puede borrar el administrador del pc.

Fuente: Ayuda y Aprendizaje de Word. [en línea]. support.microsoft.com, 2021

77.¿Cómo hacer zoom?

- e) Buscar la ficha Vista, y elegir opción Zoom.
- f) Buscar la lupa en Inicio.
- g) Elegir en las opciones de la computadora el Zoom.
- h) No hay zoom en Word.

## Fuente: Ayuda y Aprendizaje de Word. [en línea]. support.microsoft.com, 2021

- 78.¿Cómo insertar comentarios?
	- e) Ir a la ficha Revisar y elegir Nuevo comentario de la opción comentarios.
	- f) Ir a ficha Vista y elegir Poner comentario.
	- g) Elegir comentario en opción flotante en el inicio.
	- h) No se pueden hacer comentarios en Word.

Fuente: Ayuda y Aprendizaje de Word. [en línea]. support.microsoft.com, 2021

79.¿Cómo obtener una vista previa del documento?

Botón office>Imprimir>Vista preliminar

- 80.¿Qué comando usaría para guardar un documento por primera vez?
	- a) Guardar
	- b) Guardar como
	- c) Bien a o b

d) Ninguna

Fuente: Ayuda y Aprendizaje de Word. [en línea]. support.microsoft.com, 2021

- 81.La primera pantalla que parece cuando abre Word 2016 se llama:
	- a) Pantalla de Word.
	- b) Pantalla de Inicio
	- c) Pantalla Reciente
	- d) No aparece ninguna pantalla

Fuente: Ayuda y Aprendizaje de Word. [en línea]. support.microsoft.com, 2021

- 82.¿Cuántos inspectores contiene Word 2016 para comprobar si los documentos presentan problemas antes de distribuirlos?
	- a) 1
	- b) 2
	- c) 3
	- d) 4

Fuente: Ayuda y Aprendizaje de Word. [en línea]. support.microsoft.com, 2021

- 83.¿Cuál de los siguientes caracteres comodín se usa para buscar un único carácter?
	- a) \*
	- b)  $-$
	- c) ?
	- d) \$

Fuente: Ayuda y Aprendizaje de Word. [en línea]. support.microsoft.com, 2021

- 84.¿Cuál de las siguientes opciones le permite navegar por la página, el texto, los gráficos, las ecuaciones o las tablas usando el comando ir a?
	- a) F5
	- b) CTRL+G
	- c) F6
	- d) F12

- 85.Cuando se selecciona un estilo de párrafo, el formato se aplica al instante a:
	- a) A todo el texto, seleccionado o no, el párrafo donde se encuentra el punto de inserción.
	- b) A todos los párrafos.
	- c) Solo el texto seleccionado.
	- d) Ningún texto seleccionado.

- 86.¿Cuántas opciones hay disponible para la creación de saltos en la sección de Word?
	- a) 2
	- b) 3
	- c) 4
	- d) 5

Fuente: Ayuda y Aprendizaje de Word. [en línea]. support.microsoft.com, 2021

- 87.¿Cuál de los siguientes términos se usa en Word 2016 para las versiones de imágenes de tamaño reducido?
	- a) Unidades en miniatura
	- b) Documentos en miniatura
	- c) Miniaturas

Fuente: Ayuda y Aprendizaje de Word. [en línea]. support.microsoft.com, 2021

88.Al medir el tamaño de un punto, un punto equivale a una altura de carácter de:

- a) 0.14 cm
- b) 0.15 cm
- c) 0.16 cm
- d) 0.03 cm

- 89.¿Cómo reemplazar un texto?
	- e) No se pueden reemplazar textos.
	- f) Ir a la ficha Inicio, en Edición, elegir reemplazar.
- g) Ir a la ficha Word, en Vista, elegir reemplazar.
- h) Elegir reemplazar, con el click izquierdo en la hoja.

90.¿Cómo insertar una página en blanco aun documento?

- e) Buscar la opción página en blanco en la ficha Insertar.
- f) Elegir la opción nueva página.
- g) No se puede insertar una página en blanco.
- h) En la opción Hoja blanca.

Fuente: Ayuda y Aprendizaje de Word. [en línea]. support.microsoft.com, 2021

- 91.¿Qué teclas realizan la opción de generar Libro en blanco en Excel?
	- a) CTRL+Z
	- b) CTRL+A
	- c) CTRL+K
	- d) CTRL+N

Fuente: Ayuda y Aprendizaje de Excel. [en línea]. support.microsoft.com, 2021

- 92.¿Cuál es el número de columnas en una hoja de un libro de Excel?
	- a) 18000
	- b) 16903
	- c) 16384
	- d) 15345

Fuente: Ayuda y Aprendizaje de Excel. [en línea]. support.microsoft.com, 2021

- 93.¿Cuál es el concepto de "celda" en Excel?
	- a) Lugar donde van las personas que cometen delitos.
	- b) Grupo de hojas blancas.
	- c) Intersección creada entre fila y columna.
	- d) Enlace.

Fuente: Ayuda y Aprendizaje de Excel. [en línea]. support.microsoft.com, 2021

94.¿Cuál es la combinación de teclas que se usan para Buscar un dato en Excel? a) ALT+R

- b) CTRL+G
- c) CTRL+L
- d) ALT+W

- 95.¿Qué combinación hace referencia de manera absoluta?
	- a) \$A7
	- b) %E3
	- c) \$EA
	- d) %666

Fuente: Ayuda y Aprendizaje de Excel. [en línea]. support.microsoft.com, 2021

- 96.¿Cuál es el lenguaje de programación que se usa para crear macros en Excel?
	- a) Visual Basic Aplicaciones
	- b) Python
	- c) Visual Basic tablas
	- d) Visual Python

Fuente: Ayuda y Aprendizaje de Excel. [en línea]. support.microsoft.com, 2021

- 97.¿Cuándo es factible usar tablas dinámicas en Excel?
	- a) Cuando se tienen pocos datos en la tabla.
	- b) Cuando se tienen muchos datos que ordenar.
	- c) Cuando se tienen más de 2 tablas.
	- d) Cuando se necesita crear gráficos.

Fuente: Ayuda y Aprendizaje de Excel. [en línea]. support.microsoft.com, 2021

- 98.¿Cuál es el nombre de la función que permite contar una cantidad de celdas?
	- a) COUNT
	- b) CONT
	- c)CONTAR
	- d) CONTARA

- 99.¿Cuándo se usará la función "Buscar" en una tabla?
	- a) Cuando necesite buscar una fórmula.
	- b) Cuando quiera buscar ayuda.
	- c) Cuando se busque la fecha.
	- d) Cuando se busque un dato dentro de dos columnas.

- 100. ¿Se puede ordenar un rango de celdas en Excel por color de celda, color de fuente o icono?
	- a) Verdadero
	- b) Falso

Fuente: Ayuda y Aprendizaje de Excel. [en línea]. support.microsoft.com, 2021

- 101. *i*Cómo se oculta las líneas en Excel?
	- a) Herramientas>opciones>ver>líneas de división.
	- b) Herramientas>ocultar.
	- c) Insertar>Líneas ocultas
	- d) Vista>Seleccionar>Ocultar

Fuente: Ayuda y Aprendizaje de Excel. [en línea]. support.microsoft.com, 2021

#### 102. ¿Qué es lo que está permitido al poner un nombre a una celda?

- a) No se puede poner espacio.
- b) Se puede elegir estilos para el título.
- c) Se puede añadir imágenes al título.
- d) Se puede poner enlaces.

Fuente: Ayuda y Aprendizaje de Excel. [en línea]. support.microsoft.com, 2021

#### 103. ¿Al poner un nombre a una celda el primer carácter debe ser?

- a) Una letra lo de más puede ser números.
- b) Un numero
- c) Un símbolo.
- d) Un espacio en blanco.

104. El cruce de una columna y una fila ¿se le llama?

- a) Celda.
- b) Intersección
- c) Columna
- d) Libro

Fuente: Ayuda y Aprendizaje de Excel. [en línea]. support.microsoft.com, 2021

105. ¿Cómo poner formato personalizado de una celda?

- a) Menú formato>celdas>número y seleccionar personalizada.
- b) Menú personalizado>formato celda
- c) Menú formato> columna> celda personalizada
- d) Menú diseño>celda>personalizar.

Fuente: Ayuda y Aprendizaje de Excel. [en línea]. support.microsoft.com, 2021

106. ¿Cuánto es lo máximo que se puede mostrar una celda en Excel?

- a) 1,024 caracteres.
- b) 2000 caracteres.
- c) 3000 caracteres.
- d) 1,064 caracteres.

Fuente: Ayuda y Aprendizaje de Excel. [en línea]. support.microsoft.com, 2021

107. ¿Cuánto es el ancho máximo de una columna en Excel?

- a) 255
- b) 235
- c) 245
- d) 225

Fuente: Ayuda y Aprendizaje de Excel. [en línea]. support.microsoft.com, 2021

108. ¿Cuántas combinaciones de teclas hay?

- a) 15 combinaciones.
- b) 20 combinaciones.
- c) 5 combinaciones.
- d) 16 combinaciones.

- 109. ¿Las hojas de Excel donde están contenidas?
	- a) Dentro de cada libro.
	- b) Dentro de fichas
	- c) Dentro de historias
	- d) Dentro de documentos.

#### 110. *i* Qué es Excel?

- a) Es una aplicación creada para hacer softwares.
- b) Es un software creado para funcionar como base de datos.
- c) Es una aplicación concentrada en crear tablas dinámicas.
- d) Es una aplicación que se caracteriza por manejar la información en celdas.

Fuente: Ayuda y Aprendizaje de Excel. [en línea]. support.microsoft.com, 2021

## 111. ¿Qué permite hacer Excel?

- a) Elaborar documentos, como realizar análisis de la información.
- b) Crear documentos.
- c) Crear libros
- d) Elaborar documentos, como realizar formulas.

Fuente: Ayuda y Aprendizaje de Excel. [en línea]. support.microsoft.com, 2021

- 112. ¿Cómo maneja su información Excel?
	- a) La maneja en celdas.
	- b) La maneja en filas.
	- c) La maneja en columnas.
	- d) La manejan en inserciones.

Fuente: Ayuda y Aprendizaje de Excel. [en línea]. support.microsoft.com, 2021

#### 113. ¿Cuántas hojas puede tener un libro de Excel?

- a) Depende de la cantidad de memoria que tanga la computadora.
- b) 133333
- c) Infinito
- d) Uno lo escoge.

- 114. ¿Qué efectúan las fórmulas?
	- a) Cálculos con los valores contenidos en las celdas de la hoja de cálculo.
	- b) Fórmulas matemáticas.
	- c) Formulas creadas por el usuario
	- d) Cálculos de razonamiento matemático.

115. ¿qué teclas se tiene que aplastar para aplicar letras cursivas?

- a) CTRL +K.
- b) CTRL  $+$  I.
- c)  $CTRL + M$ .
- d)  $CTRL + B$ .

Fuente: Ayuda y Aprendizaje de Excel. [en línea]. support.microsoft.com, 2021

116. ¿Por qué hay que evitar errores al poner un nombre a un rango? Porque es posible utilizar dichos nombres en las fórmulas.

Fuente: Ayuda y Aprendizaje de Excel. [en línea]. support.microsoft.com, 2021

- 117. El cruce de una columna y una fila ¿se le llama?
	- a) Celda.
	- b) Libro
	- c) Columna
	- d) Fila

Fuente: Ayuda y Aprendizaje de Excel. [en línea]. support.microsoft.com, 2021

- 118. ¿Cómo poner nombre a un rango?
	- a) Insertar>Escribir de manera directa
	- b) Diseño>Nombre de rango
	- c) Vista>Nombre>Rango
	- d) Nombre>Vista>Rango

- 119. *i*A qué se le llama libro de trabajo?
	- e) A cada uno de los archivos creados con Excel.
- f) Al libro otorgado por el profesor.
- g) Al libro que uno tiene en casa.
- h) A las tareas que dejan.

120. ¿Word tiene la opción de convertir los documentos a PDF?

- a) Verdadero
- b) Falso

Fuente: Ayuda y Aprendizaje de Excel. [en línea]. support.microsoft.com, 2021

- 121. ¿En qué ficha se encuentran las opciones vistas en el tema para Crear, Guardar o Abrir documentos en Power Point?
	- a) En la ficha Archivo
	- b) En la ficha Diseño
	- c) En la ficha Insertar
	- d) En la ficha Ayuda

Fuente: Ayuda y Aprendizaje de Power Point. [en línea]. support.microsoft.com, 2021

122. ¿Como qué tipo de programa se le considera a Microsoft PowerPoint

- a) Se le conoce como un programa de documentos.
- b) Se le conoce como un programa de presentación.
- c) Programa de páginas web.
- d) Programa de monografías

Fuente: Ayuda y Aprendizaje de Power Point. [en línea]. support.microsoft.com, 2021

123. *i*Con que teclas se puede añadir una nueva diapositiva?

- a) CTRL+L
- b) CTRL+F
- c) CTRL+M
- d) CTRL+H

124. ¿Qué nombre llevan las paginas en Power Point?

- a) Hojas
- b) Libros
- c) Diapositivas
- d) Paginas

Fuente: Ayuda y Aprendizaje de Power Point. [en línea]. support.microsoft.com, 2021

125. *i*Con que teclas se puede cortar una diapositiva?

- a) CTRL+X
- b) CTRL+F
- c) CTRL+2
- d) CTRL+I

Fuente: Ayuda y Aprendizaje de Power Point. [en línea]. support.microsoft.com, 2021

126. ¿Cómo se abrevia Power Point al guardar un documento?

- a).xls
- b)-ppt
- c).ppt
- d). pp

Fuente: Ayuda y Aprendizaje de Power Point. [en línea]. support.microsoft.com, 2021

- 127. ¿Se puede insertar imágenes y videos en una diapositiva?
	- a) Verdadero
	- b) Falso

Fuente: Ayuda y Aprendizaje de Power Point. [en línea]. support.microsoft.com, 2021

128. ¿La combinación de teclas CTRL+V se utiliza para copiar una diapositiva?

a) Verdadero
b) Falso

Fuente: Ayuda y Aprendizaje de Power Point. [en línea]. support.microsoft.com, 2021

129. *i* Power Point y Word tienen las mismas funciones?

- a) Verdadero
- b) Falso

Fuente: Ayuda y Aprendizaje de Power Point. [en línea]. support.microsoft.com, 2021

130. ¿Cómo se llaman los efectos para pasar de una diapositiva a otra?

- a) Efectos de sonido
- b) Transiciones
- c) Sonidos y ajustes
- d) Efecto de movimiento

Fuente: Ayuda y Aprendizaje de Power Point. [en línea].

support.microsoft.com, 2021

131. ¿Cuál es el nombre de la ficha o pestaña para Agregar una Imagen SmartArt?

- e) Ficha o pestaña ilustraciones.
- f) Ficha o pestaña de referencias.
- g) Ficha o pestaña de comentarios.
- h) Ficha o pestaña vista.

Fuente: Ayuda y Aprendizaje de Power Point. [en línea]. support.microsoft.com, 2021

- 132. ¿Cuál es la Ficha para para Insertar una Transición en una Diapositiva en Power Point?
	- e) Ficha transición a esta diapositiva.
	- f) Ficha transición a libro.
	- g) Ficha insertar diseño.
	- h) Ficha Presentación.

Fuente: Ayuda y Aprendizaje de Power Point. [en línea].

support.microsoft.com, 2021

- 133. ¿Cuáles son los nombres de los diferentes grupos de animaciones en el bloque animación?
	- e) Entradas, salir, énfasis y trayectorias de transición.
	- f) Salir, entrar y línea de movimiento.
	- g) Entradas, salidas, puerta principal.
	- h) Énfasis y trayectoria del documento. Fuente: Ayuda y Aprendizaje de Power Point. [en línea]. support.microsoft.com, 2021
- 134. ¿Cuáles son las herramientas principales de clip multimedia?
	- e) Insertar, película e insertar un sonido.
	- f) Insertar video musical y sonidos.
	- g) Imágenes, videos y gifs.
	- h) Insertar, película y diapositiva extra. Fuente: Ayuda y Aprendizaje de Power Point. [en línea]. support.microsoft.com, 2021
- 135. ¿Cuáles son las herramientas de edición?
	- e) Buscar, reemplazar y seleccionar.
	- f) Buscar, diseñar y guardar.
	- g) Buscar, reemplazar y editar.
	- h) Reemplazar, cortar y pegar. Fuente: Ayuda y Aprendizaje de Power Point. [en línea]. support.microsoft.com, 2021
- 136. Muestra cada diapositiva de la presentación en orden, de principio a fin.
	- a) Vista Patrón de documento
	- b) Vista Presentación con diapositiva
	- c) Vista Preliminar
	- d) Vista Página de notas Fuente: Ayuda y Aprendizaje de Power Point. [en línea]. support.microsoft.com, 2021
- 137. Permite imprimir sólo el texto de su presentación sin gráficos
	- e) Diapositivas
	- f) Documento
	- g) Esquema
	- h) Página de notas Fuente: Ayuda y Aprendizaje de Power Point. [en línea]. support.microsoft.com, 2021
- 138. Las listas numeradas se emplean para:
	- e) Describir los pasos de un procedimiento
	- f) Describir los elementos de una acción
	- g) Describir información que implique un orden
	- h) Todas las anteriores

Fuente: Ayuda y Aprendizaje de Power Point. [en línea]. support.microsoft.com, 2021

- 139. Sirve para copiar el formato de una carácter, palabra, frase o párrafo a otro carácter, palabra, frase o párrafo
	- e) copiar
	- f) pegado especial
	- g) cortar
	- h) copiar formato

Fuente: Ayuda y Aprendizaje de Power Point. [en línea]. support.microsoft.com, 2021

140. Son pequeños gráficos que aparecen antes de una frase corta o de palabra.

- e) WordArt
- f) Viñetas
- g) Imágenes prediseñadas
- h) SmartArt

Fuente: Ayuda y Aprendizaje de Power Point. [en línea]. support.microsoft.com, 2021

- 141. Es un arreglo predefinido de marcadores de posición para texto u objetos.
	- a) Diseño
	- b) Formato
	- c) Estilos
	- d) Temas

Fuente: Ayuda y Aprendizaje de Power Point. [en línea]. support.microsoft.com, 2021

- 142. Puede contener texto y otros tipos de contenidos
	- a) Cuadro de texto
	- b) WordArt
	- c) Marcador de posición
	- d) Formas

Fuente: Ayuda y Aprendizaje de Power Point. [en línea]. support.microsoft.com, 2021

- 143. Son información extra que pudiera o no caber en una diapositiva, pero que el presentador desea comunicar al público
	- a) Notas
	- b) Objeto
	- c) Sonido
	- d) Película

Fuente: Ayuda y Aprendizaje de Power Point. [en línea]. support.microsoft.com, 2021

- 144. Se refiere al aspecto del texto o de los objetos en una diapositiva
	- a) Fuente
	- b) Color
	- c) Formato
	- d) Alineación

Fuente: Ayuda y Aprendizaje de Power Point. [en línea]. support.microsoft.com, 2021

- 145. ¿Cuáles son las 4 opciones para la alineación de párrafos?
	- a) Alinear texto a la izquierda
	- b) Centrar
	- c) Alinear texto a la derecha
	- d) Justificar Fuente: Ayuda y Aprendizaje de Power Point. [en línea]. support.microsoft.com, 2021
- 146. El cuadro de dialogo Párrafo le permite aplicar efectos como Superíndice Y Subíndice
	- a) Verdadero
	- b) Falso

Fuente: Ayuda y Aprendizaje de Power Point. [en línea]. support.microsoft.com, 2021

- 147. PowerPoint ofrece una selección limitada d colores que pueden aplicarse a las fuentes
	- a) Verdadero
	- b) Falso

Fuente: Ayuda y Aprendizaje de Power Point. [en línea]. support.microsoft.com, 2021

- 148. El texto en una diapositiva no puede tener un formato de negritas o cursivas
	- a) Verdadero
	- b) Falso

Fuente: Ayuda y Aprendizaje de Power Point. [en línea]. support.microsoft.com, 2021

- 149. Mencione que paso es el incorrecto para crear una presentación utilizando una plantilla
	- a) Clic en botón de Office
	- b) Clic en nuevo
	- c) Clic en plantillas instaladas

d) Clic en el Botón crear

Fuente: Ayuda y Aprendizaje de Power Point. [en línea]. support.microsoft.com, 2021

- 150. ¿Cómo se cambia el color de relleno a un objeto de Word art?
	- a) Word Art>Formato>Elegir color y relleno.
	- b) Word Art>Diseño>Elegir color y relleno.
	- c) Word Art>Vista>Elegir color y relleno.
	- d) Word Art>Edición>Elegir color y relleno. Fuente: Ayuda y Aprendizaje de Power Point. [en línea]. support.microsoft.com, 2021

## **Pretest – Cuestionario de satisfacción**

Satisfacción con el uso de la aplicación

- 1 = Nada satisfecho
- 2 = Poco satisfecho
- 3 = Regularmente satisfecho
- $4 =$  Muy satisfecho
- 5 = Totalmente satisfecho

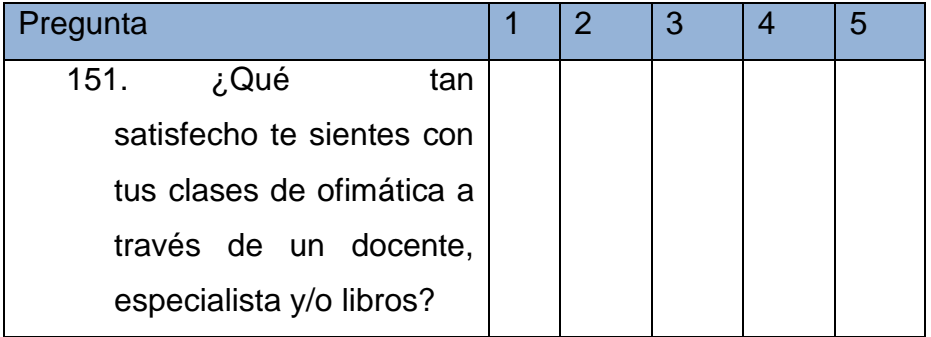

Fuertes (2017). Aplicativo Móvil de Realidad Aumentada Para Mejorar el Proceso de Enseñanza – Aprendizaje. pp.175 - 177

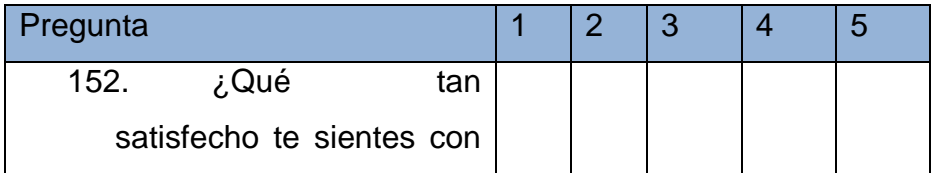

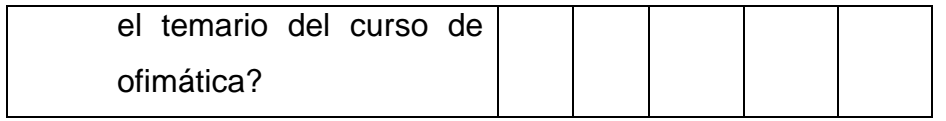

Fuertes (2017). Aplicativo Móvil de Realidad Aumentada Para Mejorar el Proceso de Enseñanza – Aprendizaje. pp.175 - 177

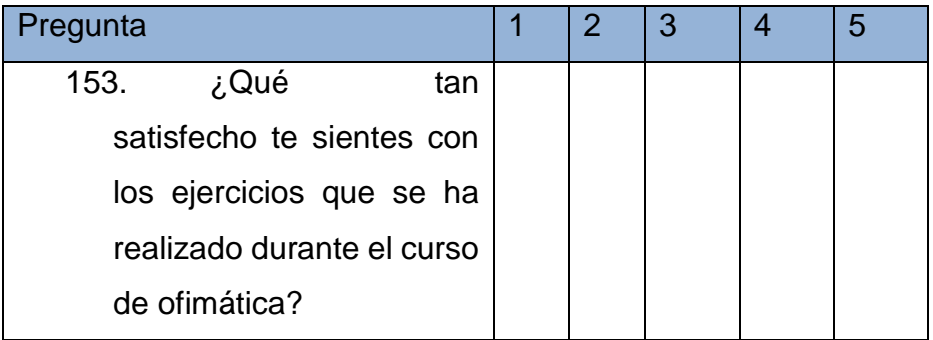

Fuertes (2017). Aplicativo Móvil de Realidad Aumentada Para Mejorar el Proceso de Enseñanza – Aprendizaje. pp.175 – 177

## **Post test - Cuestionario de satisfacción**

Satisfacción con el uso de la aplicación

- $1 =$ Nada satisfecho
- 2 = Poco satisfecho
- 3 = Regularmente satisfecho
- $4 =$  Muy satisfecho
- 5 = Totalmente satisfecho

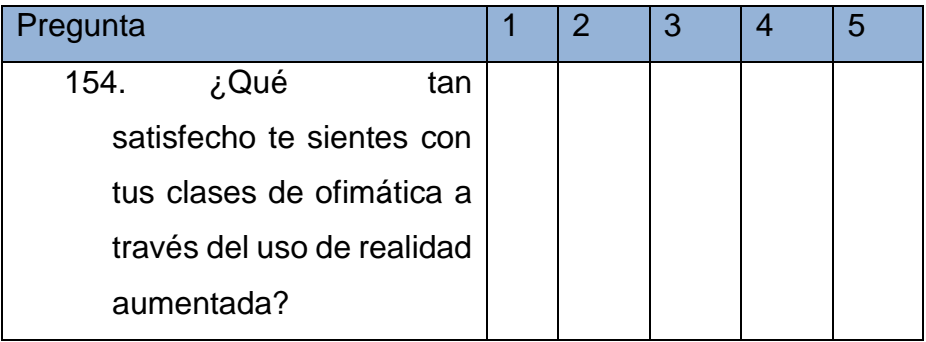

Fuertes (2017). Aplicativo Móvil de Realidad Aumentada Para Mejorar el Proceso de Enseñanza – Aprendizaje. pp.175 - 177

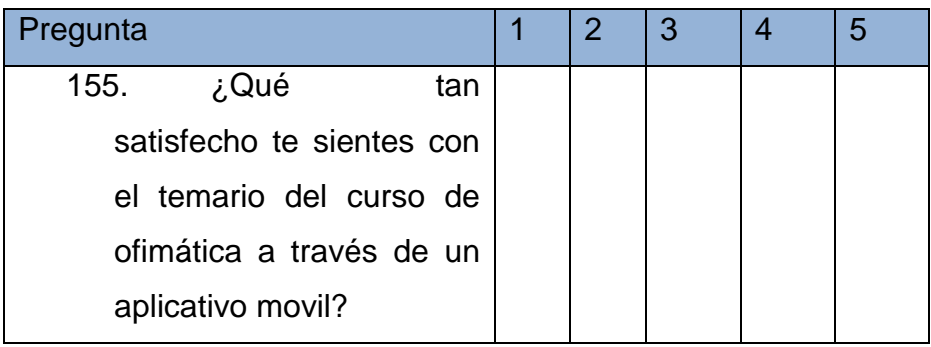

Fuertes (2017). Aplicativo Móvil de Realidad Aumentada Para Mejorar el Proceso de Enseñanza – Aprendizaje. pp.175 - 177

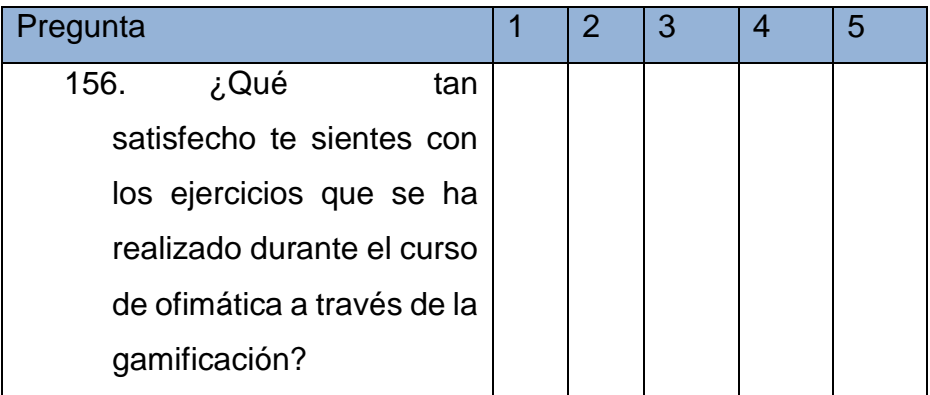

Fuertes (2017). Aplicativo Móvil de Realidad Aumentada Para Mejorar el Proceso de Enseñanza – Aprendizaje. pp.175 – 177

## **Pretest – Cuestionario de motivación**

Motivación hacia el aprendizaje

- 1 = Nada motivado
- 2 = Poco motivado
- 3 = Regularmente motivado
- $4 =$  Muy motivado
- 5 = Totalmente motivado

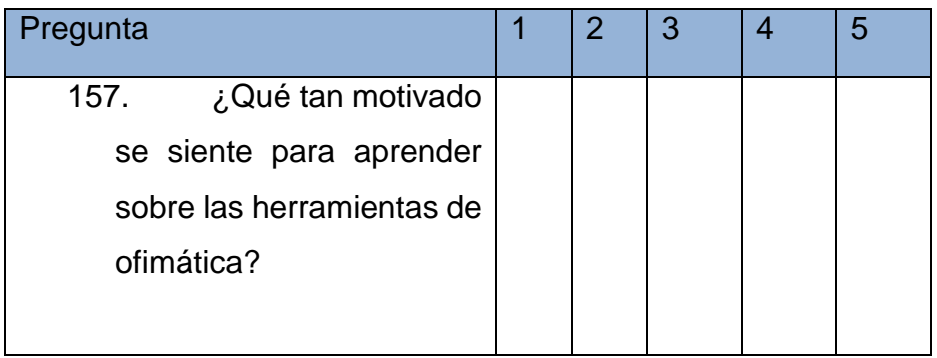

Fuertes (2017). Aplicativo Móvil de Realidad Aumentada Para Mejorar el Proceso de Enseñanza – Aprendizaje. pp.175 – 177

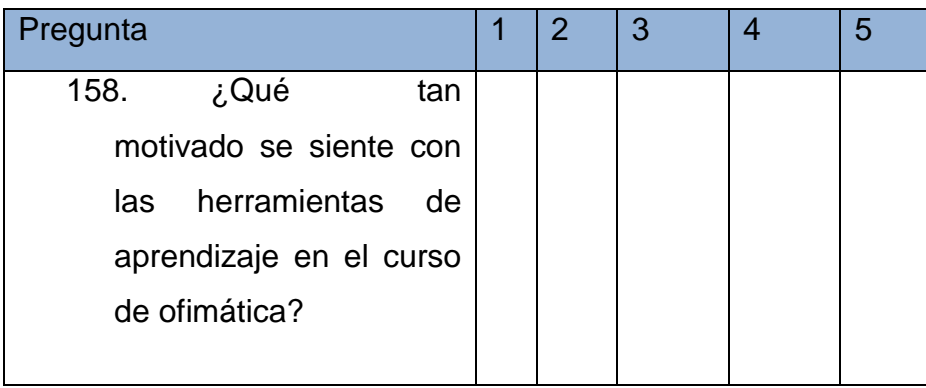

Fuertes (2017). Aplicativo Móvil de Realidad Aumentada Para Mejorar el Proceso de Enseñanza – Aprendizaje. pp.175 - 177

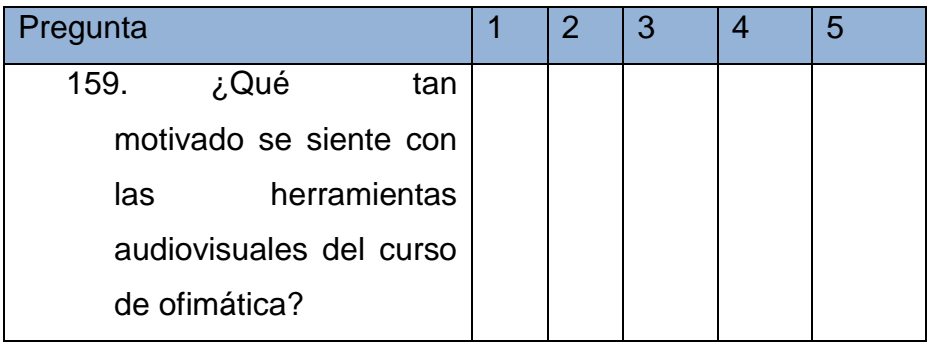

Fuertes (2017). Aplicativo Móvil de Realidad Aumentada Para Mejorar el Proceso de Enseñanza – Aprendizaje. pp.175 – 177

## **Post test – Cuestionario de motivación**

Motivación hacia el aprendizaje

- 1 = Nada motivado
- 2 = Poco motivado
- 3 = Regularmente motivado
- 4 = Muy motivado
- 5 = Totalmente motivado

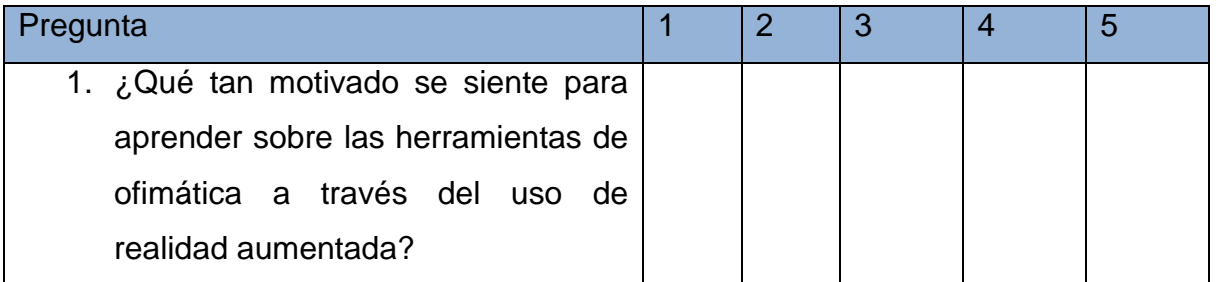

Fuertes (2017). Aplicativo Móvil de Realidad Aumentada Para Mejorar el Proceso de Enseñanza – Aprendizaje. pp.175 - 177

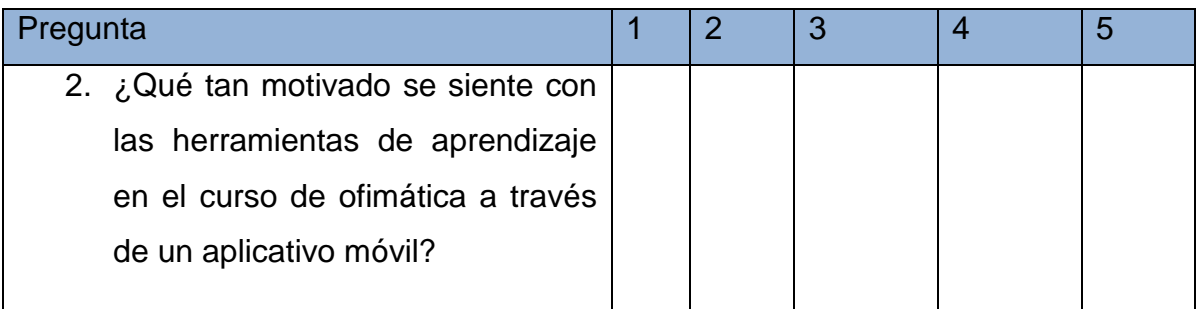

Fuertes (2017). Aplicativo Móvil de Realidad Aumentada Para Mejorar el Proceso de Enseñanza – Aprendizaje. pp.175 - 177

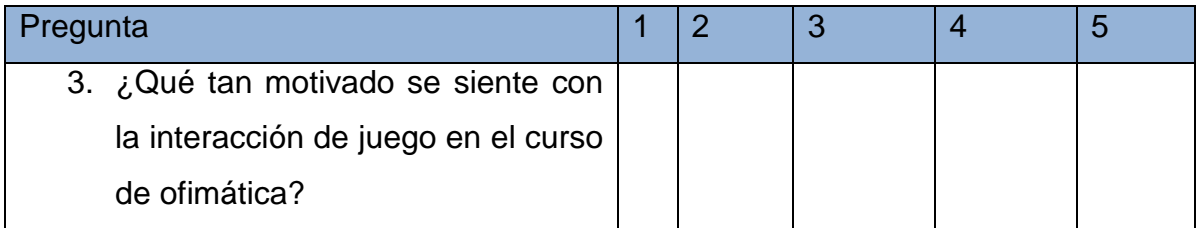

Fuertes (2017). Aplicativo Móvil de Realidad Aumentada Para Mejorar el Proceso de Enseñanza – Aprendizaje. pp.175 – 177

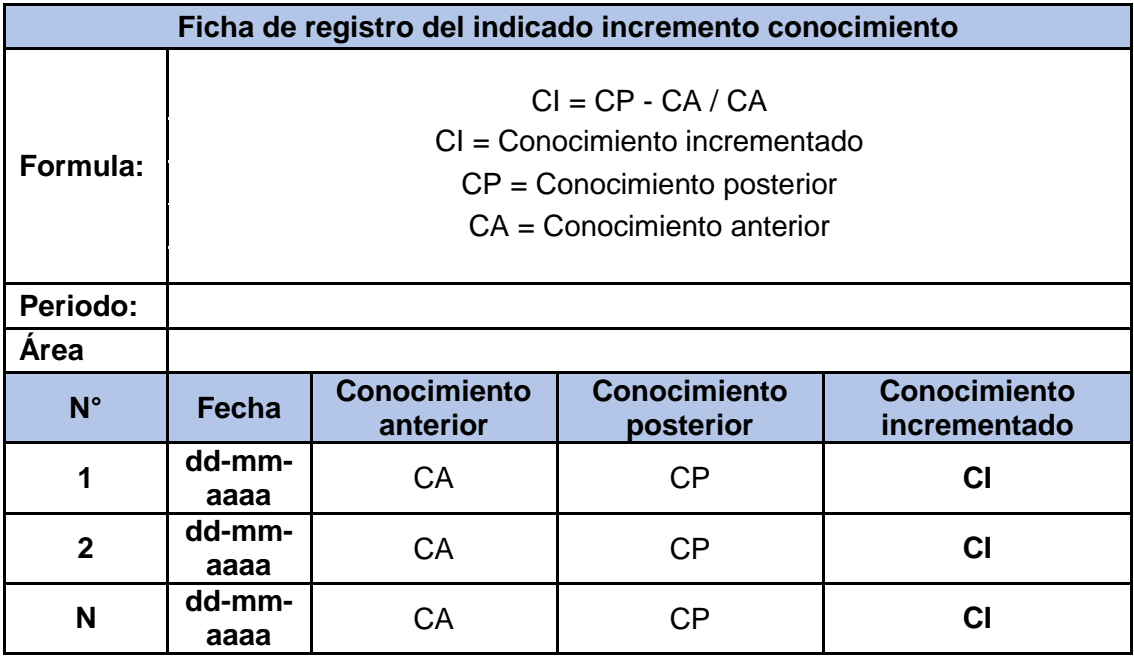

CALVA CARHUAMACA, Jeferson Gustavo. Sistema que reemplaza funciones de un operador humano durante la validación de documentos digitales en Core Andina Group. Tesis para Título Profesional. Universidad Cesar Vallejo, 2017.

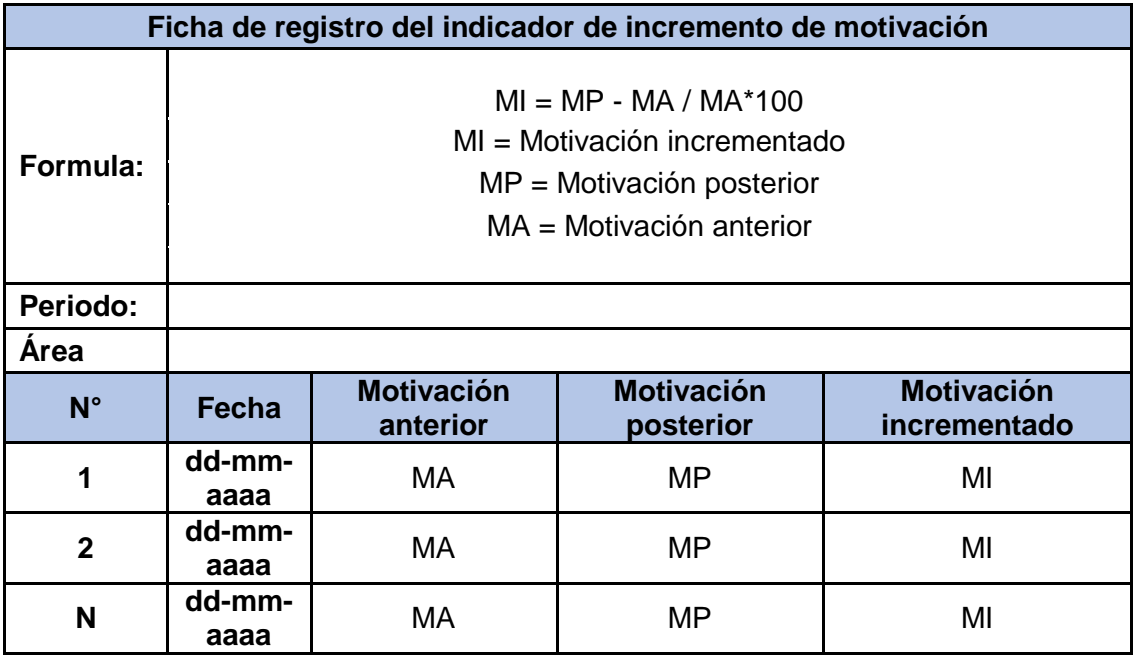

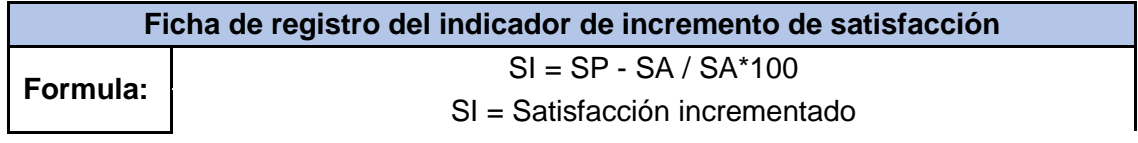

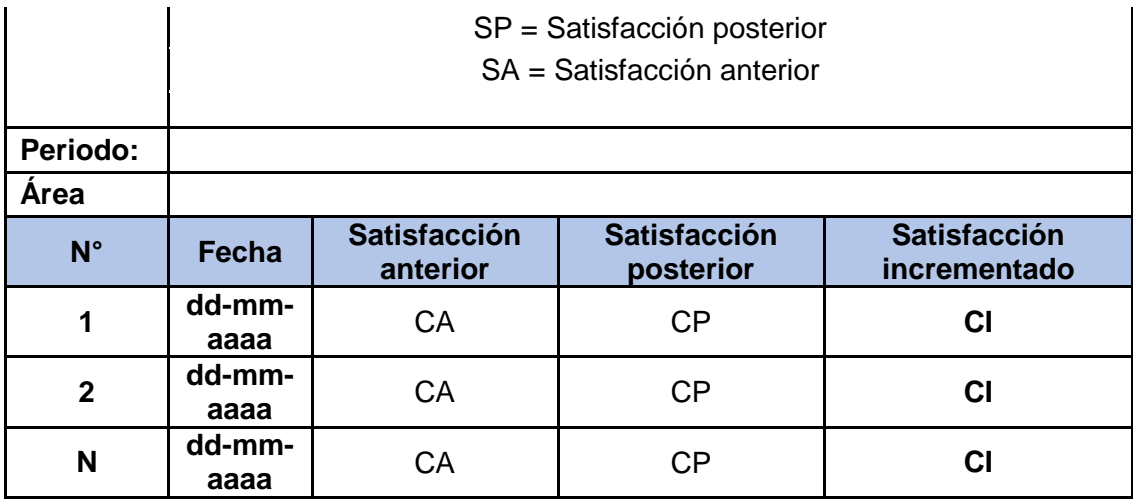

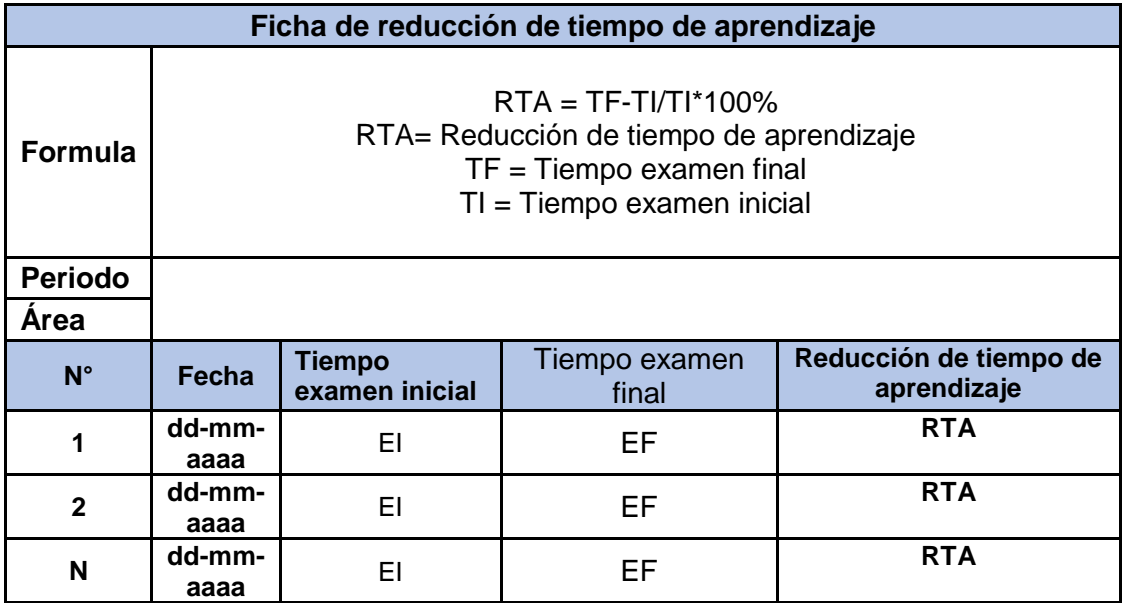

Anexo 8. ficha de recolección de datos de incremento de satisfacción y motivación

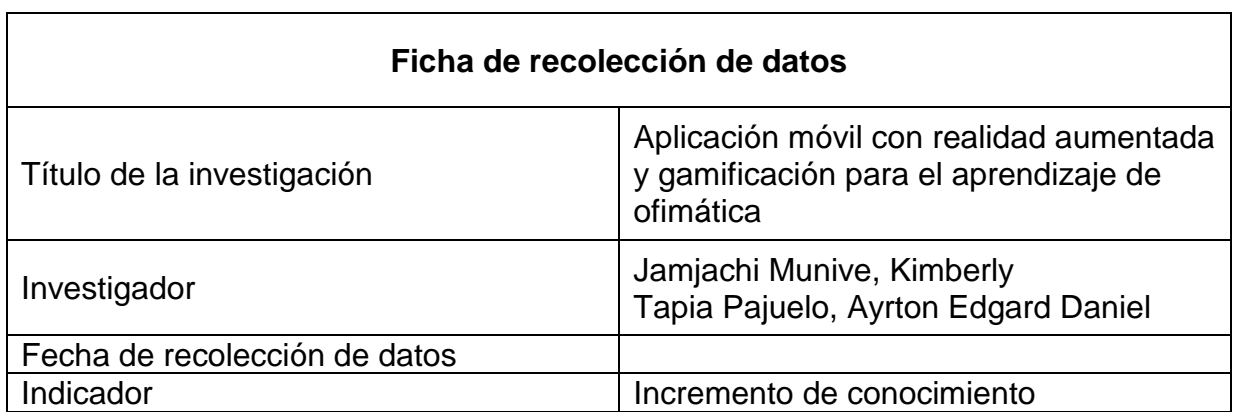

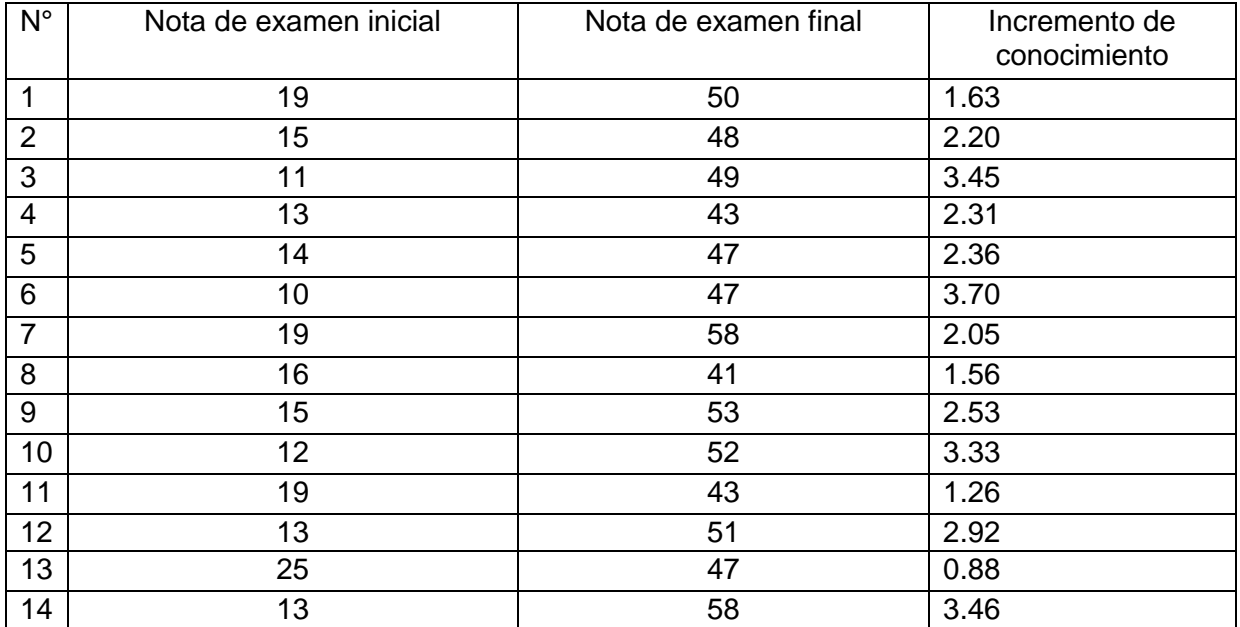

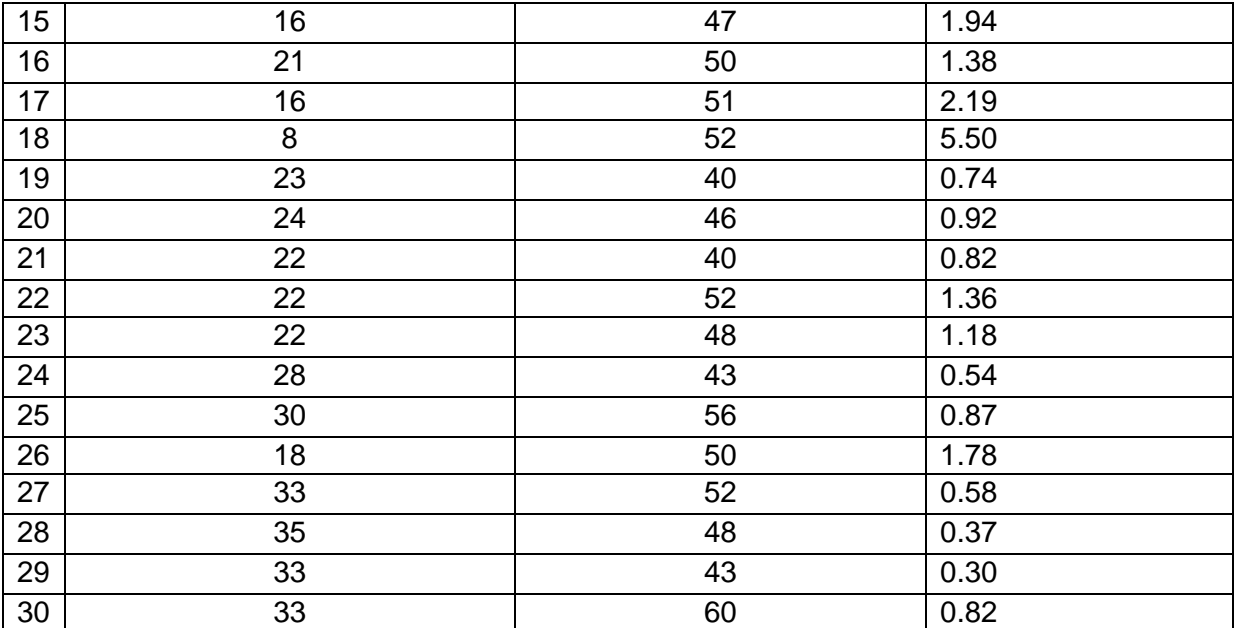

# **Ficha de recolección de datos**

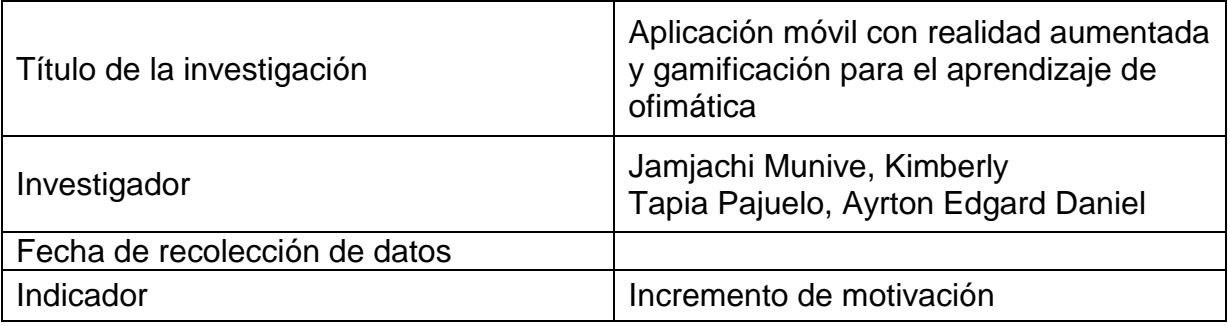

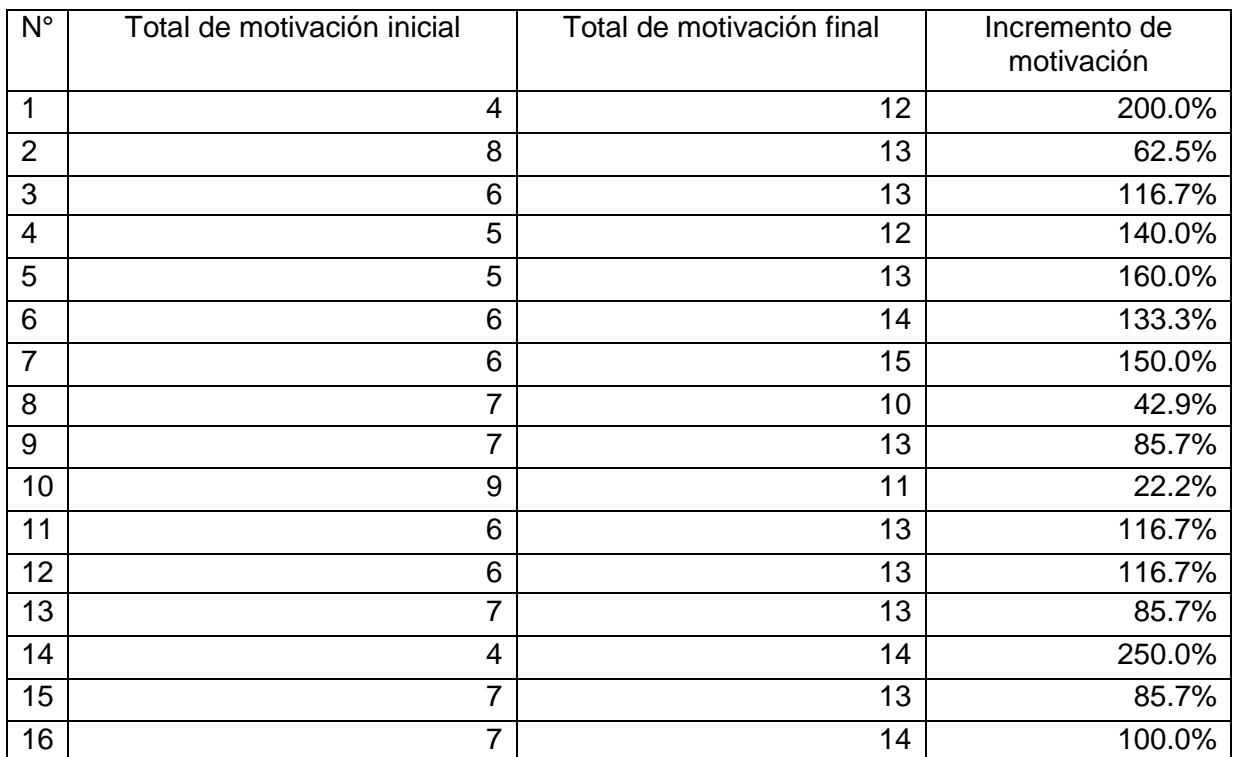

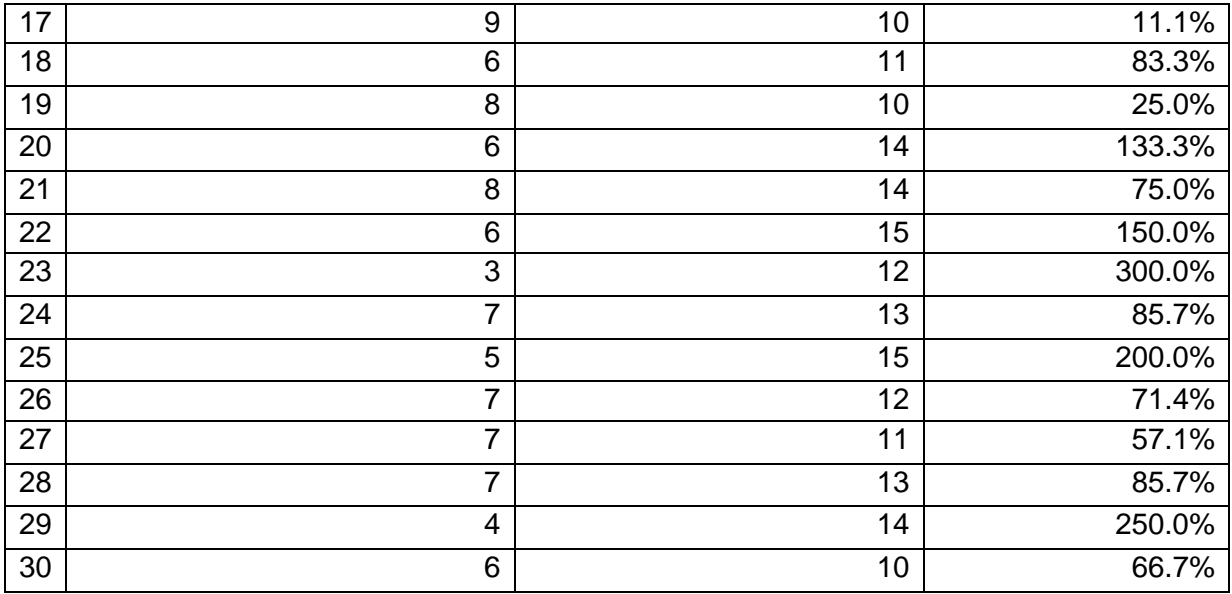

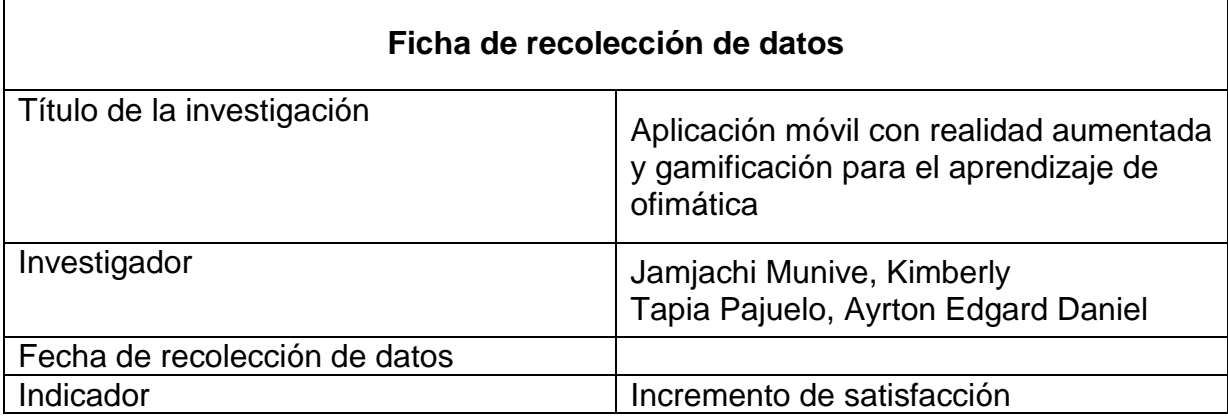

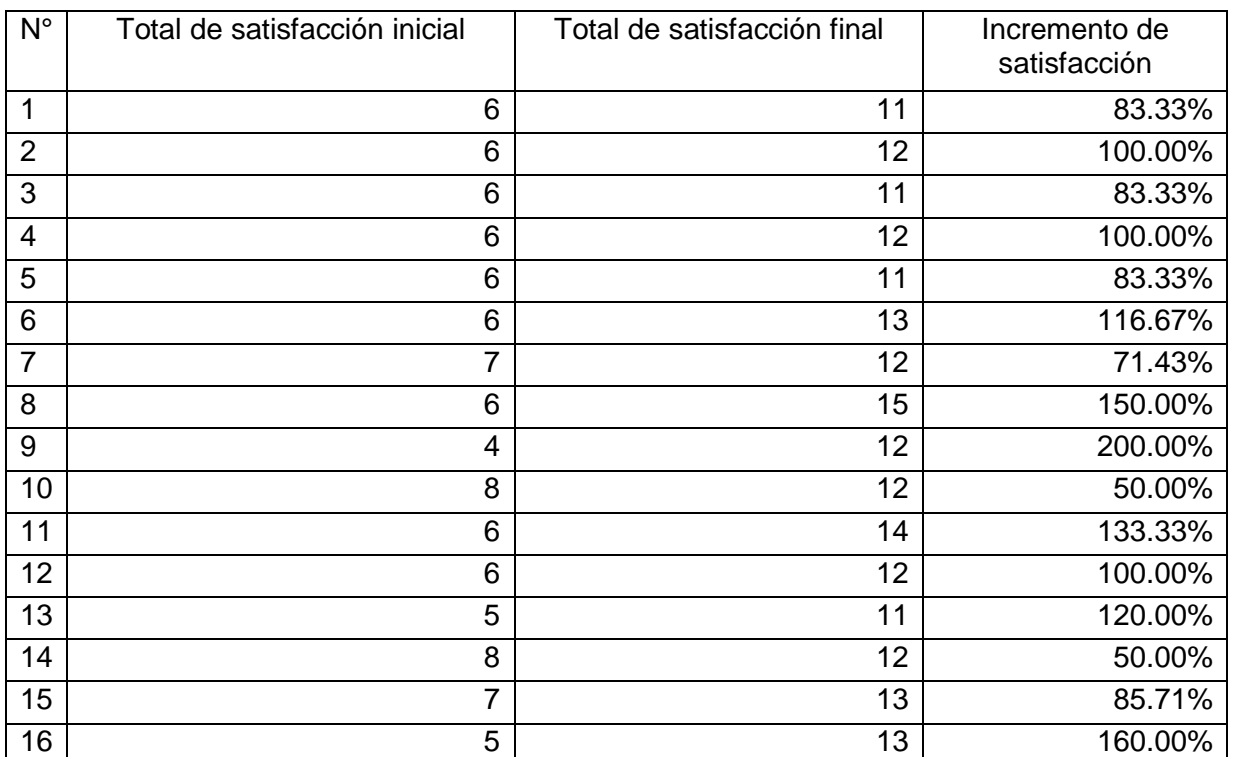

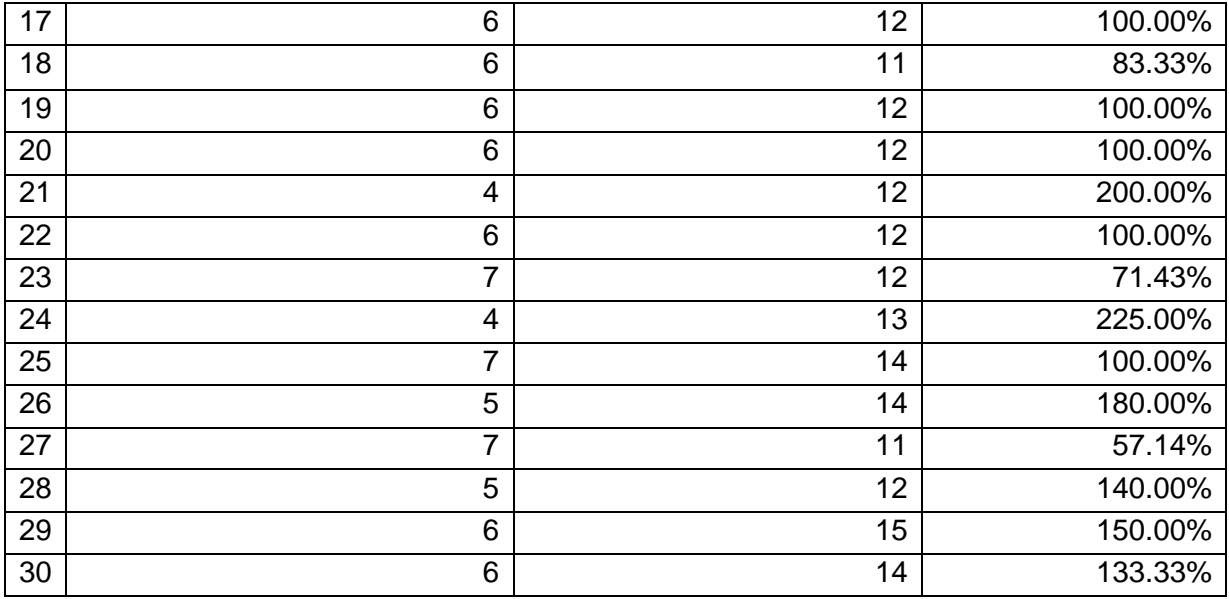

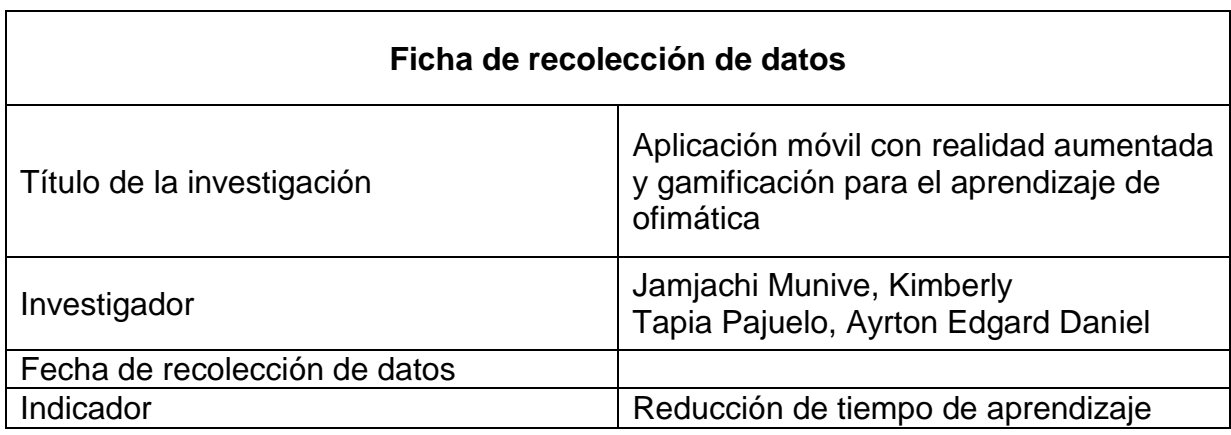

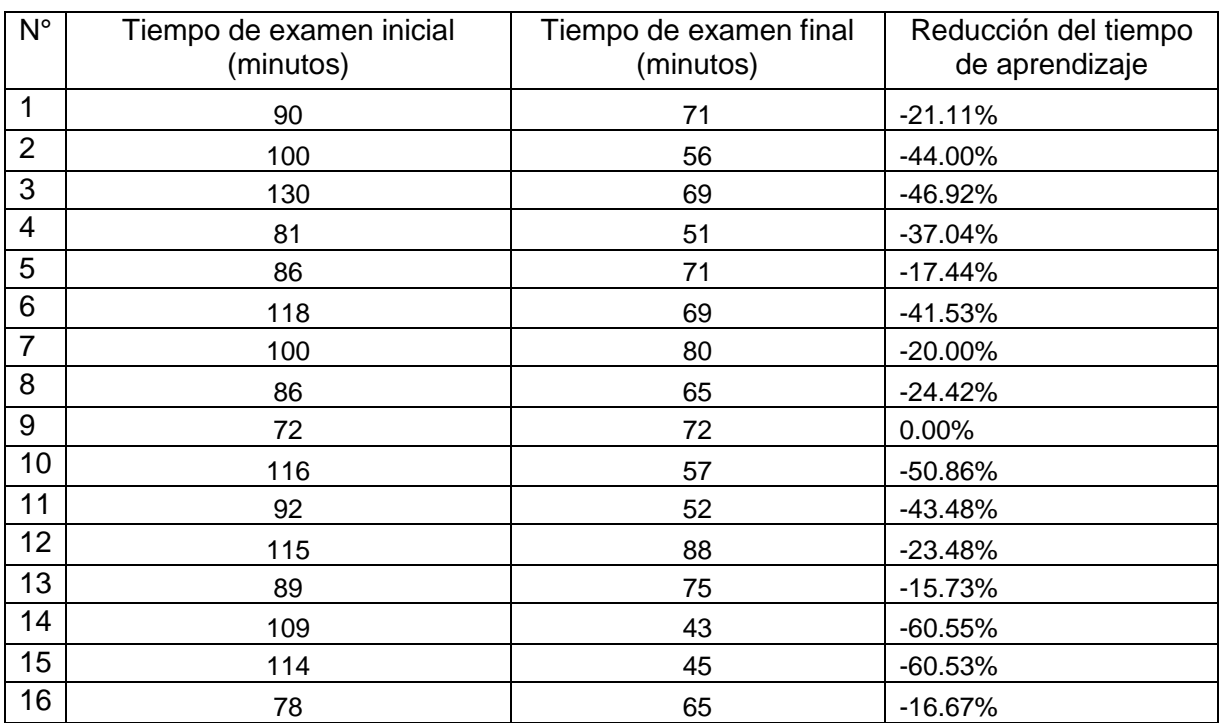

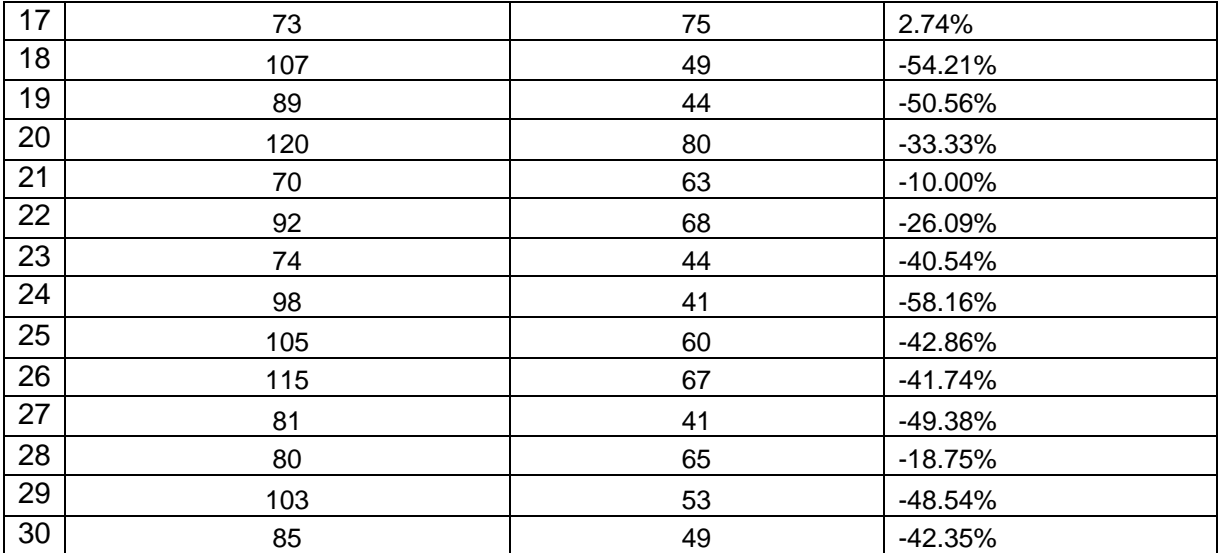

Anexo 9: Formulario del consentimiento informado.

### **CONSENTIMIENTO INFORMADO**

Yo …………………………………………………… identificado con el número de DNI (carné de extranjería o pasaporte para extranjeros) N°……………… he sido informado (a) sobre el procedimiento de la investigación titulada "Aplicación móvil con realidad aumentada y gamificación para el aprendizaje de ofimática", desarrollado por los autores Jamjachi Munive, Kimberly con DNI 72119527 y Tapia Pajuelo, Ayrton Edgard Daniel con DNI y se me ha entregado una copia de este consentimiento informado, fechado y firmado. Mis resultados se juntarán con los obtenidos por los demás participantes y en ningún momento se revelará mi identidad. Además, se me ha informado sobre las características y el objetivo del estudio, así como los posibles beneficios de este. He contado con el tiempo y la oportunidad para realizar preguntas y plantear las dudas que poseía.

Mi consentimiento lo otorgo de manera voluntaria y sé que soy libre de retirarme del estudio en cualquier momento del mismo, por cualquier razón de fuerza mayor, sin que ello implique alguna consecuencia desfavorable para mí. Por lo tanto, en forma consciente y voluntaria doy mi consentimiento para ser parte de este proyecto de investigación.

Lima, \_\_\_\_ de \_\_\_\_\_\_\_\_\_\_\_ del 2022

Firma del Participante DNI:

\_\_\_\_\_\_\_\_\_\_\_\_\_\_\_\_\_\_\_\_\_\_\_\_\_\_

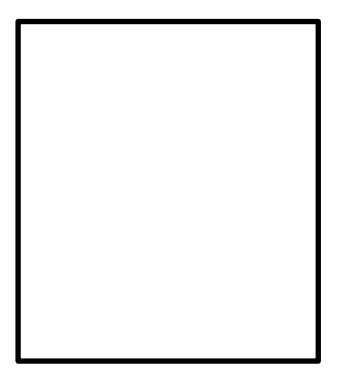

Huella Dactilar

#### **Consentimiento informado para los menores de edad**

#### **CONSENTIMIENTO INFORMADO**

Yo ……………………………………………………, identificado con el número de DNI ………………, apoderado (a) del alumno (a)……………………………… perteneciente al 3ro grado de secundaria de la sección "F", he sido informado sobre el procedimiento de la investigación titulada "Aplicación móvil con realidad aumentada y gamificación para el aprendizaje de ofimática", desarrollado por los autores Jamjachi Munive, Kimberly y Tapia Pajuelo, Ayrton Edgard Daniel y se nos ha entregado una copia de este consentimiento informado, fechado y firmado. Mis resultados se juntarán con los obtenidos por los demás participantes y en ningún momento se revelará mi identidad. Mi consentimiento como apoderado lo otorgo de manera voluntaria y sé que soy libre de retirarme del estudio en cualquier momento del mismo, por cualquier razón de fuerza mayor, sin que ello implique alguna consecuencia desfavorable para mí. Por lo tanto, en forma consciente y voluntaria doy mi consentimiento para que mi hijo(a) sea parte de este proyecto de investigación.

Lima, \_\_\_\_ de \_\_\_\_\_\_\_\_\_\_\_ del 2022

Firma del apoderado DNI:

\_\_\_\_\_\_\_\_\_\_\_\_\_\_\_\_\_\_\_\_\_\_\_\_\_\_

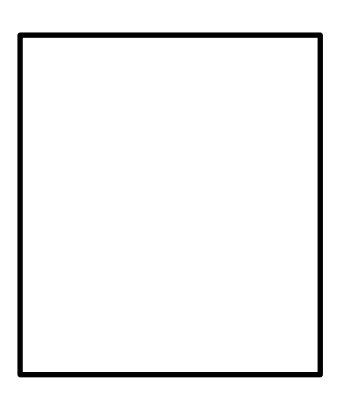

Huella Dactilar

Anexo 10: Arquitectura tecnológica para el desarrollo del sistema o para las pruebas de la metodología.

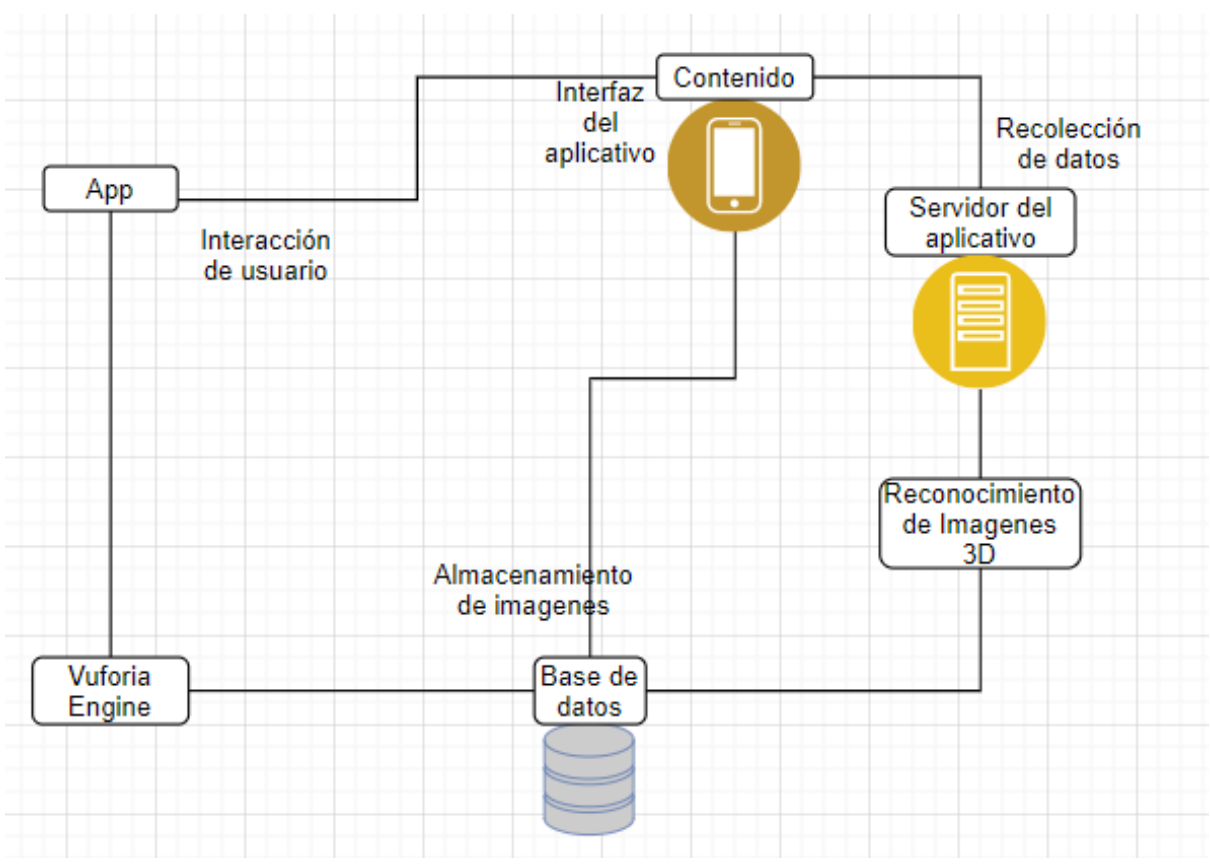

Figura 5: Arquitectura tecnológica - elaboración propia

Los resultados se obtendrán al implementar la aplicación, permitiendo realizar las pruebas de funcionamiento y observar los problemas de compatibilidad que se puedan presentar.

En Función al Sistema

El funcionamiento de sistema se logrará mediante la instalación del aplicativo en un dispositivo móvil HUAWEI Y9s. mediante la base de datos en la nube de euforia se podrá visualizar la realidad aumentada, con el fin de demostrar el funcionamiento de la aplicación y su disponibilidad en cualquier lugar y/o momento.

● Pruebas del Sistema

Para poder realizar las pruebas del sistema se realizará los siguientes planes para cada actividad de la aplicación:

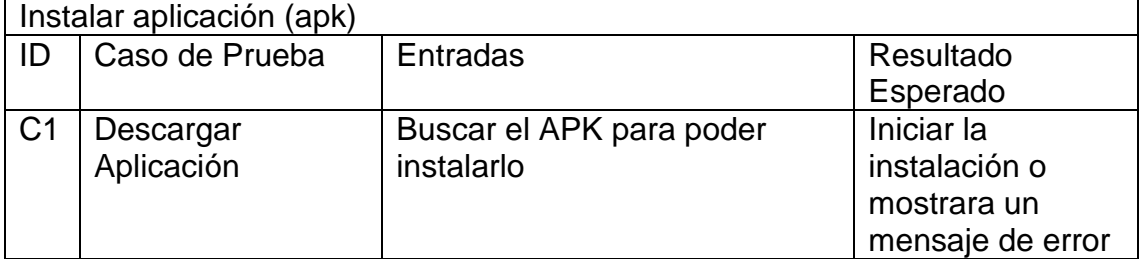

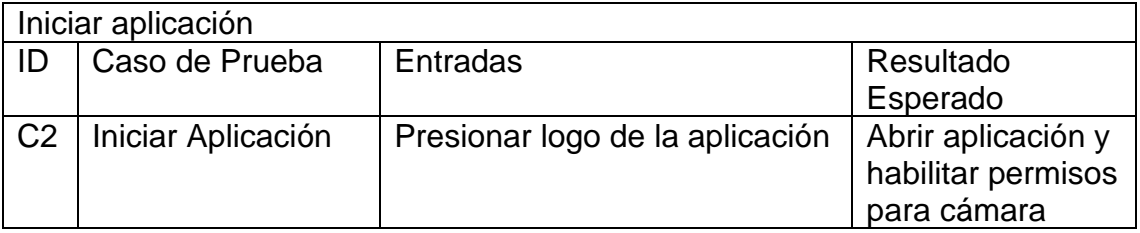

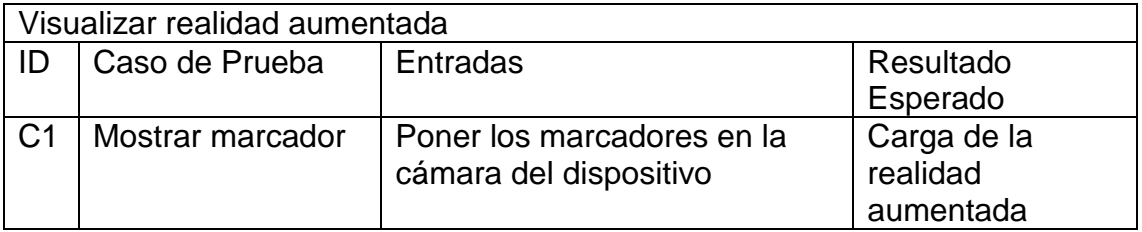

Anexo 11: Prototipo de todas las pantallas del sistema.

Prototipo de la ventana de inicio

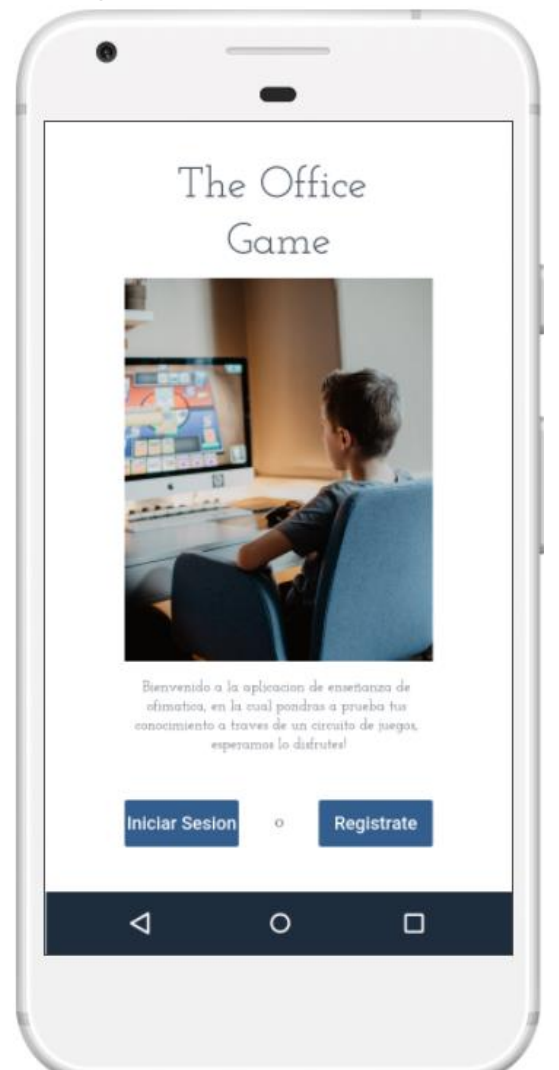

Figura 6: Prototipo de la ventana de inicio

Prototipo de la pantalla principal del aplicativo móvil, donde se visualiza una breve descripción de bienvenida para los usuarios que instalen el aplicativo en sus dispositivos móviles, mostrando en la pantalla dos tipos de opciones, para usuarios existentes y nuevos usuarios, en el cual podrán ingresar al aplicativo a través de la opción de inicio de sesión, como también registrarse como un nuevo usuario.

#### Prototipo de la ventana ingresar

usuario

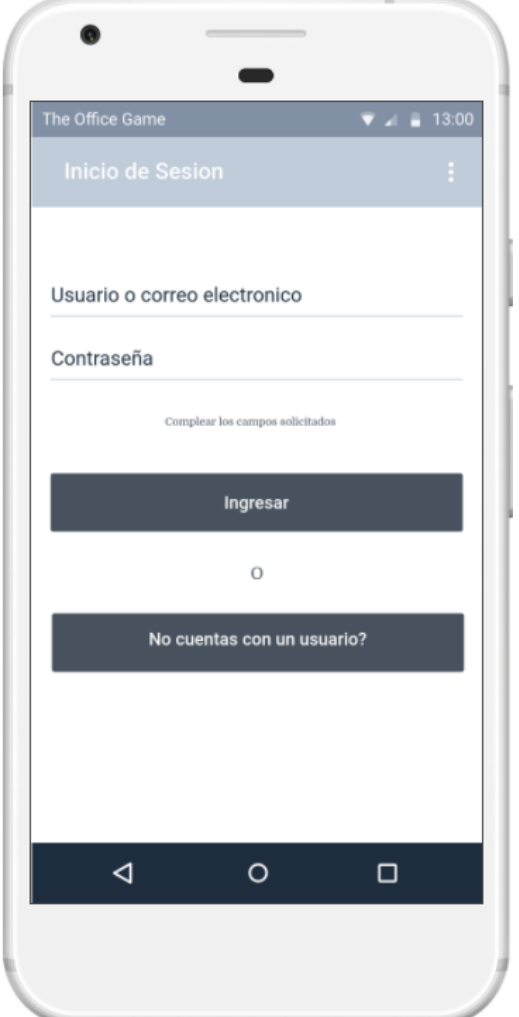

Figura 7: Prototipo ventana ingresar usuario

Prototipo de la pantalla de inicio de sesión del usuario perteneciente al aplicativo móvil, donde el método de ingreso será a través del correo electrónico o nombre de usuario y el campo de contraseña, para proceder a ingresar al menú principal del aplicativo, a través del botón "ingresar" el cual valida si los campos ingresados son correctos y pertenecen al sistema. Como también hay una opción de "no cuentas con un usuario" para poder registrarte y proceder a utilizar el aplicativo.

Prototipo de la ventana registrar usuario

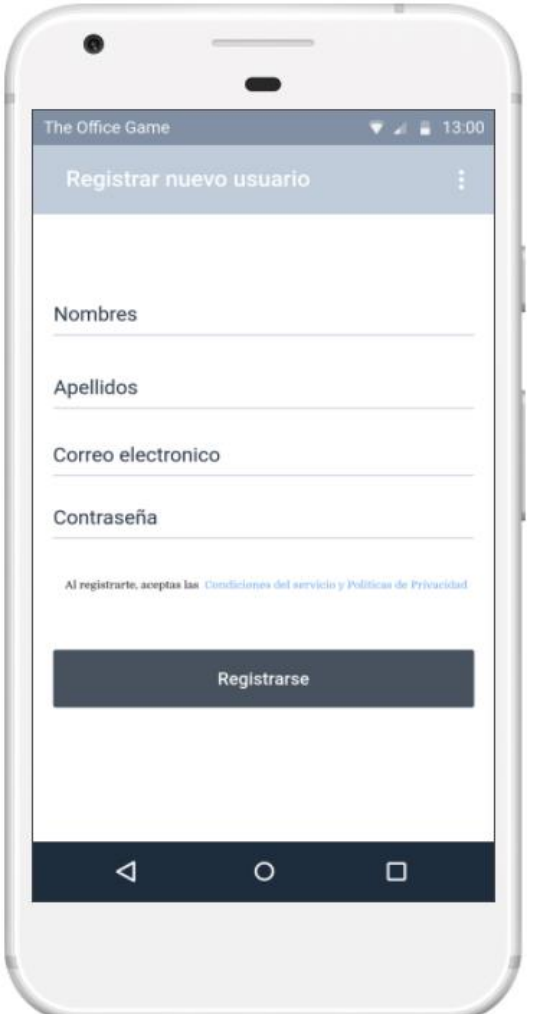

Figura 8: Prototipo ventana registrar usuario

Prototipo de la pantalla de registrar nuevo usuario, en donde se requerirá el llenado de todos los campos que se visualizan en la pantalla, para poder proceder a registrarse, se puede observar un detalle de políticas de seguridad y privacidad, el cual emergerá una ventana con las normas que aplica el uso del aplicativo, permitiendo al nuevo usuario informarse saber la protección de su privacidad y seguridad.

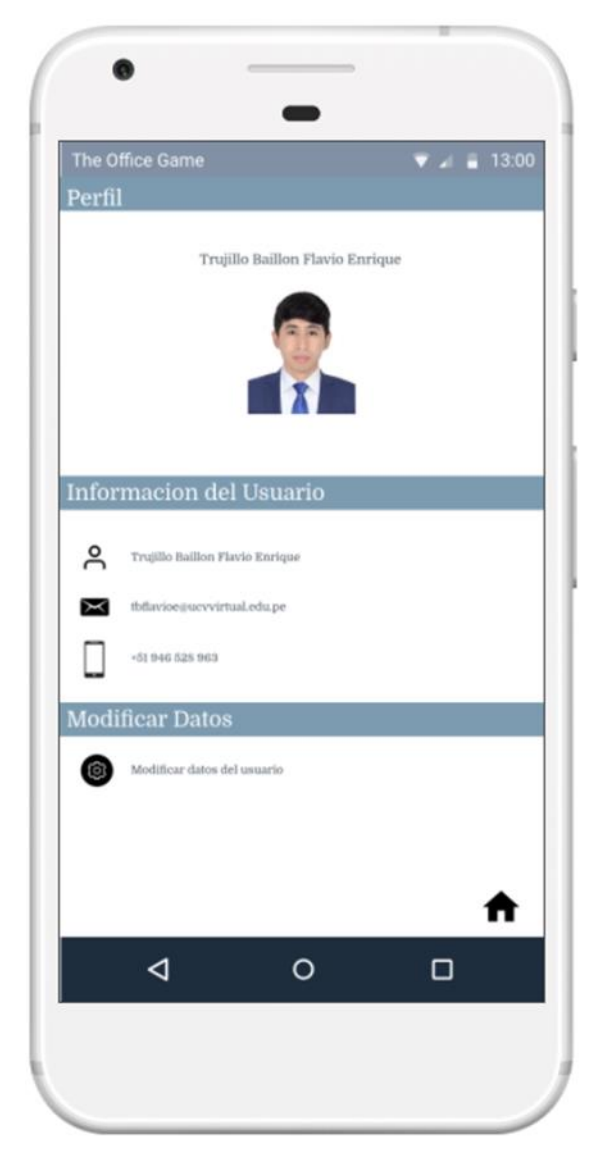

Prototipo de la ventana menú de usuario

Figura 9: Prototipo ventana menú de usuario

Prototipo de la pantalla del perfil del usuario, en esta ventana un nuevo usuario recién creado podrá visualizar la información principal de su cuenta, como también podrá ingresar una imagen representativa de su persona. Como también un icono de "casa" el cual lo redirige a la ventana de dificultad del aplicativo.

Prototipo de la ventana menú de dificultad

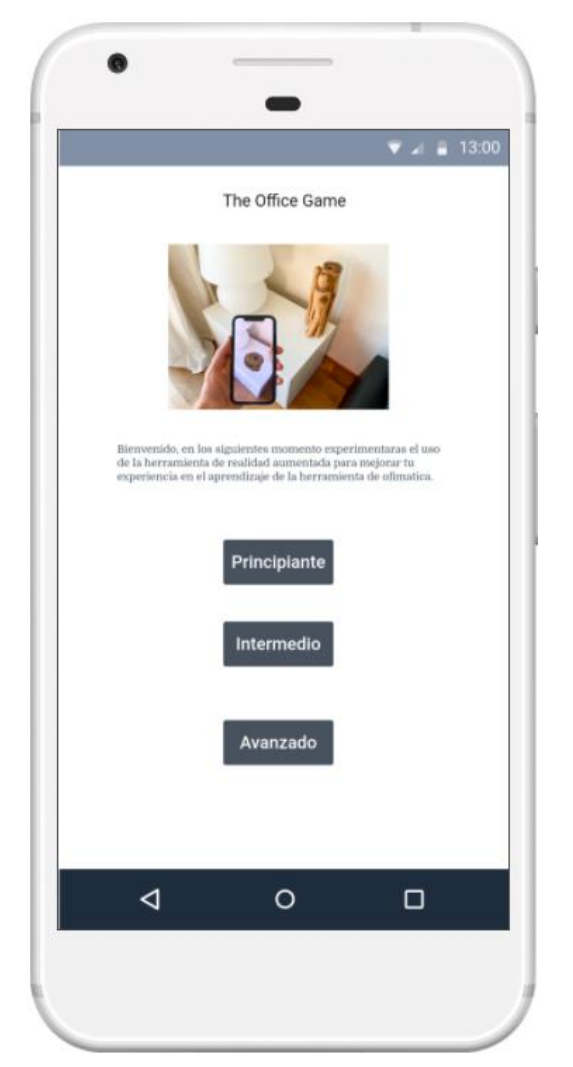

Prototipo de la pantalla de selección de dificultad, en esta ventana se visualizará una breve descripción sobre las dificultades que tiene el curso de herramienta de ofimática, el cual al seleccionar una dificultad lo direccionara a una ventana con sus respectivas clases a elegir.

Figura 10: Prototipo ventana menú de dificultad

Prototipo de la ventana de menú de clases

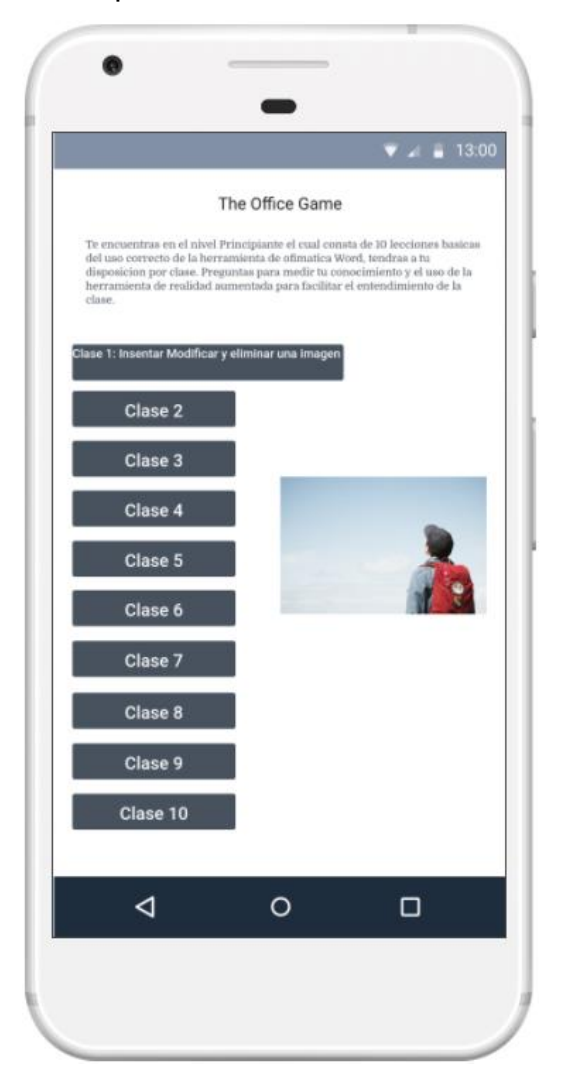

Prototipo de la pantalla de las diferentes clases que hay por cada opción de dificultad, como se puede observar los botones contendrán el nombre de la clase, los cuales direccionaran a otra ventana con las opciones de información de la clase, opción 3D la cual es el botón que ejecuta la realidad aumentada, y la opción de ejercicio el cual contiene preguntas a resolver en modo de juego.

Figura 11: Prototipo ventana de menú de clases

#### Prototipo de la ventana clase

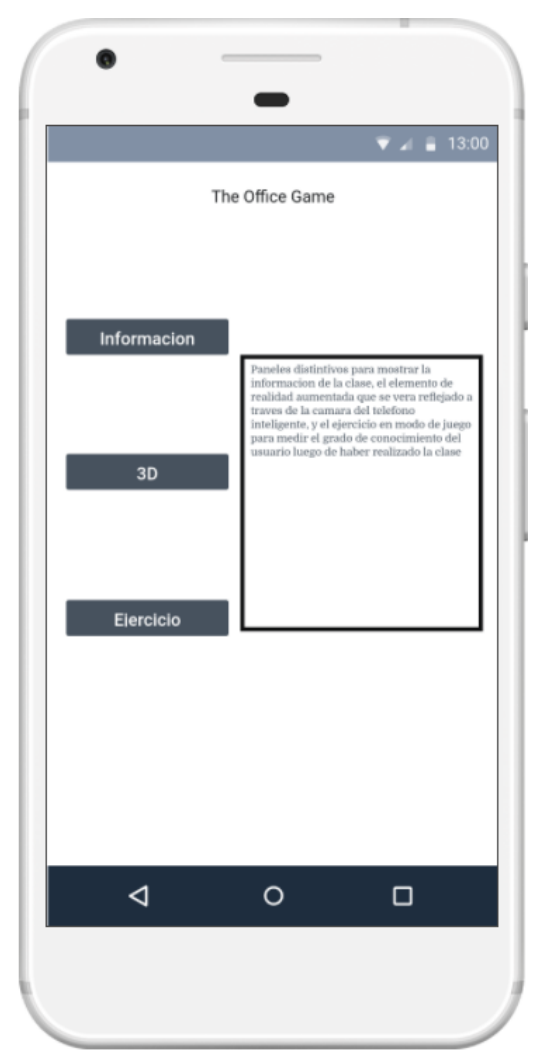

Figura 12: Prototipo ventana de clase

En el prototipo de la pantalla de clases se puede visualizar tres botones los cuales se tienen un panel distintivo, en el prototipo no se logra visualizar los tres paneles mencionados, ya que Unity cuenta con el panel de trabajo en canvas, los cuales al permite integrar paneles en un mismo lugar superponiendo a otro panel ya integrado permitiendo visualizar imágenes, texto, etc.

En el botón "información" al seleccionarlo mostrara en el panel información sobre la clase resumiendo los pasos para realizar una acción dentro de la herramienta de ofimática.

En el botón "3D" al seleccionarlo se visualizará el modelo de los gráficos de realidad aumentada, mostrando a través de la cámara del dispositivo móvil los pasos a desarrollar como actividad de clase.

En el botón "Ejercicio" al seleccionarlo se visualizará una actividad a desarrollar en forma de juego, el cual contara con un cronometro y puntaje por responder correctamente, se está tomando el modelado de gamificación de diferentes herramientas que los docentes utilizan para que el ambiente de aprendizaje sea optimo, como el conocido Kahoot, Quizizz, Genially, etc.

Prototipo de la ventana clase-botón ejercicio

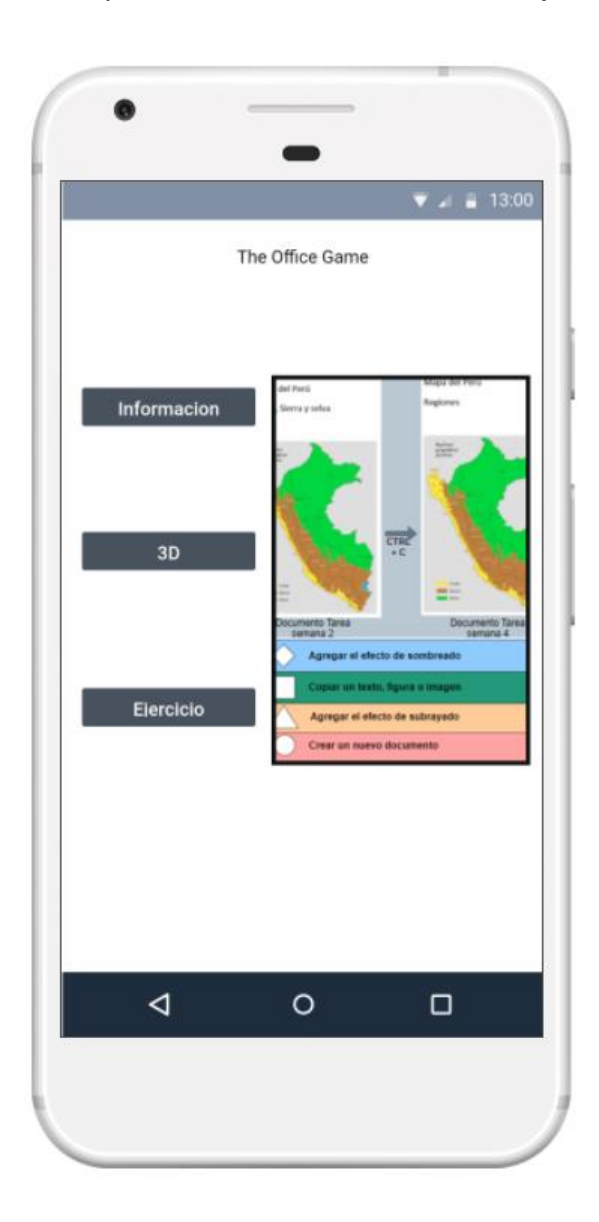

Esta es la vista de cómo lo visualizaría el usuario al pulsar la opción de ejercicio que se mostraría en la misma ventana de clase.

Figura *13:* Prototipo de la ventana clase-botón ejercicio

Prototipo de la ventana del botón Ejercicio

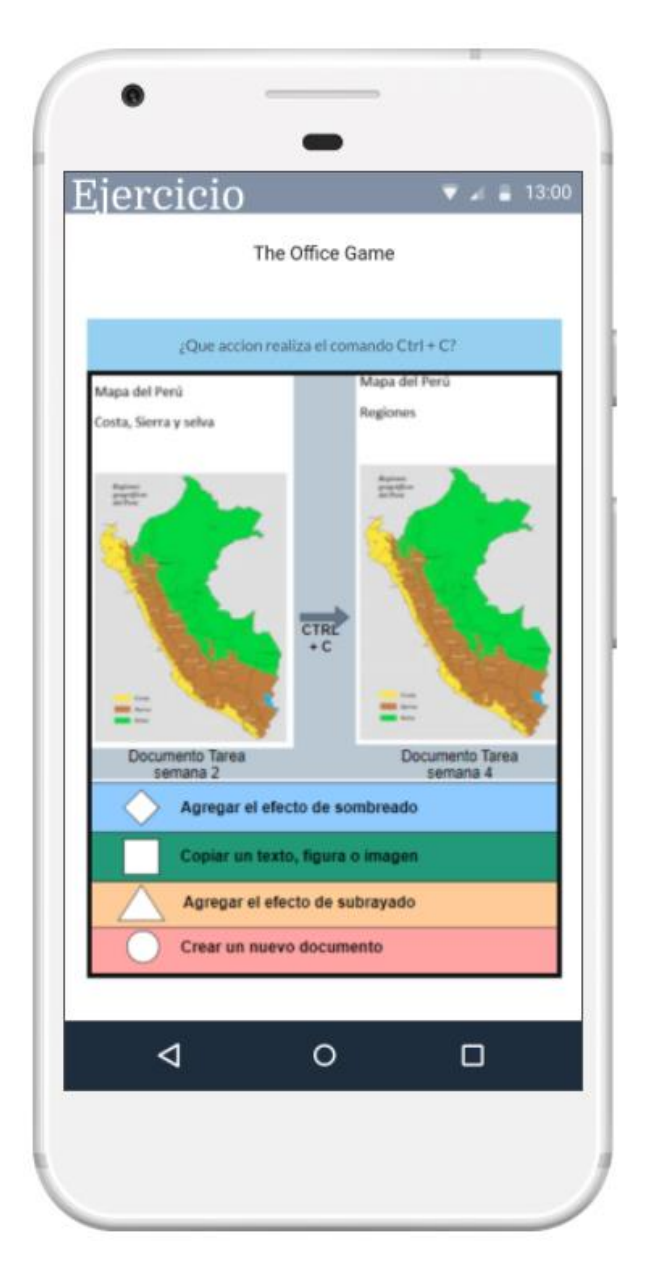

Después de haber seleccionado el botón "Ejercicio", se le mostrara mediante un panel desarrollado en Unity la pregunta a responder con las opciones mostradas en pantalla, siendo controladas a partir de un cronometro que pondrá un límite de tiempo de 3:00 minutos para responder, el cual al responder correctamente obtendrá un puntaje con valor de 20, mientras el tiempo decrece el puntaje de 20 ira disminuyendo hasta llegar a 1 cuando el límite de tiempo termine.

Figura 14: Prototipo de la ventana del botón Ejercicio

Prototipo de la ventana del botón 3D

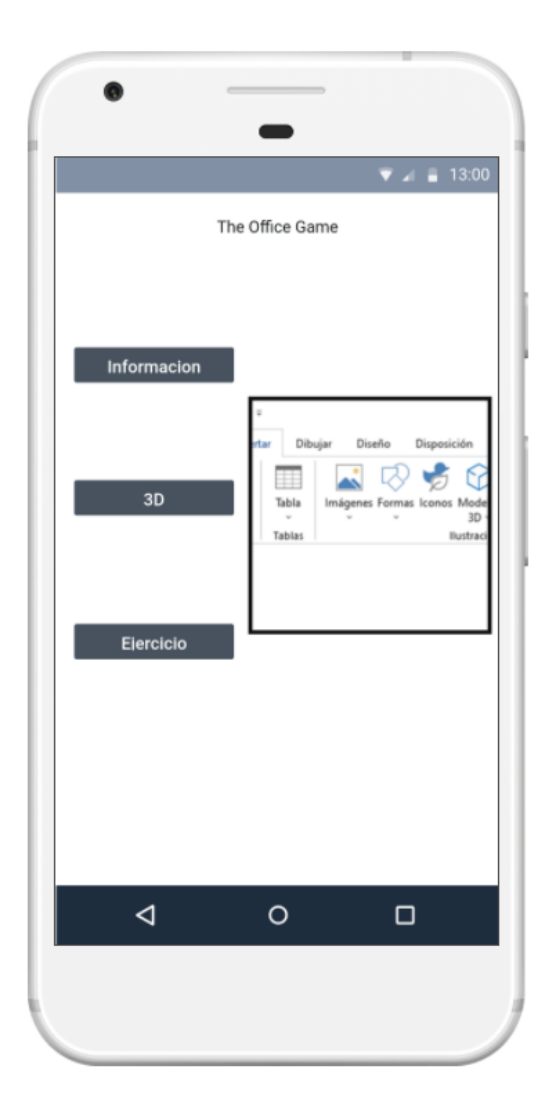

Después de haber seleccionado la opción "3D" se activara la cámara del dispositivo reconociendo el evento disparador, el cual tendrá que identificar la imagen objetivo mostrando mediante la cámara la realidad aumentada volviendo el objeto físico a un objeto virtual, utilizando Unity podemos realizar la operación de reconocimiento de la imagen virtual editando sus características de sombreado, luz, tamaño, suavización y rotulación de paisaje todo ello a partir de la imagen real que hemos almacenado en Vuforia, el cual nos facilita el identificar que imagen es más adecuada para poder ser reconocida a través de la cámara, la cual nos brinda una base de datos explicita para los objetos reales, y puedan ser los eventos disparadores de la realidad aumentada en Unity.

Figura *15:* Prototipo de la ventana del botón 3D

### Prototipo de la clase-botón 3D

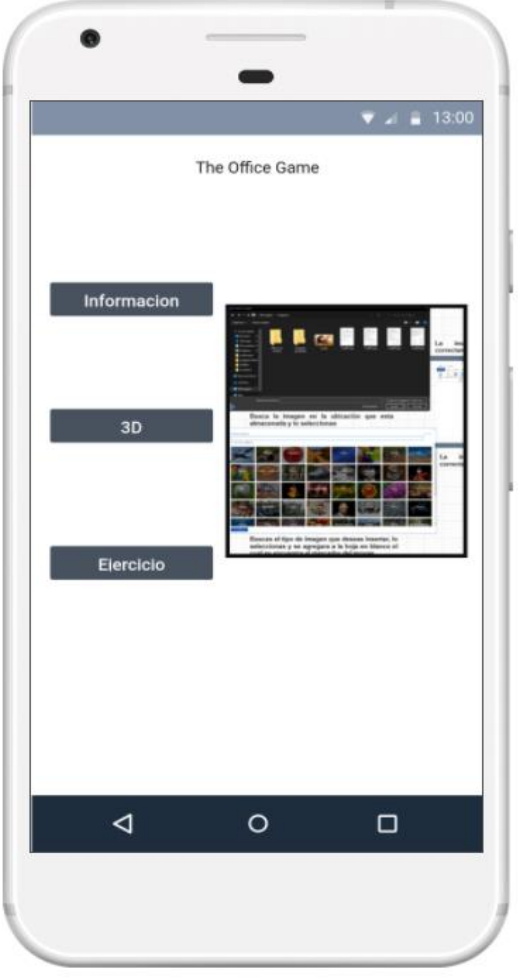

Figura *16*: Prototipo de la clasebotón 3D

Esta es la vista de cómo lo visualizaría el usuario al pulsar la opción de 3D que se mostraría en la misma ventana de clase el cual mostrara el proceso de ingresar una imagen mediante la opción de "Insertar"

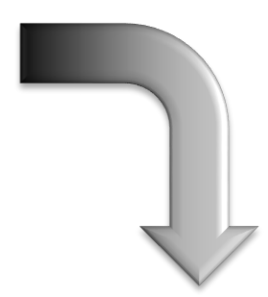

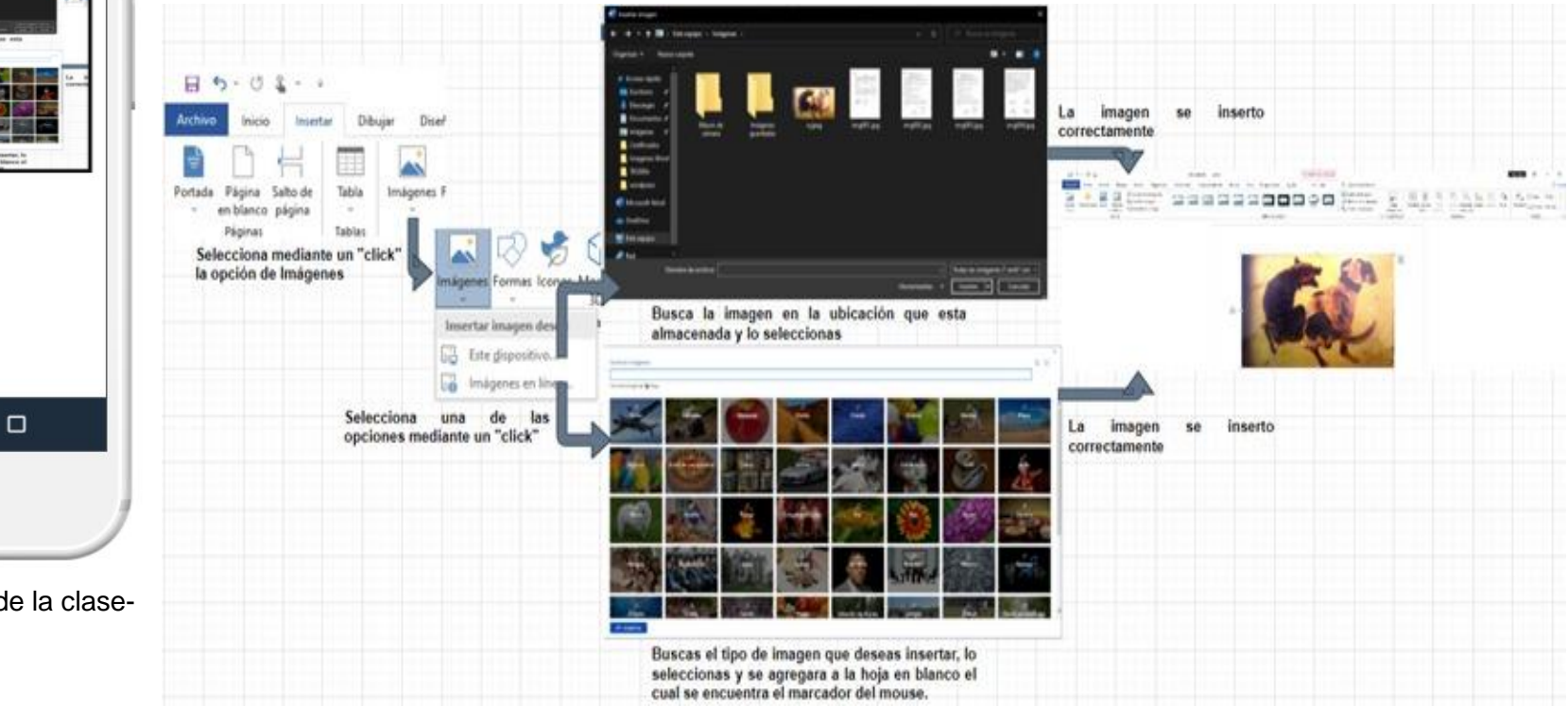

Prototipo de ventana de cursos de ofimática.

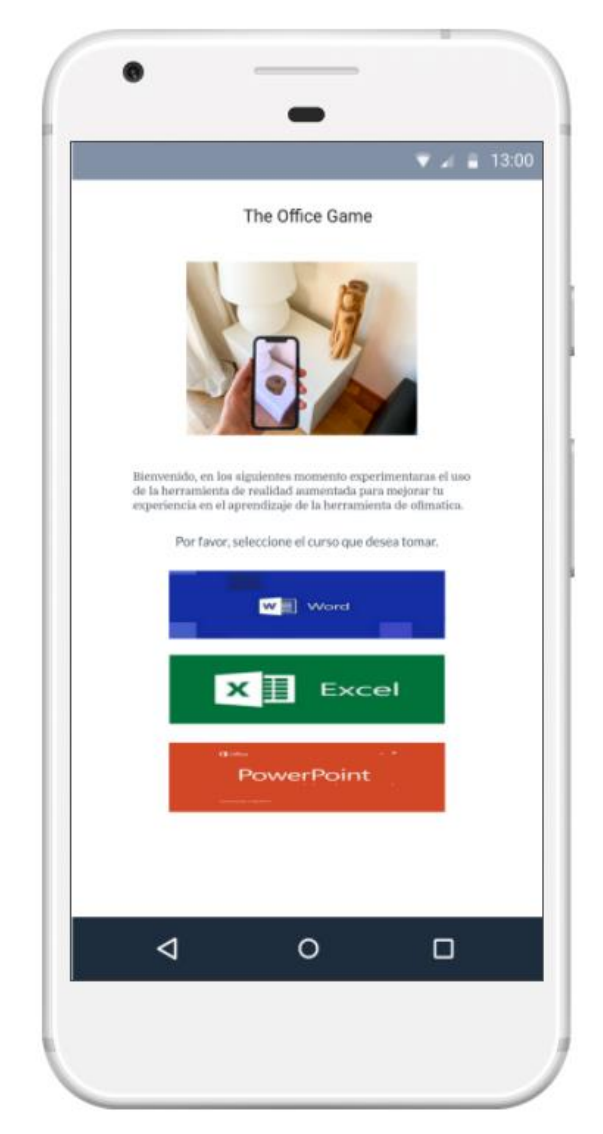

En esta ventana como se visualiza el usuario podrá elegir entre las diferentes opciones de los cursos de ofimática que desea aprender, los cuales contendrán cada curso niveles de dificultad y clases en las cuales los usuarios podrán aprender sobre la herramienta.

Figura 17: Prototipo de ventana de cursos de ofimática

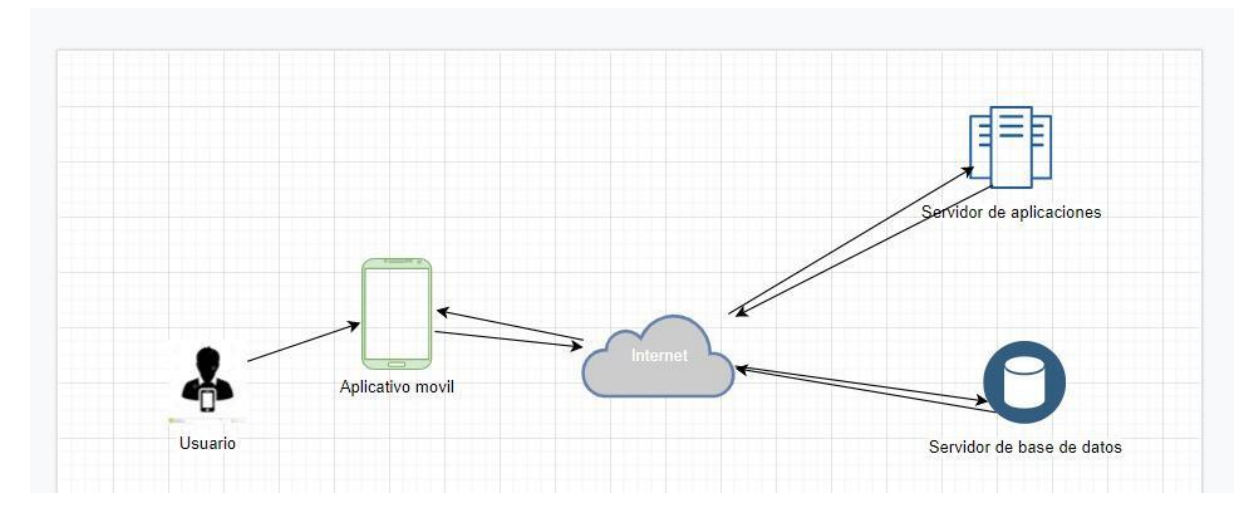

Anexo 12: Arquitectura tecnológica para el usuario final.

Figura *18*: Arquitectura tecnológica para el usuario final (elaboración propia)

Para la realización del proyecto se requerirá de componentes físicos que ayuden a la comunicación entre el usuario y el aplicativo, como también la correcta funcionalidad de sus actividades.

• Servidor de aplicaciones, el servidor de aplicaciones permitirá almacenar la estructura del aplicativo para que pueda ser distribuido a diferentes dispositivos con el fin de mejorar la velocidad de descarga y alcance al público objetivo, permitiéndonos una mejor distribución.

• Servidor de base datos, nos permitirá recopilar información en base al aplicativo a desarrollar, permitiéndonos justificar nuestra investigación en base a la información obtenida, siendo el alojamiento fisio o virtual de la data.

Internet, siendo una red global que permite intercambiar información entre todos los usuarios mediante un dispositivo, nos facilitara la comunicación entre los servidores y dispositivos requeridos para el proyecto.

• Aplicativo móvil, es una aplicación informática diseñada para ser ejecutada en teléfonos inteligentes, definidas como aplicaciones funcionales ya que realizan ciertas actividades dependiendo de la capacidad del equipo hardware, con ello podemos definir de manera estructurada las funcionalidades que realizara la aplicación.

La arquitectura planteada nos define la relación en conjunto que hay entre los servidores los cuales se diferencian en el almacenamiento de la aplicación, diferenciados por almacenar la información recopilada de la data a través de la aplicación y la estructura lógica del aplicativo para que pueda ser distribuida por la red, permitiendo la descarga del aplicativo en diferentes dispositivos de los usuarios, el aplicativo móvil contiene las funcionalidades que se especificaron en el proyecto con el fin de entregar un trabajo de realidad aumentada y gamificación al usuario que podrá realizar funciones específicas dentro de la aplicación.

#### $\equiv$  $\equiv$ Preguntas **Usuario** PK PK **ID** Usuario **ID\_Preguntas** Valor<sub>1</sub> **Nombres** Valor\_2 Apellidos Correo Electronico Valor 3 Password  $\blacksquare$ Puntaje **ID** Usuario **FK ID\_Preguntas FK**

Score

Anexo 13: Modelo de base de datos relacional y diccionario de datos.

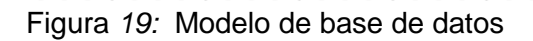

## **Diccionario de datos**

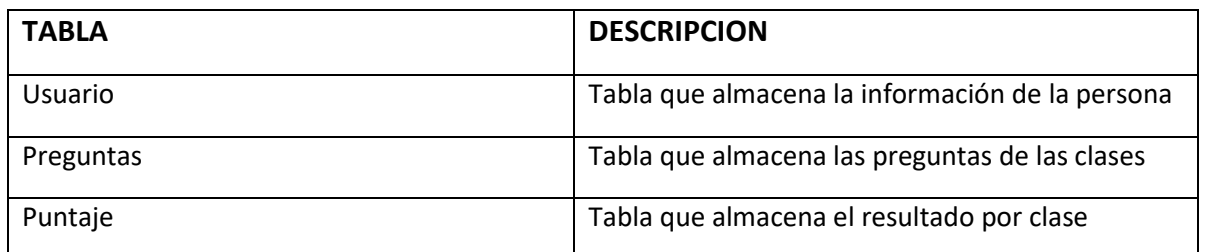

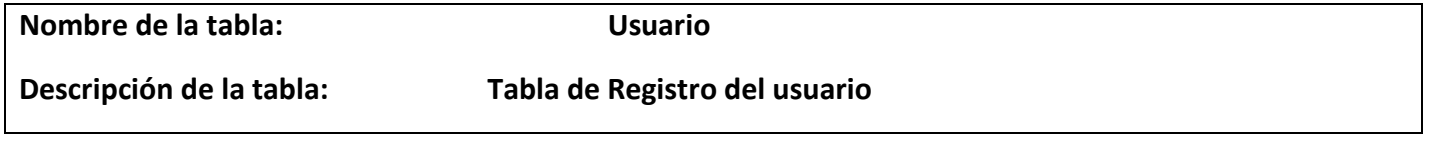

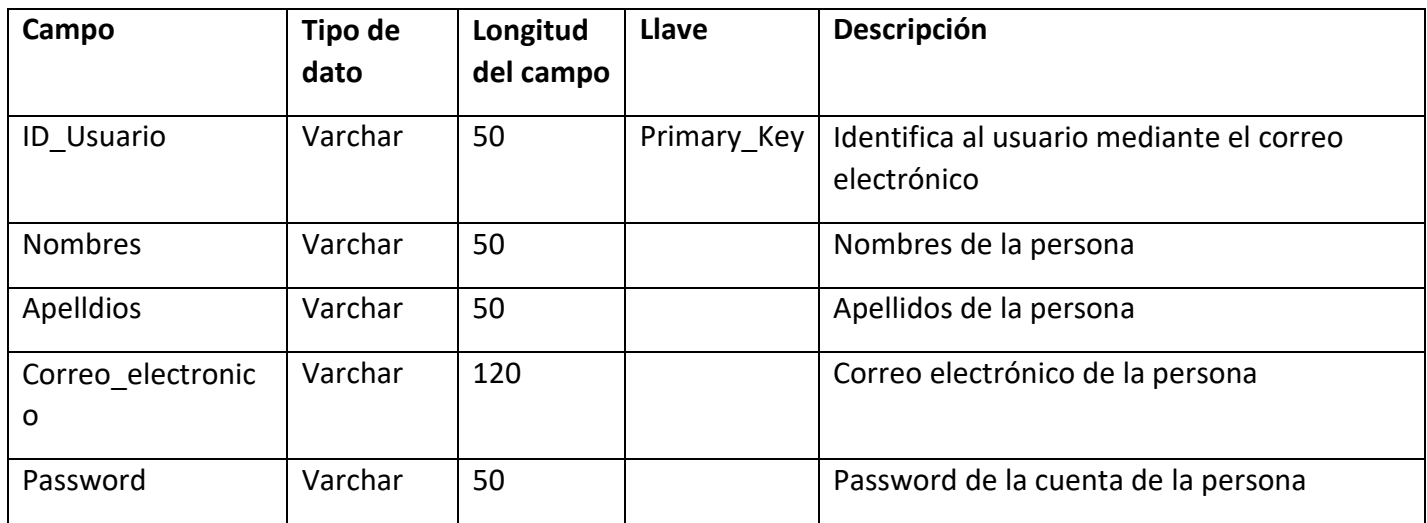

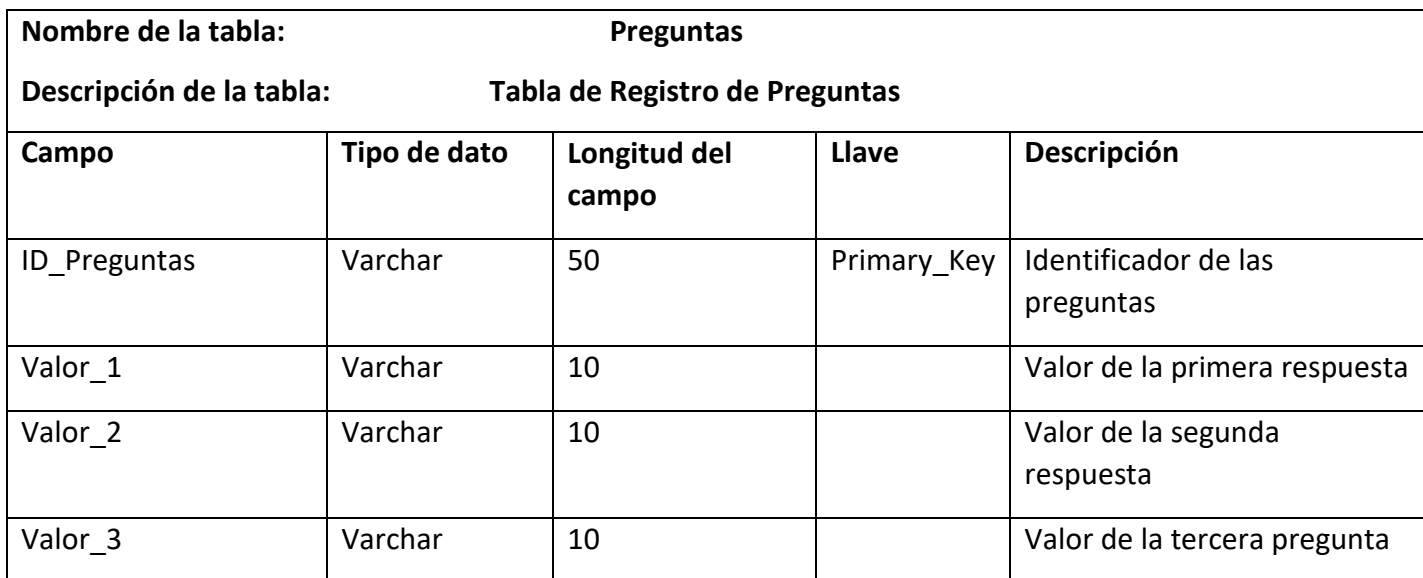

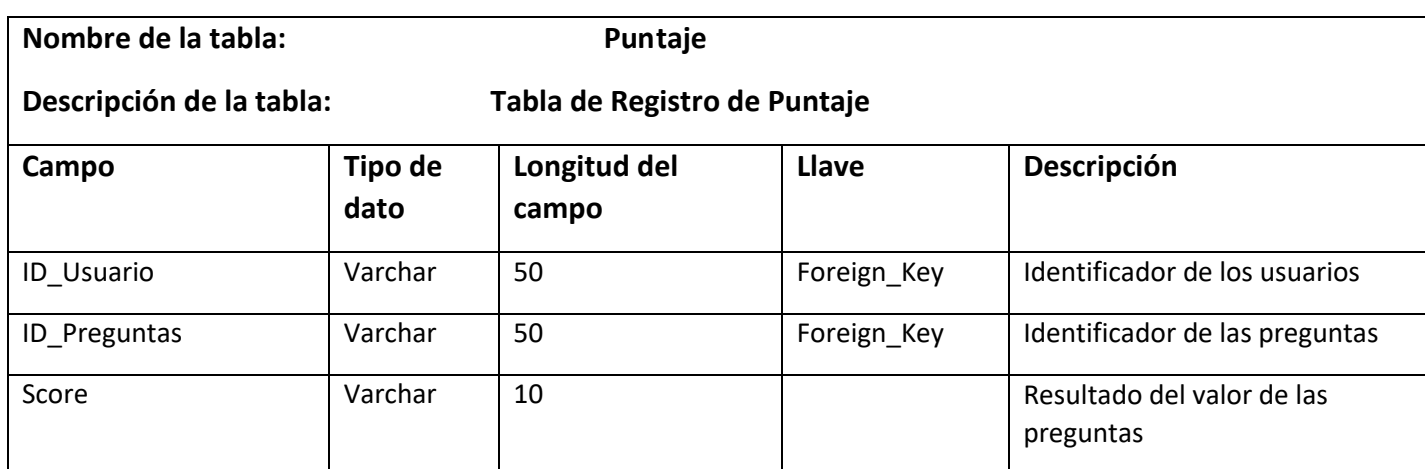
Anexo 14: Pseudocódigo y flujograma de los algoritmos que sirvieron de base para la elaboración del algoritmo principal original.

#### **Algoritmo de Canny**

Se utiliza el algoritmo de Canny sirve para detectar los bordes existentes en una imagen, el algoritmo emplea máscaras de convolución y está basado en la primera derivada gaussiana. Considerando que en una imagen en escala de grises son las que tienen un cambio brusco de nivel de gris en un borde. Dado que, en el tratamiento de imágenes se trabaja con pixeles, y en un ambiente discreto.

```
Algoritmo CANNY {
S \leftarrow G_{\sigma} * I[S_x S_y] \leftarrow \nabla(S)Para cada pixel (i, j)|\nabla S(i,j)| \leftarrow \sqrt{S_x^2(i,j) + S_y^2(i,j)}<br>S_{\phi}(i,j) \leftarrow \arctan \frac{S_x(i,j)}{S_y(i,j)}SUPRESIÓN
HYSTERESIS
Devolver \{|\nabla S|, S_{\phi}\}\
```
Figura 20: Algoritmo de Canny

## **Algoritmo de reconocimiento de objetos en Escenas complejas**

Se utiliza el algoritmo de reconocimiento de objetos para clasificar el tipo de imagen que se generara en realidad aumentada en donde se encuentra almacenada, con el fin de otorgarle un tamaño de longitud y ancho según el diseño del disparador a través de la imagen objetivo, renderizando los pixeles de la imagen para una mejor visualización del componente de realidad aumentada para el usuario.

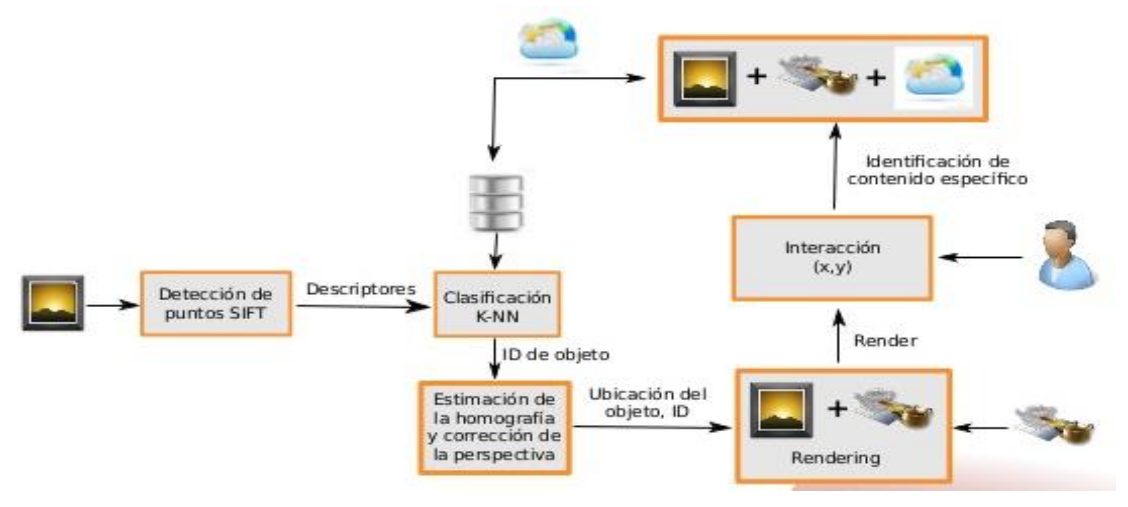

Figura *21:* Algoritmo de reconocimiento de objetos

#### **Algoritmo de K-Means**

Es un algoritmo que clasifica la clusterizacion, agrupa objetos en K grupos basándose en sus características, el agrupamiento se realiza minimizando la suma de las distancias entre cada objeto y centroide de su grupo o cluster, suele usar la distancia

#### cuadrática.

1: Entrada: Árbol Tree que almacena los datos de entrenamiento y dato  $q$  a buscar. 2: Inicializar cola de prioridades Q 3: if Tree está vacío then  $4:$  Return -1. 5: end if 6: for  $s = 1$  to  $N_t$  do 7:  $sum \leftarrow 0$ 8:  $profundidad \leftarrow 0$  $k \leftarrow 0$ 9:  $\overline{\text{LO}}$   $\leftarrow$  **Tree**.obtener(s)  $11: \quad \text{NodeL} \leftarrow \quad \text{KD.} \text{obtenerNodolzquierdo}()$ 12:  $NodeR \leftarrow KD.obtenerNodeDerecho()$ 13:  $\mu_i \leftarrow \textbf{KD}.obtenerMedia()$  $e_i \leftarrow \text{KD.} \text{otherVector Perpendicular}()$ 15:  $v \leftarrow$  obtenerComponente( $e_i$ ,*d*) 16:  $\mu \leftarrow \text{obtenerComponente}(e_i, \mu_i)$ if  $v - \mu < 0$  then 17.  $18:$ comment: El dato esta a la izquierda del plano de corte.  $Node1 \leftarrow Node0$ tg:  $Node2 \leftarrow NodeR$ ΣO:  $21:$  else  $Node1 \leftarrow NodeR$  $22:$  $Node2 \leftarrow Node0$  $23:$  $_{24:}$   $\,$  end if  $\text{25:} \quad \ \ \textit{dist} \leftarrow |v - \mu|$  $sum \leftarrow sum + dist$  $26:$ 27: maxDist <- Q.obtenerDistanciaMayor()  $28:$  if  $sum <$  maxDist then Q.insertar(Nodo2,sum)  $2Q:$ 30: end if 31: Descender al siguiente nivel de manera recursiva con base a los nodos Nodo1 y Nodo2. Incrementar profundidad conforme se desciende. 32: if Nodo1 == NULL AND Nodo2 == NULL then if profundidad  $\geq$  MAX AND  $k == 2$  then  $33:$ **break**  $34$ end if  $35:$  $k \leftarrow k+1$  $36:$  $vecinos.insertar(d)$  $37:$  $distancias.insertar(d(d,q))$  $8:34$ 39: end if 40: end for 11: Return vecinos, distancias.

Figura *22*: Algoritmo de K-*Means*

CANUL, Mario. Algoritmo de reconocimiento de objetos en escenas complejas para aplicaciones de realidad aumentada. Guanajuato, Gto. Septiembre de 2013, p. 46.

#### **Vuforia**

Como kit de desarrollo de software (SDK) vuforia nos facilitara el desarrollo de la realidad aumentada en el aplicativo.

- reduciendo el proceso de codificar las funciones de reconocimiento de imágenes objetivo que sirven para reconocer un objeto del mundo real con el propósito de facilitar al usuario el identificar el evento disparador de realidad aumentada.
- también utiliza el bordeado de sombras para obtener una mejor visualización de la imagen al momento de utilizar el dispositivo móvil ya que las imágenes pueden distorsionarse por la luz del entorno en el cual se encuentra la persona.
- los tamaños y distancia de imágenes según los pixeles que componen la imagen son reconocidas por el dispositivo móvil con el fin de renderizar la imagen a visualizar a través de la pantalla del celular.
- Al utilizar la base datos que nos entrega Vuforia podemos definir el tipo de imagen que vamos a utilizar en nuestra realidad aumentada, ya sea el reconocimiento por una imagen plana, cubica, cilíndrica y objeto 3D con el propósito de acomodarlos a nuestras necesidades de desarrollo.
- Siendo también una herramienta que se adapta según el entorno de desarrollo, y como el desarrollo del proyecto se realizara en Unity lo que nos facilita Vuforia es la integración de la herramienta al entorno de desarrollo a través de la descarga de la base de datos, permitiendo la comunicación entre ambos.

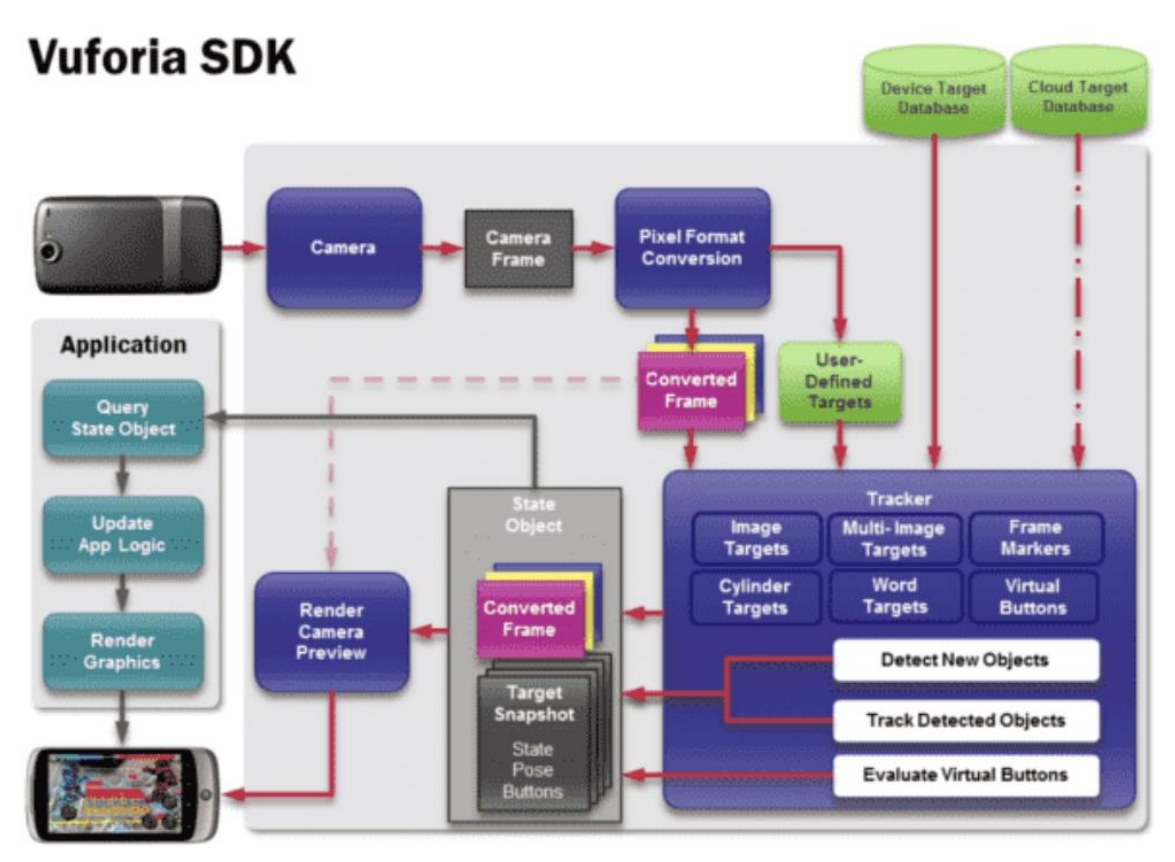

Figura *23*: Estructura de trabajo de Vuforia

## **Arquitectura de desarrollo de la base de datos de Vuforia**

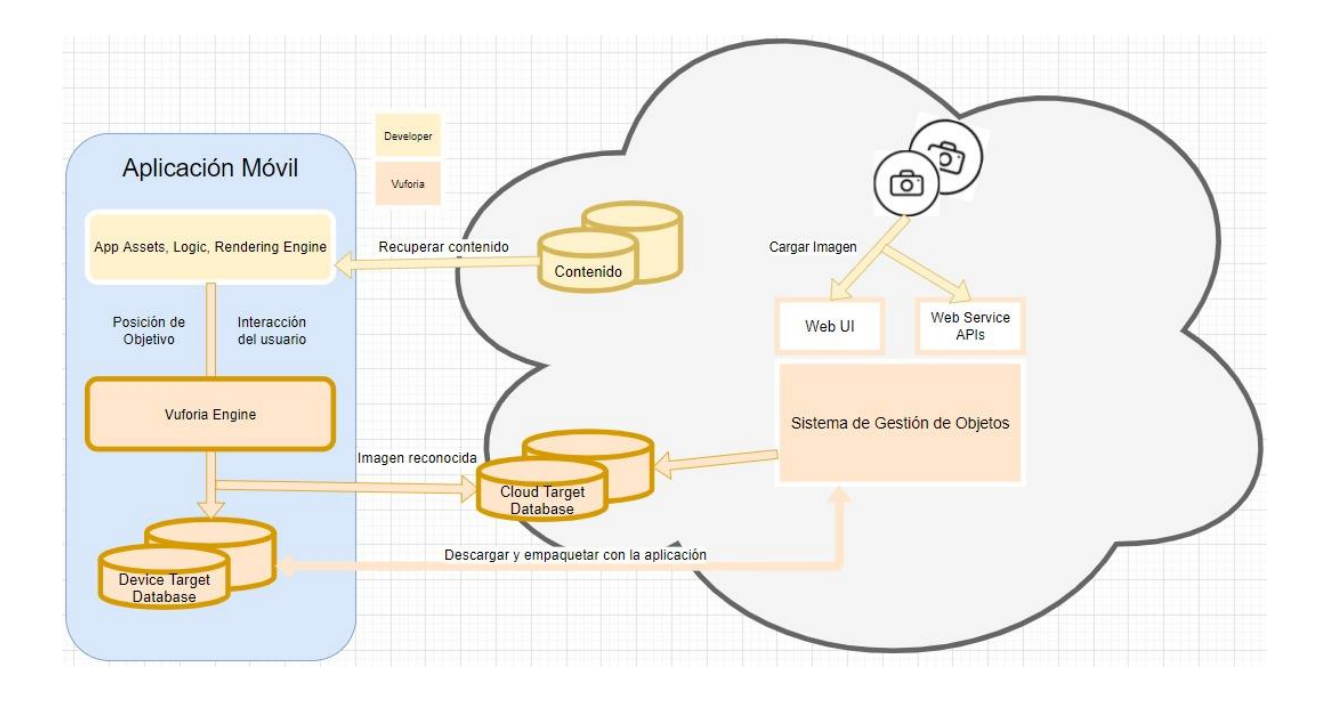

Figura 24: Arquitectura de desarrollo de la base de datos de Vuforia

Vuforia trabaja de la siguiente manera ya que está desarrollada con una base de datos en SQLite para que pueda ser aplicada a entornos de desarrollo móviles, la estructura es la siguiente, al momento de cargar los elementos del aplicativo móvil los app assets o también conocidos como paquetes de elementos "anticipados" son aquellos que vienen con una estructura ya pre establecida, la interacción que tiene es el reconocimiento desde la base de datos del dispositivo con su base de datos web, ya que los elementos gráficos almacenados desde su servidor en la nube son comprimidos en forma de paquetes de tal forma que pueda ser utilizado en el desarrollo de la aplicación, y del cual entrega una llave encriptada para poder proteger la base de datos empaquetada. Vuforia renderiza las imágenes que se almacenan en su base de datos en la nube por lo que se puede entender que facilita el trabajo de buscar o crear imágenes con sombreados y pixeles correcto para ser reconocidos por la cámara y pueda ejecutarse la realidad aumentada.

#### **Unity**

Es un motor de desarrollo o motor de juegos en el cual se desarrollará el aplicativo del proyecto, ya que cumple con las funcionalidades de un motor de videojuegos, como la renderización de gráficos 2D y 3D para la integración de realidad aumentada que se desea mostrar al usuario con el fin de captar de forma más optima lo que se desea desarrollar, como también la simulación de leyes físicas para la creación de animaciones dentro del aplicativo y adaptarlas al proceso de gamificar las actividades a desarrollar dentro del aplicativo. Se decidió utilizar Unity ya que facilita las funcionalidades del uso de cámara, desarrollo de la interfaz gráfica de la aplicación y su entorno de programación.

- El desarrollo de la interfaz gráfica de usuario se desarrollará a través de la vista de jerarquía que tiene Unity el cual contendrá todos los elementos para el desarrollo del proyecto.
- Dentro del panel de jerarquía utilizaremos "Canvas", que es el área donde se desarrollara la interfaz del usuario, donde podremos agregar imágenes, textos, botones, etc. Lo que requeriremos en el desarrollo del aplicativo.
- Se seleccionarán los "paneles" que se requieran para desarrollar las interfaces del aplicativo por cada ventana que mostrara al usuario, ya sea interfaz de inicio de sesión, interfaz de registro, etc.
- Dentro de los paneles que se crearon para el desarrollo de las interfaces modificaremos su estructura según el tamaño del "Canvas" acomodando los tamaños de letra, botón, imagen.
- Nos dirigiremos a la estructura de los paneles, botones, texto e imágenes para poder modificar el tipo de letra, color, fondo de terreno, imagen y diseño. Con el fin de estructurarlo a la necesidad del prototipado.
- Se utilizará la llave de licencia que nos entrega vuforia al momento de crear la base de datos que contendrá nuestras imágenes objetivo, que se utilizaran como evento disparador para la realidad aumentada.
- Dentro del "Assett" que contiene las carpetas del proyecto o escena, podremos añadir líneas de código que facilitan la interacción de los paneles, como también la conexión a una base datos.

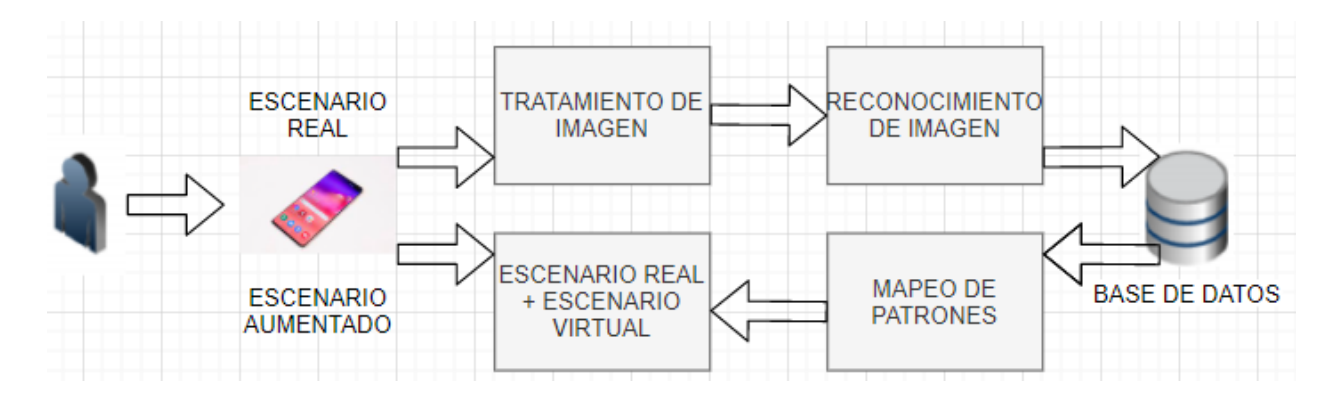

Figura *25*: Flujo de trabajo de Unity

## **Comunicación entre Vuforia, Unity y aplicativo**

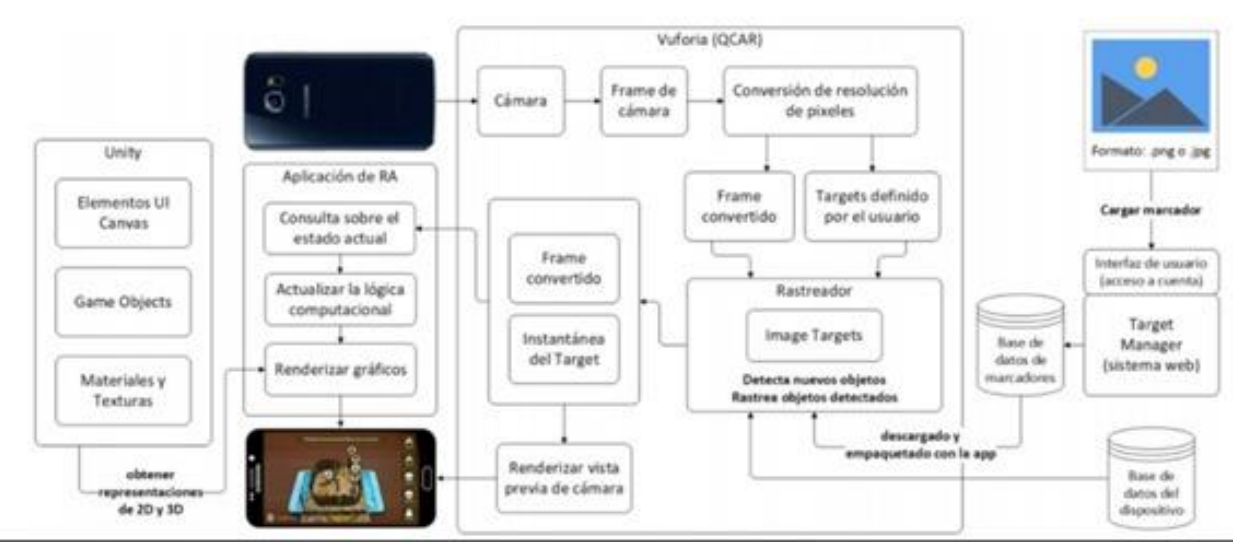

Figura 26: Comunicación entre Vuforia, Unity y aplicativo

La comunicación que hay entre la herramienta de desarrollo de realidad aumentada Unity y el SDK Vuforia es la siguiente, al almacenar imágenes, modelos gráficos o modelos 3D en Vuforia podemos obtener un almacenamiento en su base de datos en la nube, el cual nos entrega una llave de seguridad encriptada para poder hacer uso del paquete de imágenes descargada desde su servidor en la nube, al integrar el paquete de base de datos Vuforia al entorno de desarrollo de Unity obtenemos lo que son las imágenes renderizadas que hemos almacenado en el paquete de base de datos, el cual serán utilizados como eventos disparadores de la realidad aumentada, de los objetos reales del mundo físico convirtiéndolos en objetos virtuales, al especificar el uso de la cámara para realidad aumentada que nos facilita la herramienta de Unity se procede a que el dispositivo móvil comience a reconocer las imágenes objetivo y se puedan visualizar los objetos virtuales, de esta forma el objeto real será el evento disparador para la realidad aumentada.

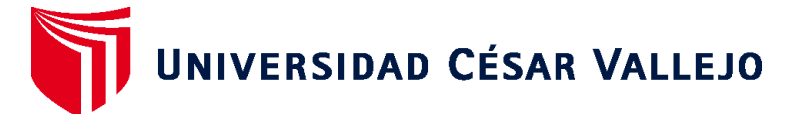

# **FACULTAD DE INGENIERÍA Y ARQUITECTURA ESCUELA PROFESIONAL DE INGENIERÍA DE SISTEMAS**

# **Declaratoria de Autenticidad del Asesor**

Yo, CHUMPE AGESTO JUAN BRUES LEE, docente de la FACULTAD DE INGENIERÍA Y ARQUITECTURA de la escuela profesional de INGENIERÍA DE SISTEMAS de la UNIVERSIDAD CÉSAR VALLEJO SAC - LIMA ESTE, asesor de Tesis titulada: "Aplicación móvil con realidad aumentada y gamificación para el aprendizaje de ofimática", cuyos autores son JAMJACHI MUNIVE KIMBERLY, TAPIA PAJUELO AYRTON EDGARD DANIEL, constato que la investigación tiene un índice de similitud de 25.00%, verificable en el reporte de originalidad del programa Turnitin, el cual ha sido realizado sin filtros, ni exclusiones.

He revisado dicho reporte y concluyo que cada una de las coincidencias detectadas no constituyen plagio. A mi leal saber y entender la Tesis cumple con todas las normas para el uso de citas y referencias establecidas por la Universidad César Vallejo.

En tal sentido, asumo la responsabilidad que corresponda ante cualquier falsedad, ocultamiento u omisión tanto de los documentos como de información aportada, por lo cual me someto a lo dispuesto en las normas académicas vigentes de la Universidad César Vallejo.

LIMA, 10 de Diciembre del 2022

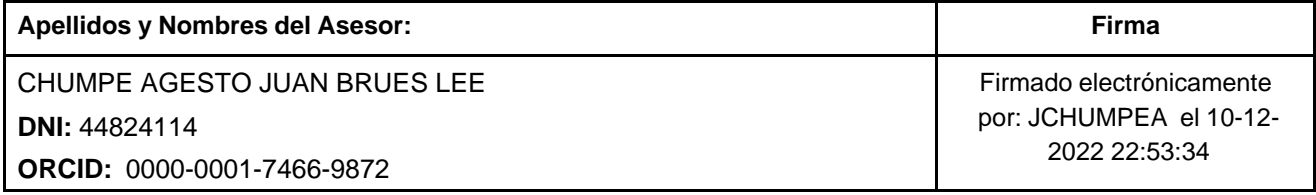

Código documento Trilce: TRI - 0482718

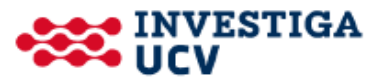